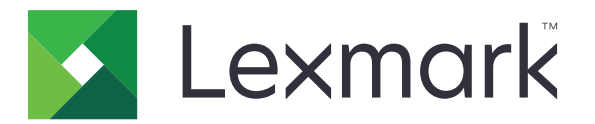

菜单指南

**2017** 年 **8** 月 **[www.lexmark.com](http://www.lexmark.com)**

#### <span id="page-1-0"></span>版本注意事项

#### 2017 年 8 月

以下文字如果与当地法律法规有所冲突,可能并不适用于那些地区: LEXMARK INTERNATIONAL, INC.以其现状提供此手册, 并 没有任何保证(不论明示的或暗示的),包括,但不限于以其特定目的进行销售及适用的暗示保证。某些司法管辖区并不准许在 某些交易中排除明示的或暗示的保证;因此,这份声明可能并不适用于你方。

本手册中可能会有技术上的不准确或印刷错误。鉴于此,本手册中的内容会阶段性地更新;这些改动将会体现在以后的版本中。 产品或程序有可能会随时改动,如有改动,恕不另行通知。

本手册中提到的有关产品、程序或服务等并不意味着生产厂商打算将这些产品、程序或服务向所有的国家提供,也不意味着只能 使用此产品、程序或服务。任何功能一样的产品、程序或服务,只要不侵犯现有的知识产权,都可以用来替换使用。与其他的产 品、程序或服务(除厂商明确标明外)共同操作并进行评估与验证是用户的责任。

如需 Lexmark 技术支持,请访问 **<http://support.lexmark.com>**。 如需有关耗材和下载的信息,请访问 **[www.lexmark.com](http://www.lexmark.com)**。

**© 2016 Lexmark International, Inc.** 保留所有权利。

商标

Lexmark 和 Lexmark 徽标是 Lexmark International, Inc. 在美国和/或其他国家的商标或注册商标。 所有其他商标的所有权属于它们各自的所有者。

# 目录

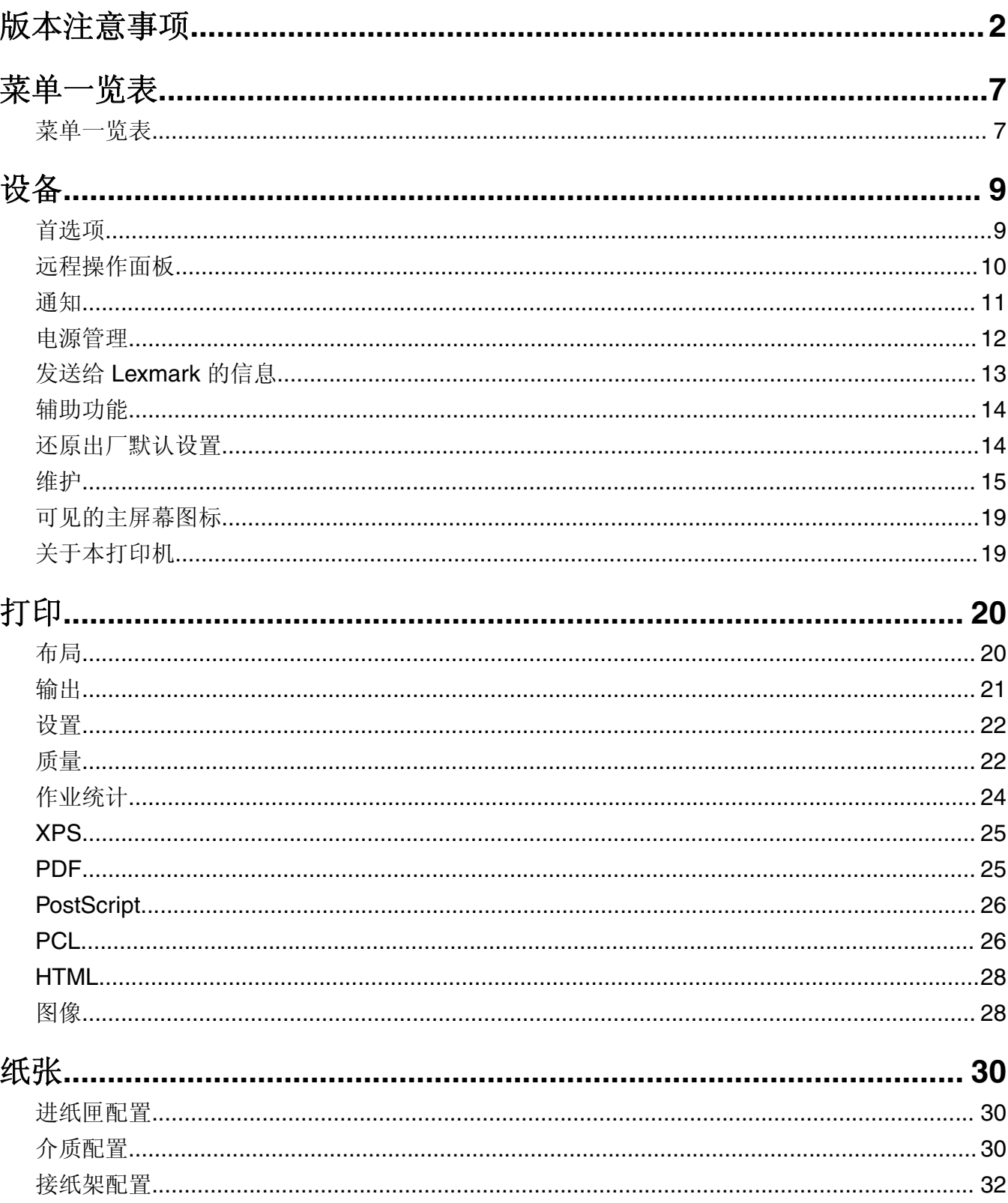

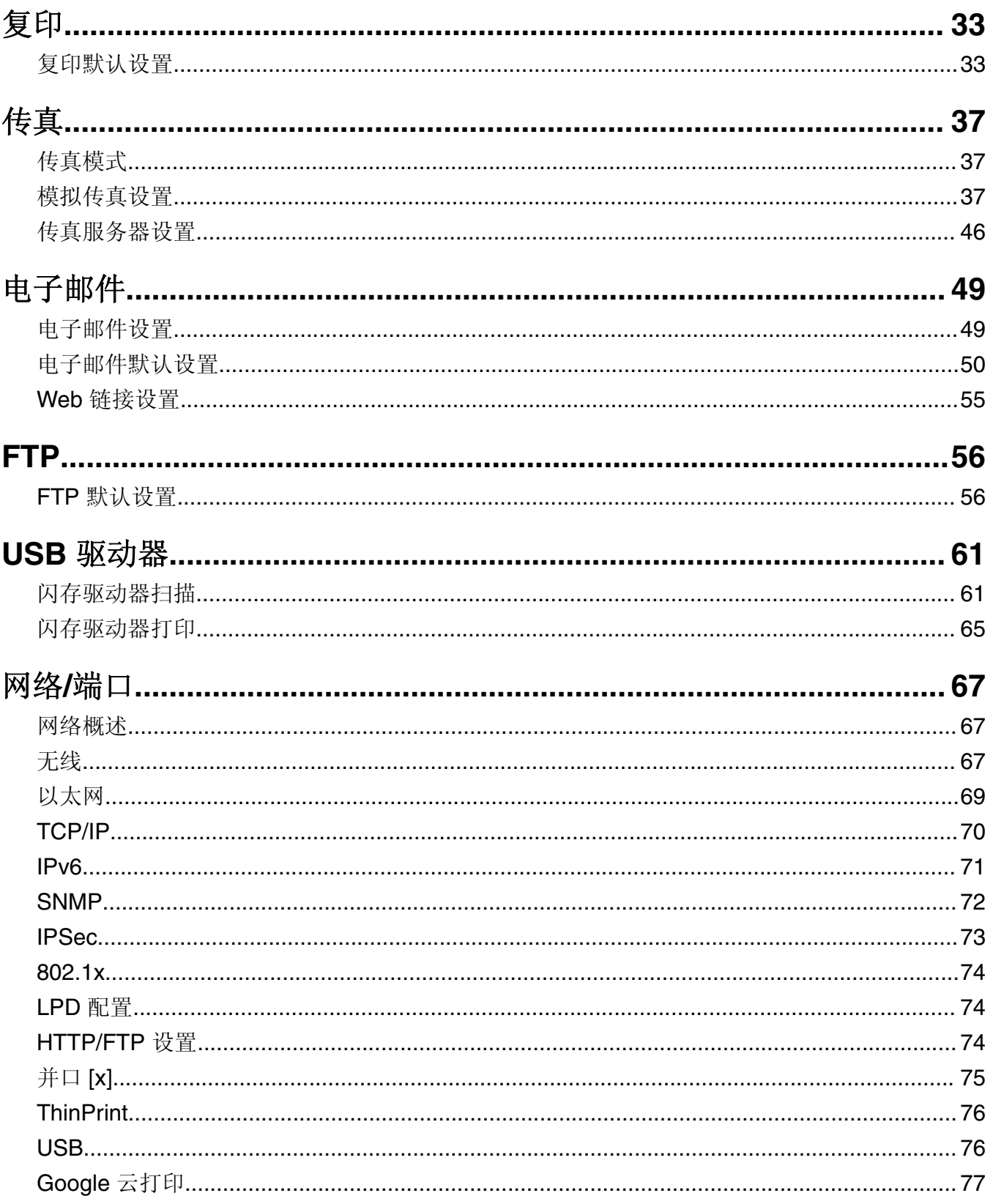

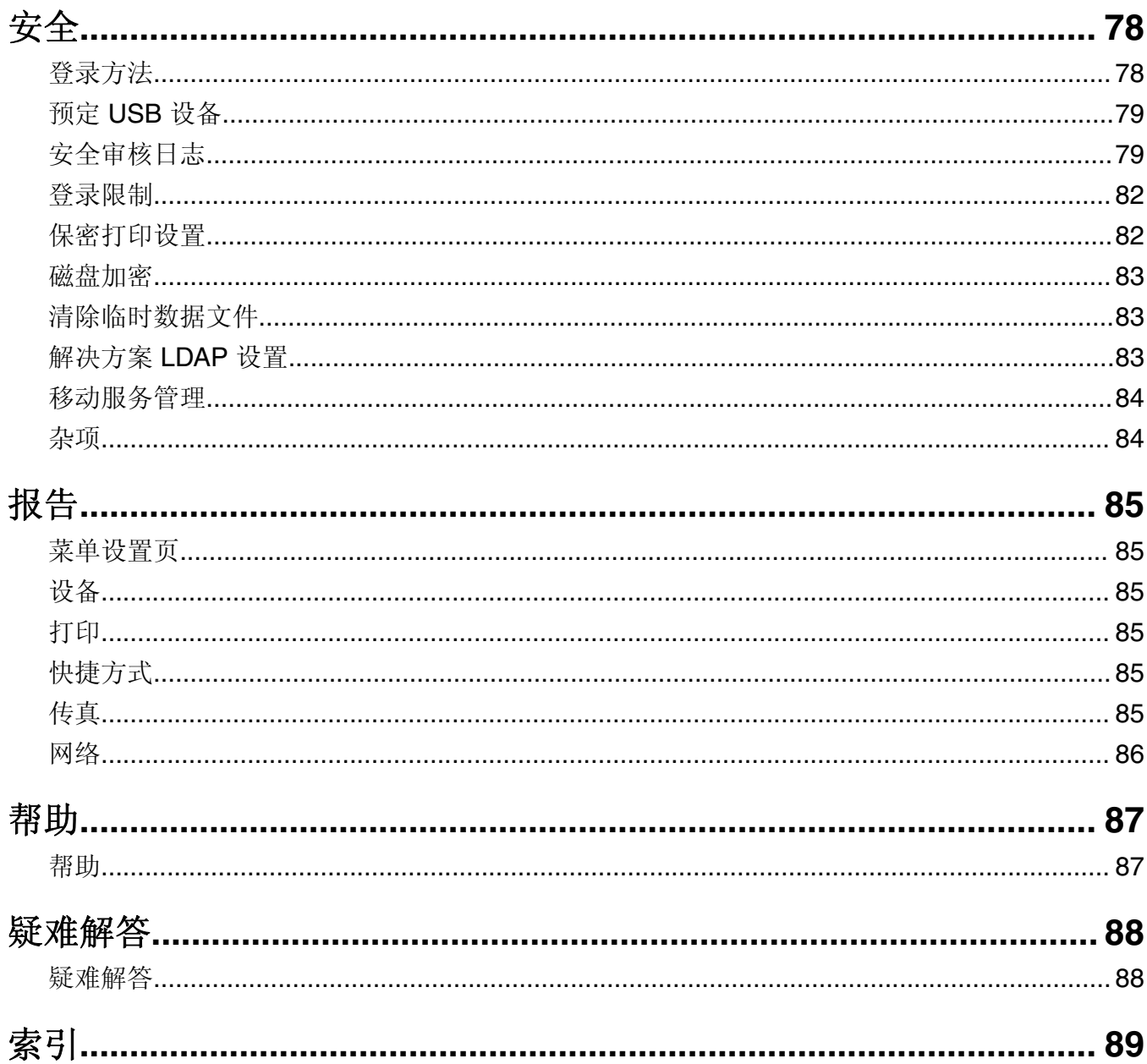

<span id="page-6-0"></span>菜单一览表

### 菜单一览表

#### 注意:

- **•** 这些菜单可能根据您的打印机型号和打印机固件级别而有所不同。
- **•** 如需有关更新打印机固件的更多信息,请转到 **[http://support.lexmark.com/firmware](http://support.lexmark.com/firmware/)** 或者与 Lexmark 代表联系。

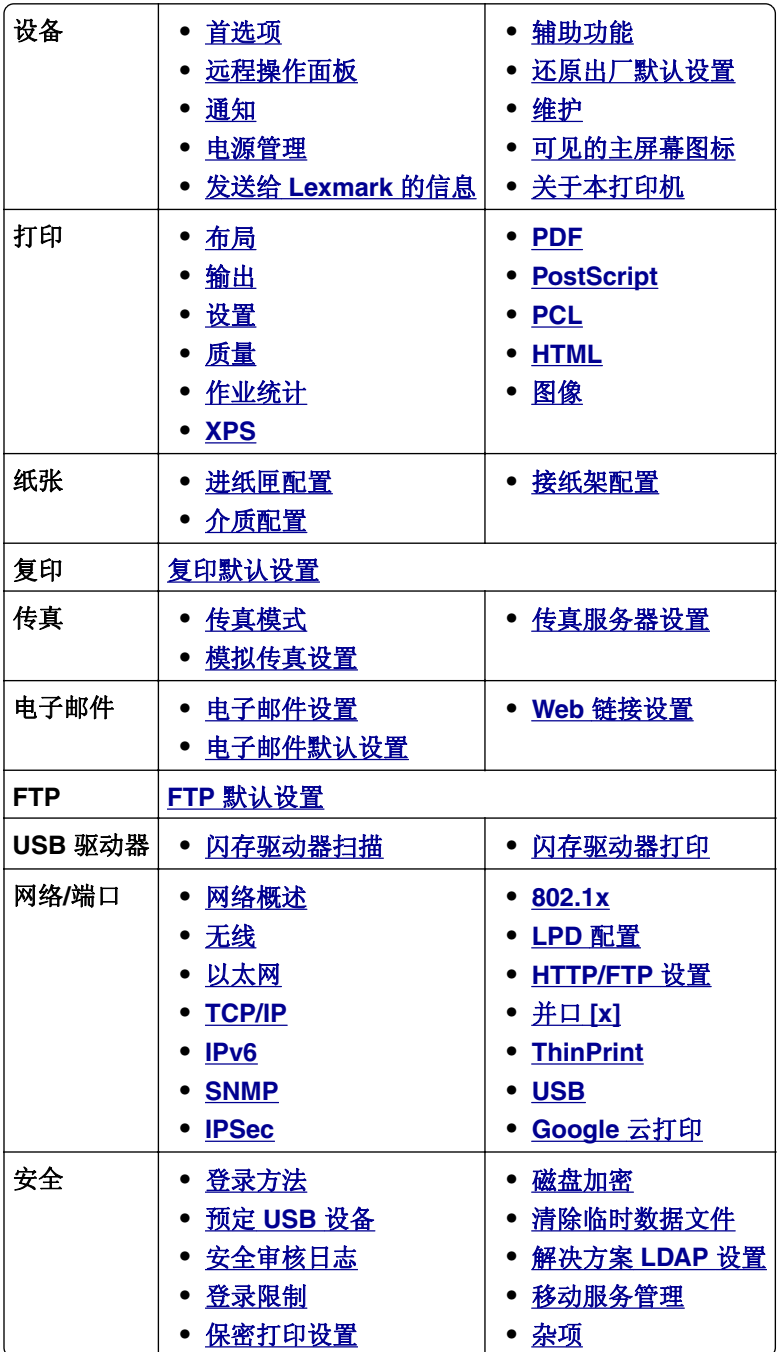

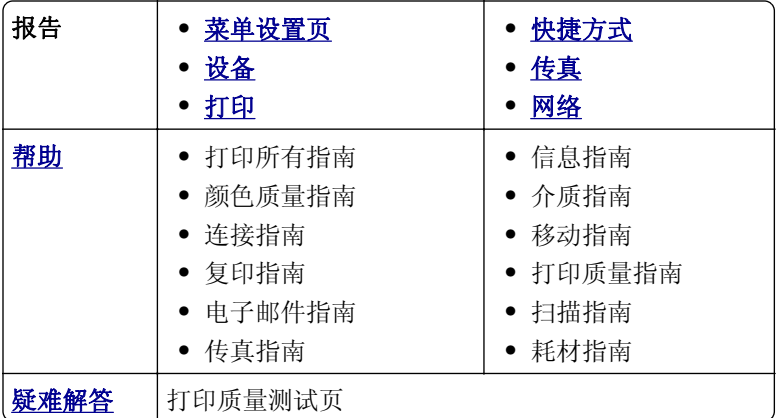

<span id="page-8-0"></span>设备

## 首选项

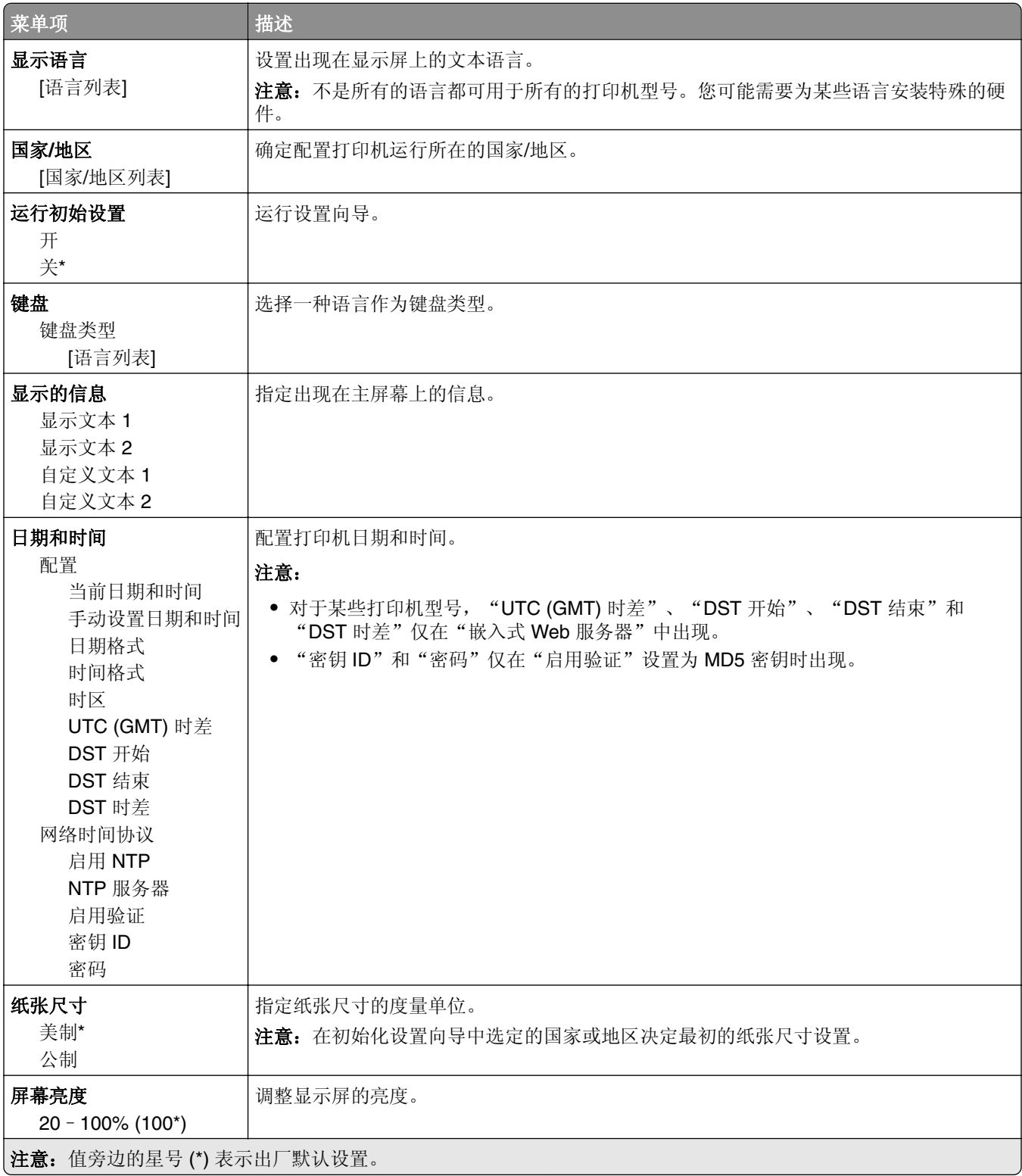

<span id="page-9-0"></span>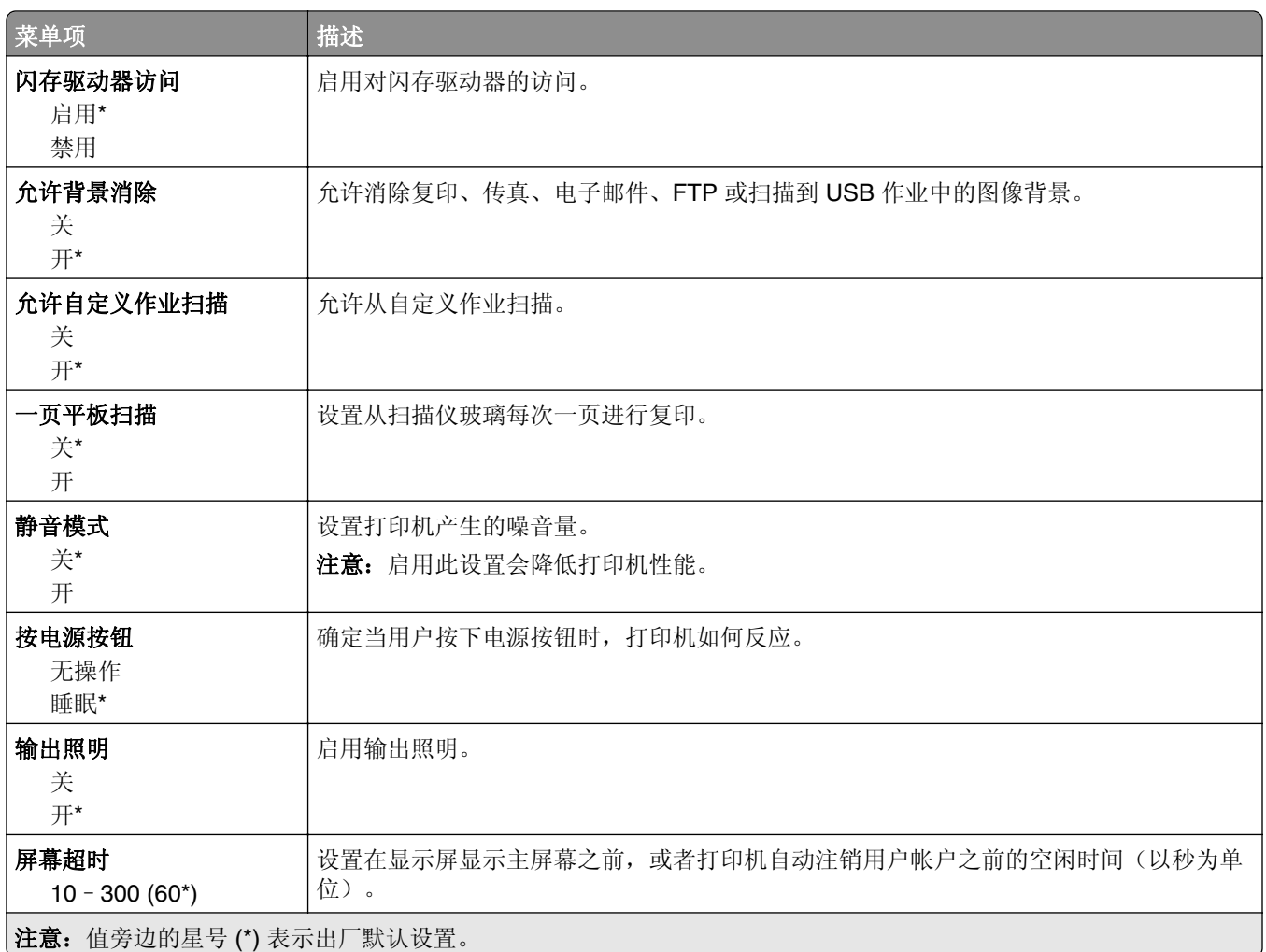

### 远程操作面板

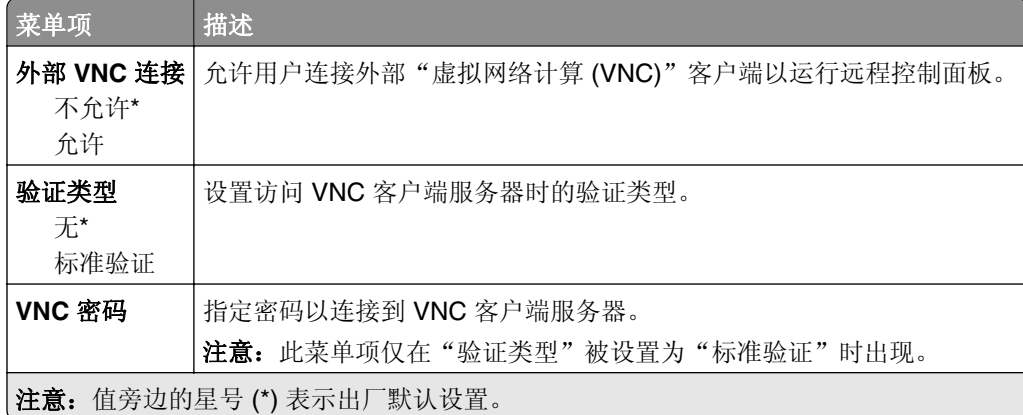

### <span id="page-10-0"></span>通知

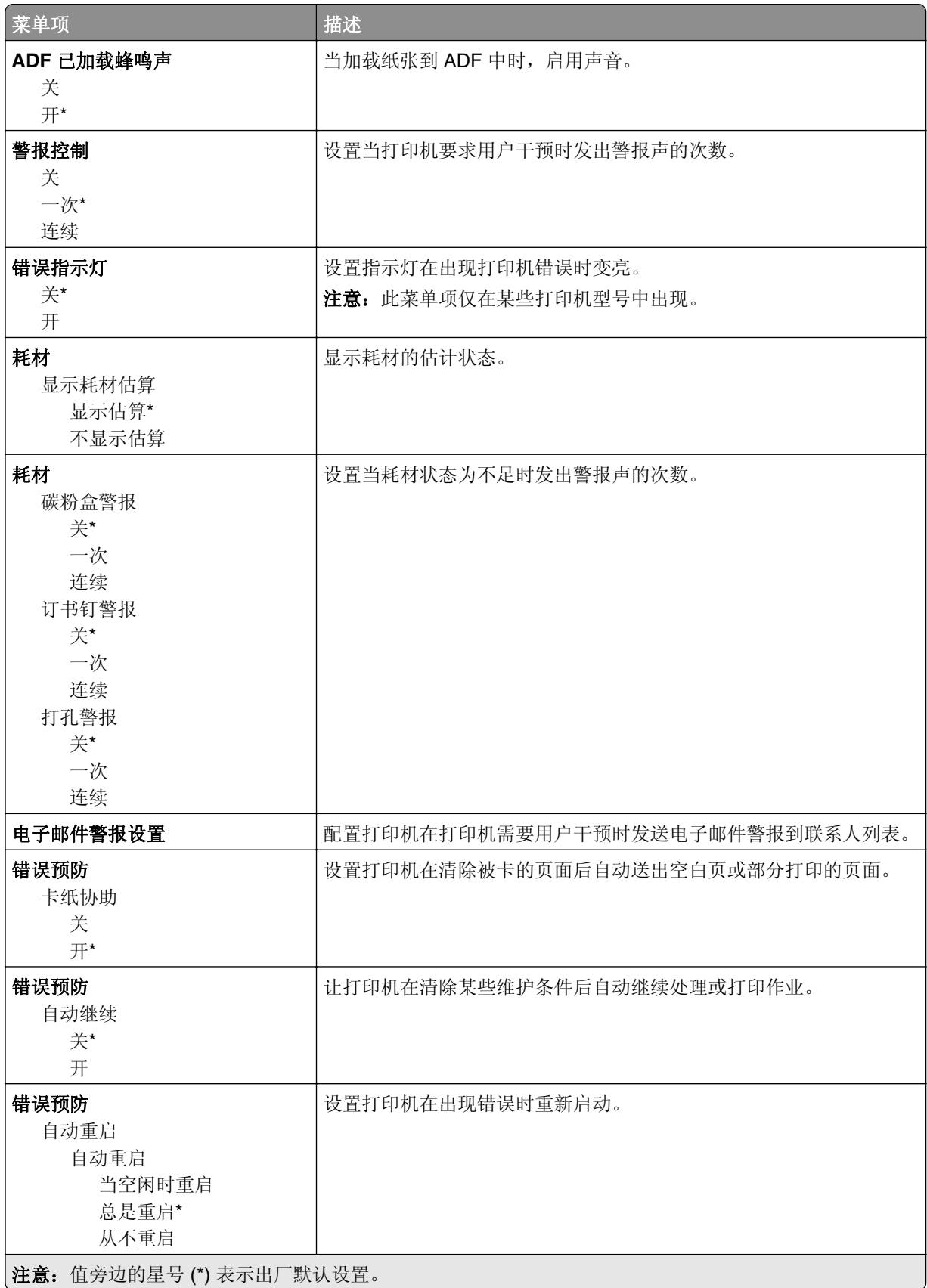

<span id="page-11-0"></span>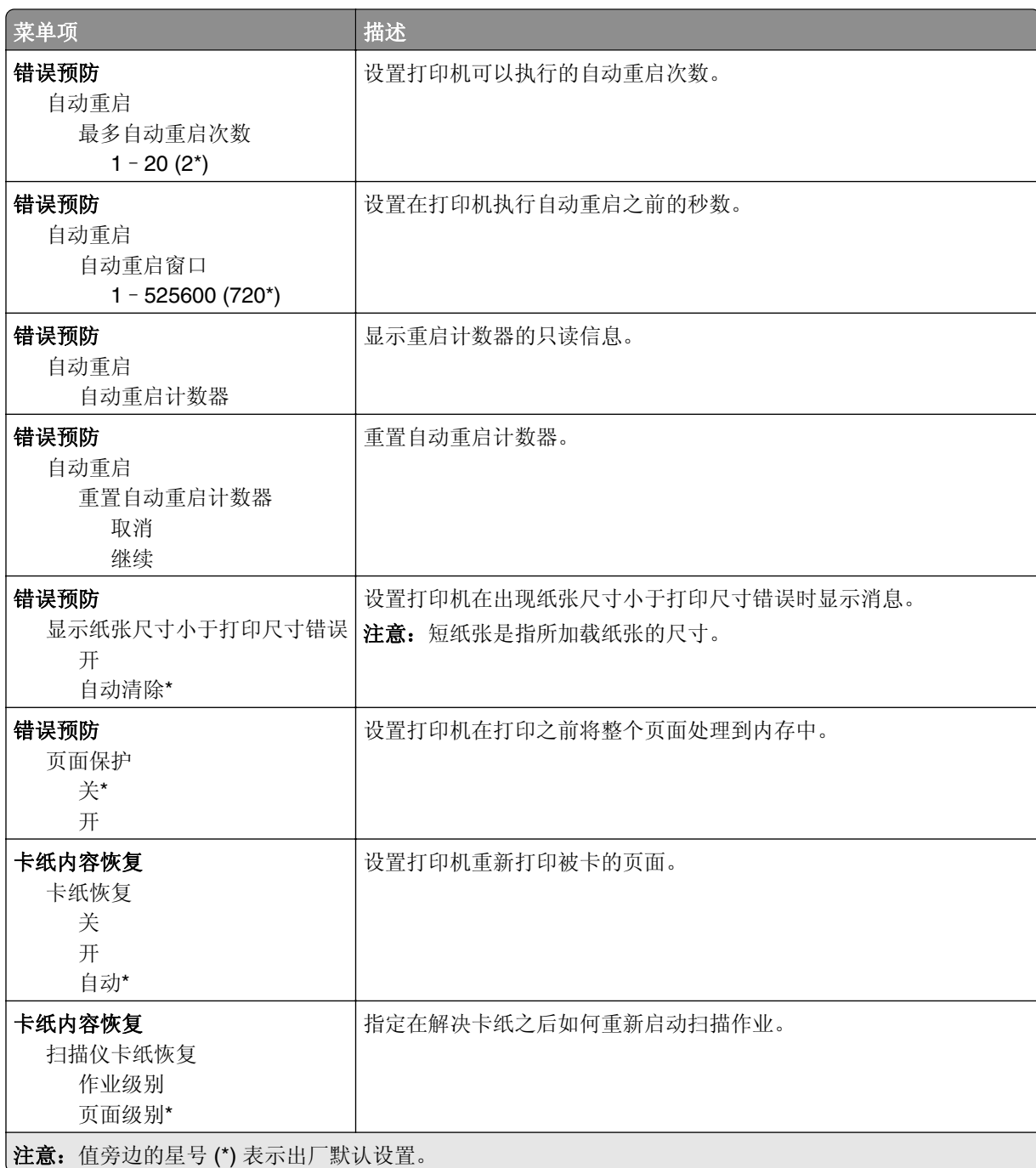

### 电源管理

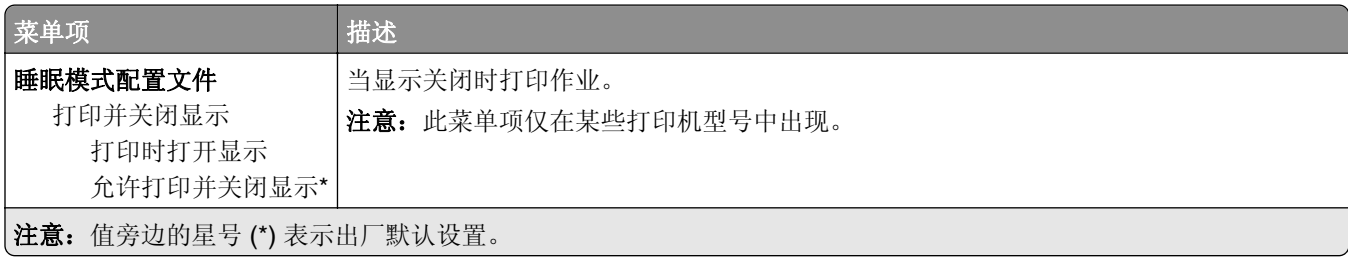

<span id="page-12-0"></span>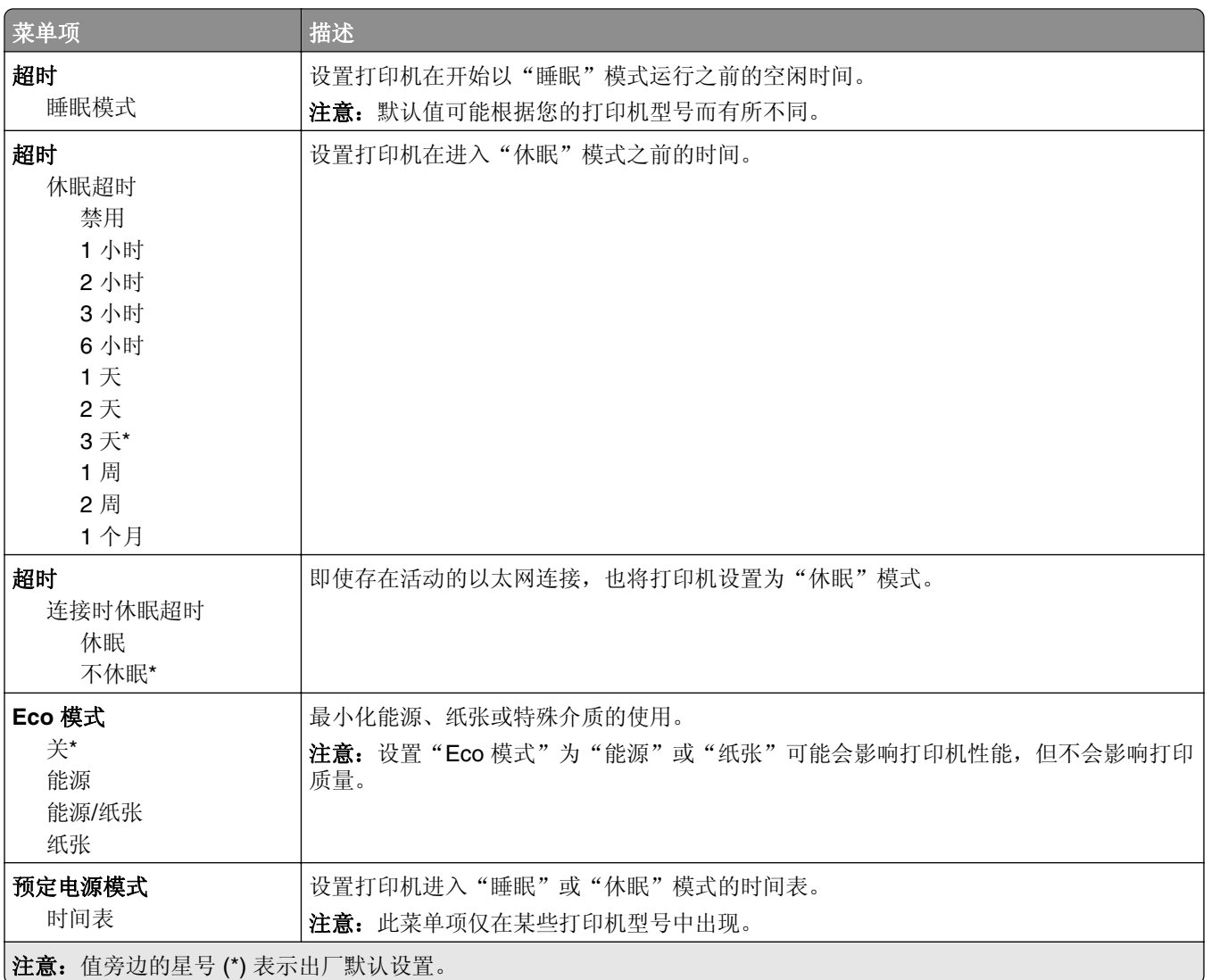

### 发送给 **Lexmark** 的信息

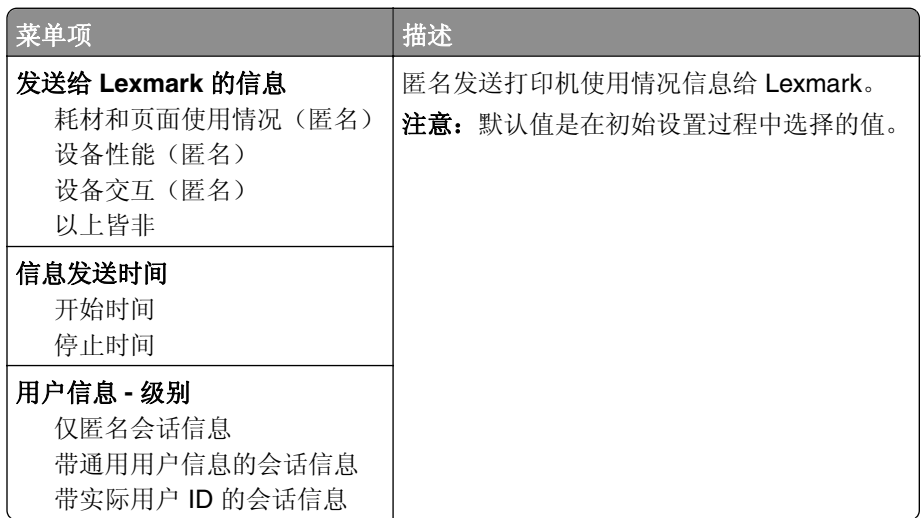

### <span id="page-13-0"></span>辅助功能

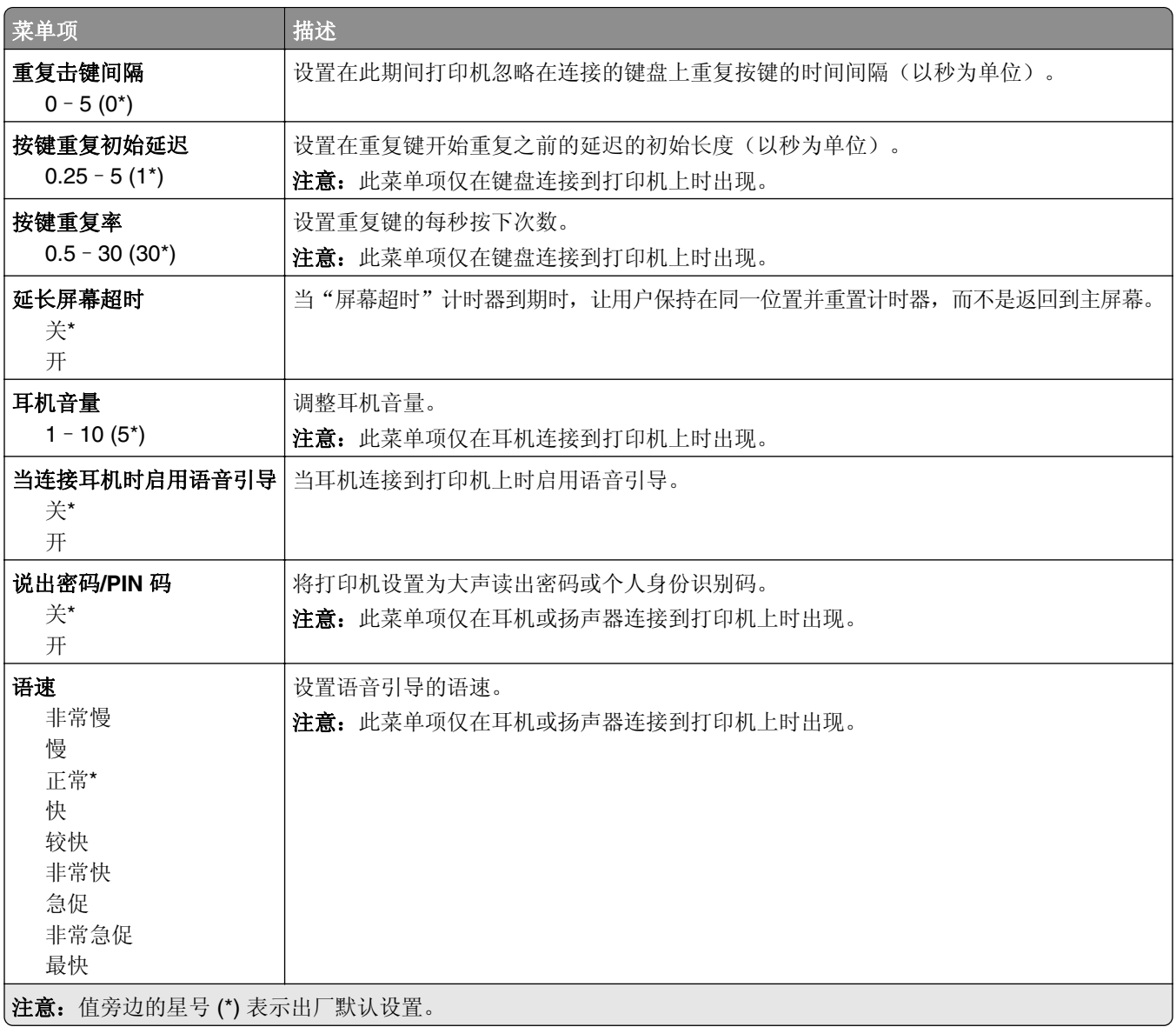

### 还原出厂默认设置

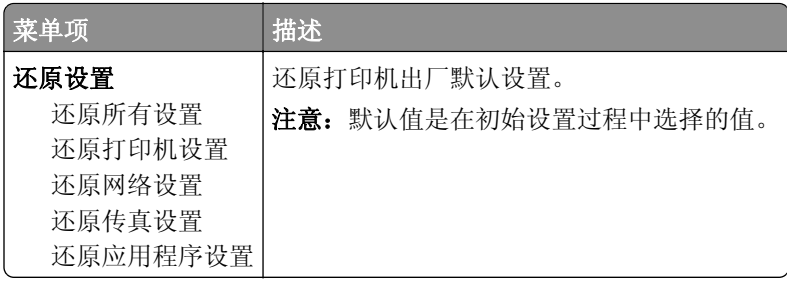

### <span id="page-14-0"></span>维护

### 配置菜单

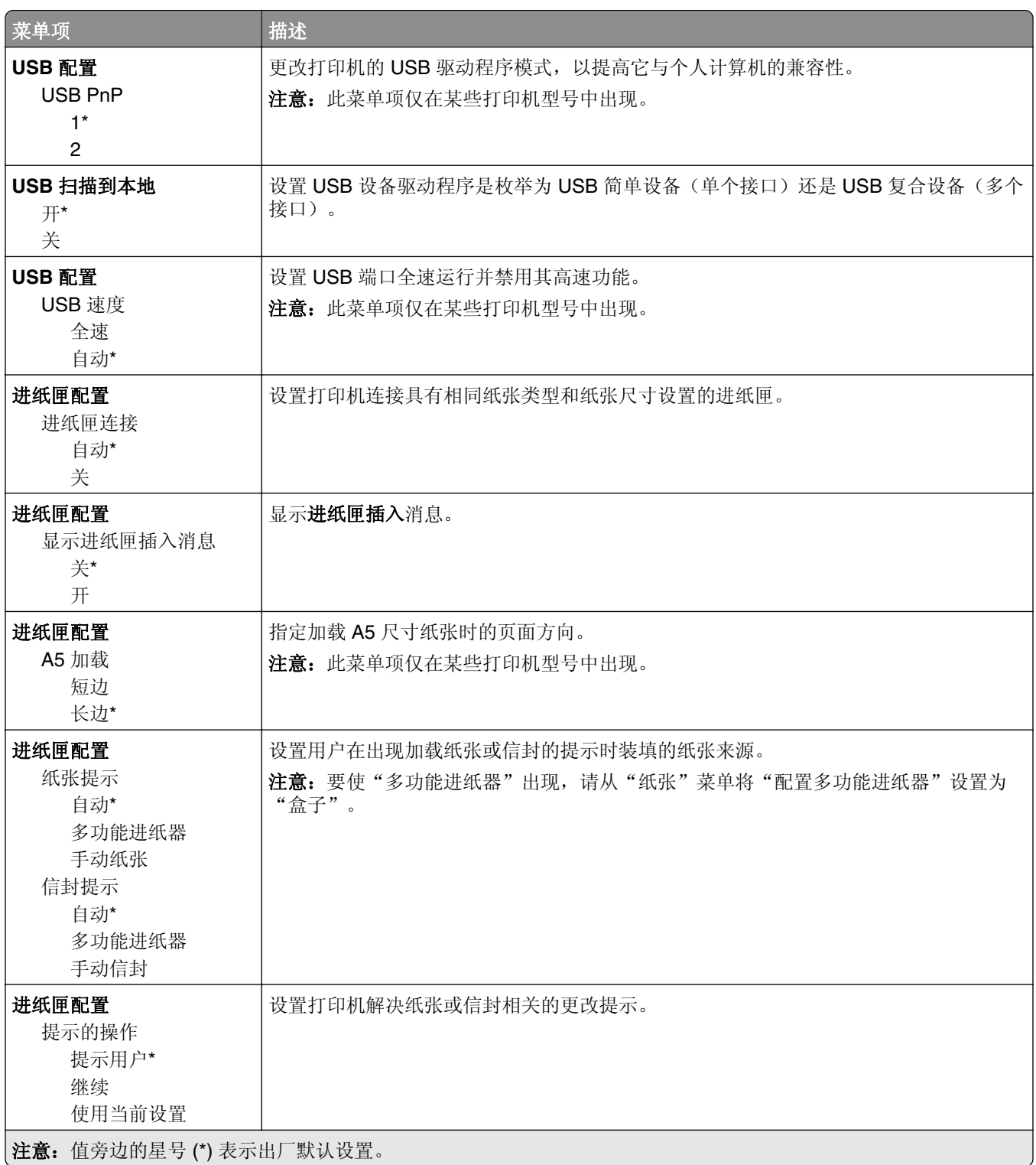

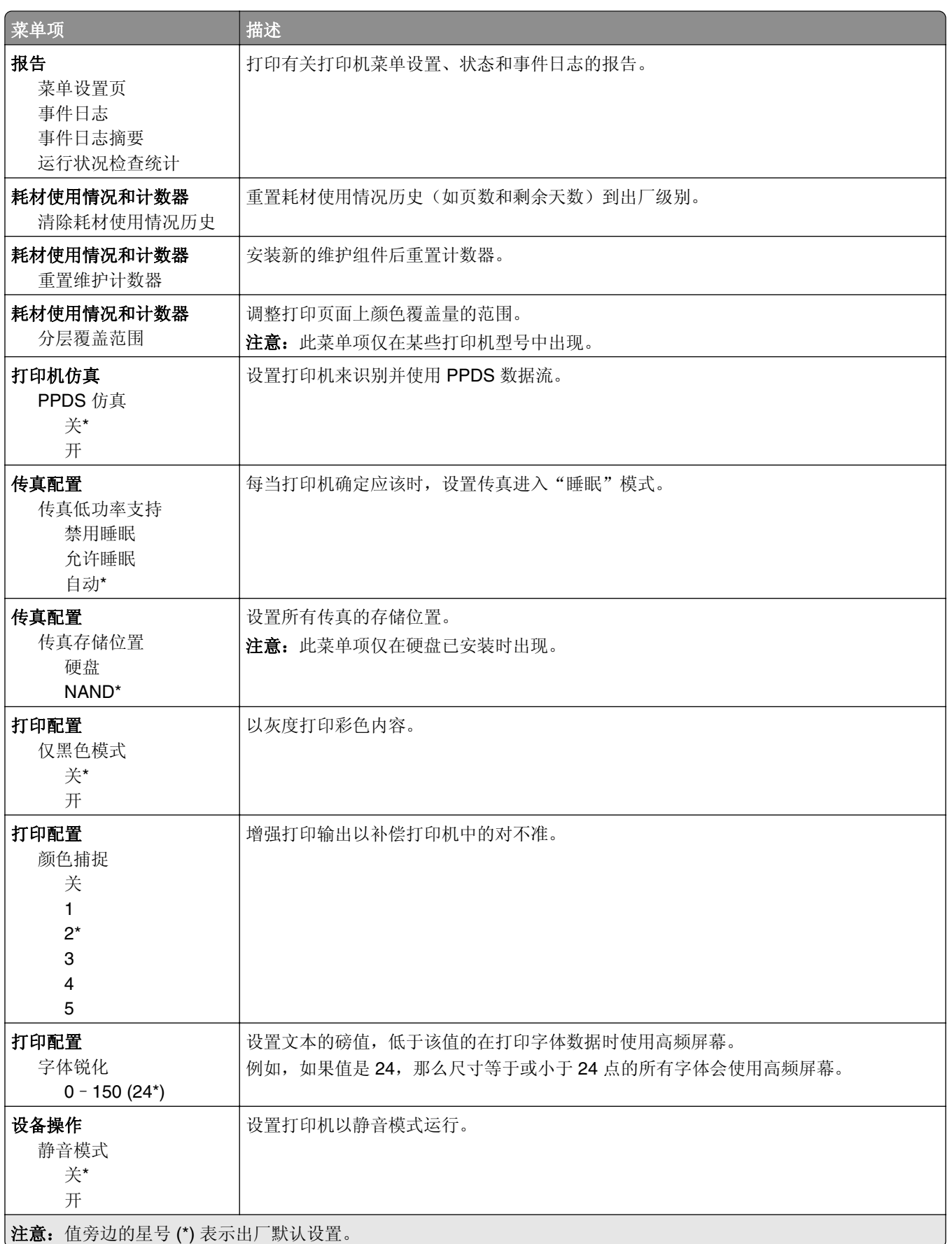

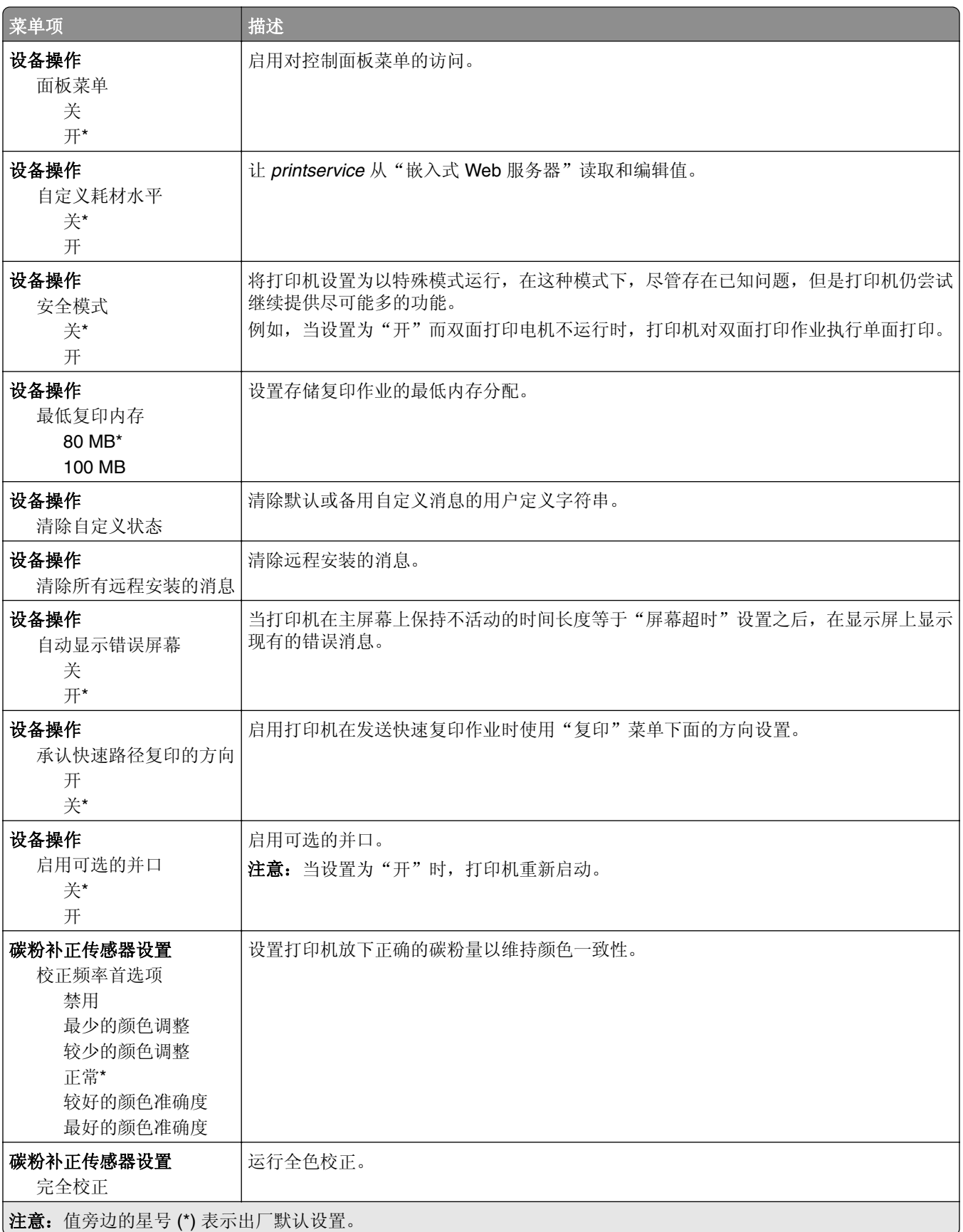

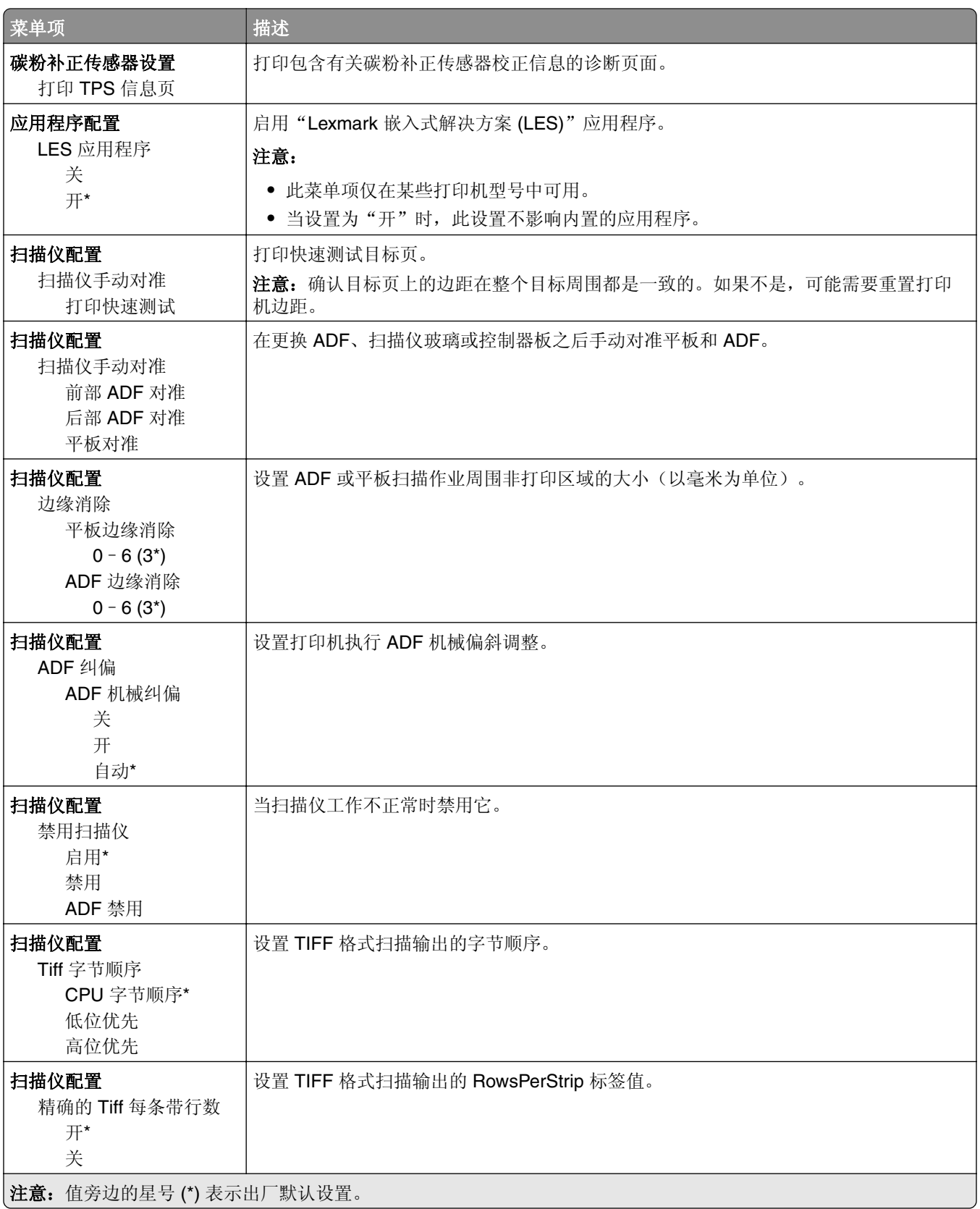

### <span id="page-18-0"></span>停机清除

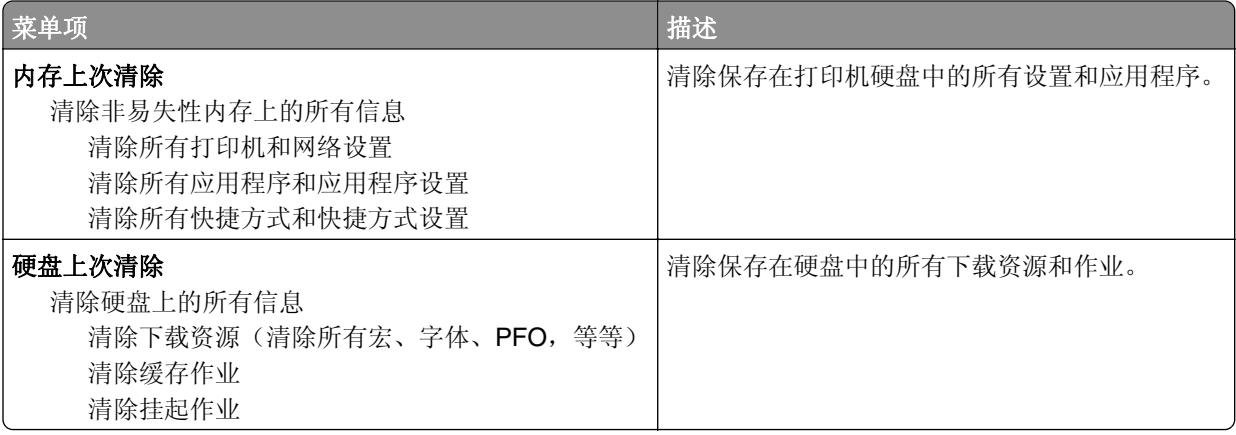

### 可见的主屏幕图标

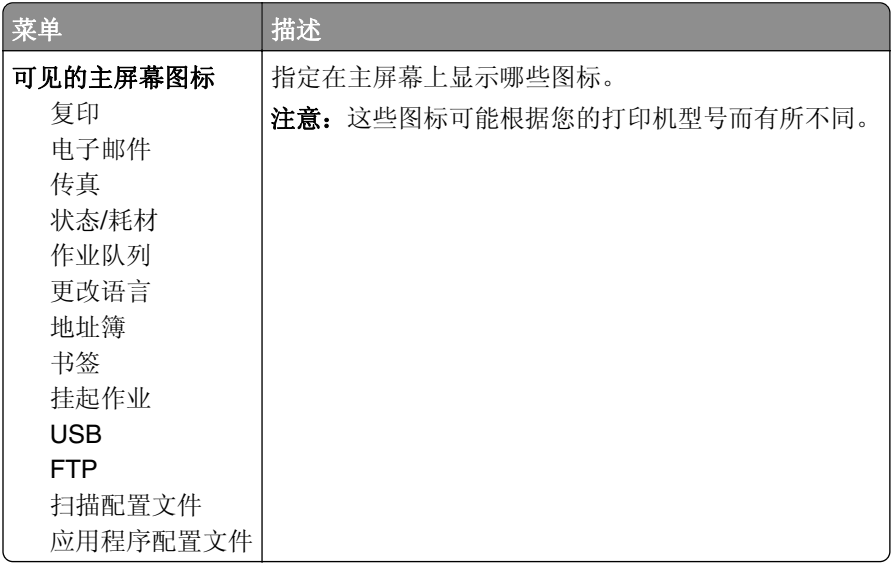

### 关于本打印机

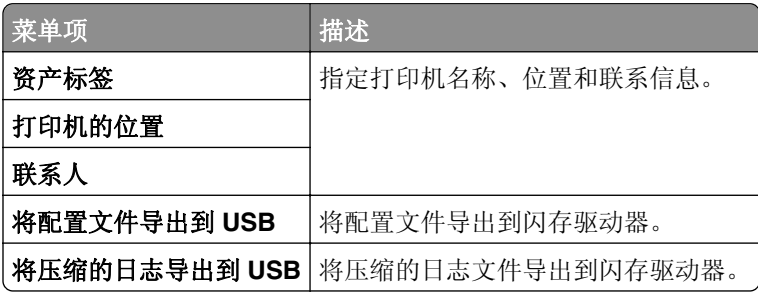

# <span id="page-19-0"></span>打印

## 布局

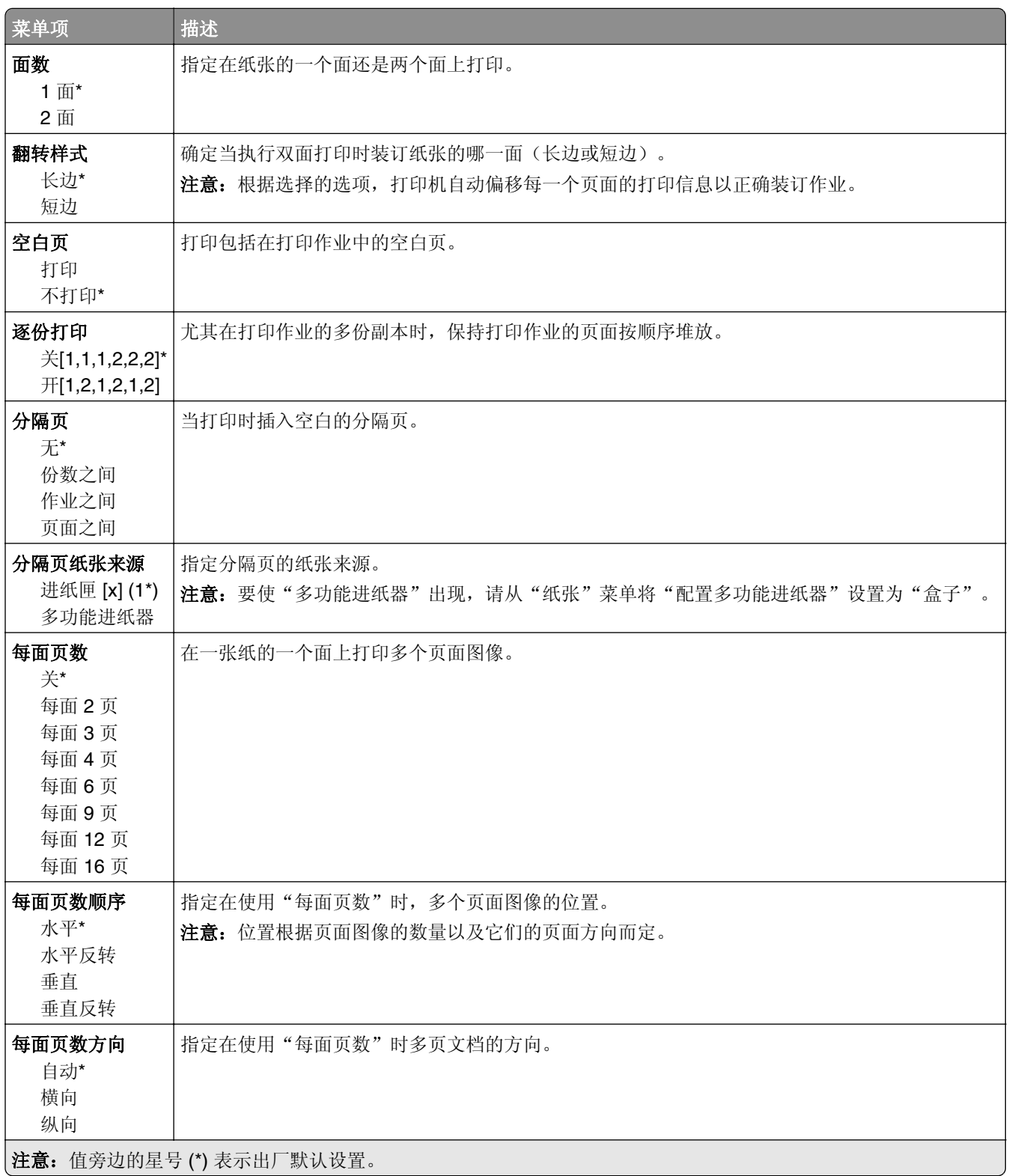

<span id="page-20-0"></span>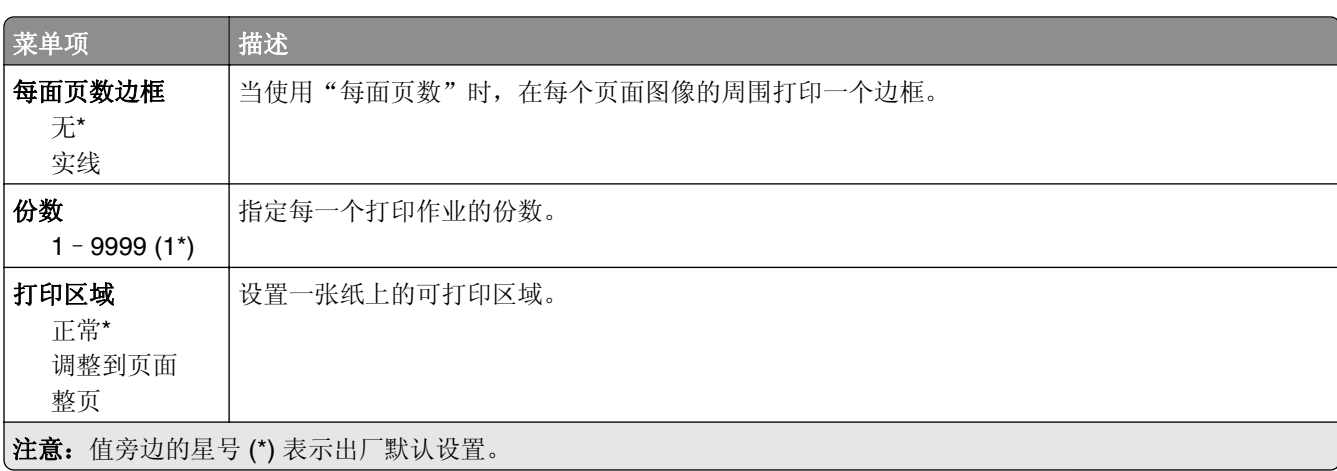

### 输出

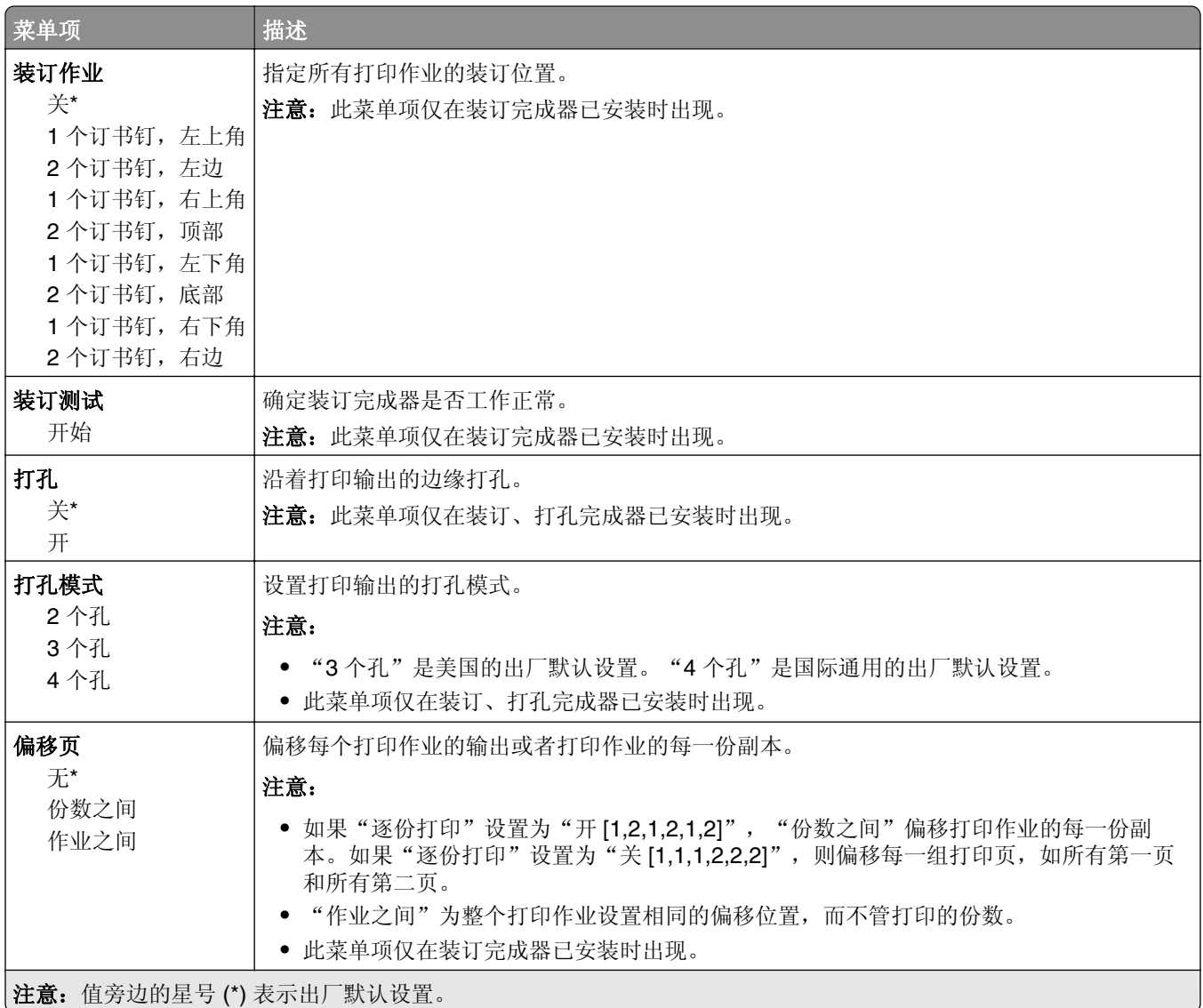

### <span id="page-21-0"></span>设置

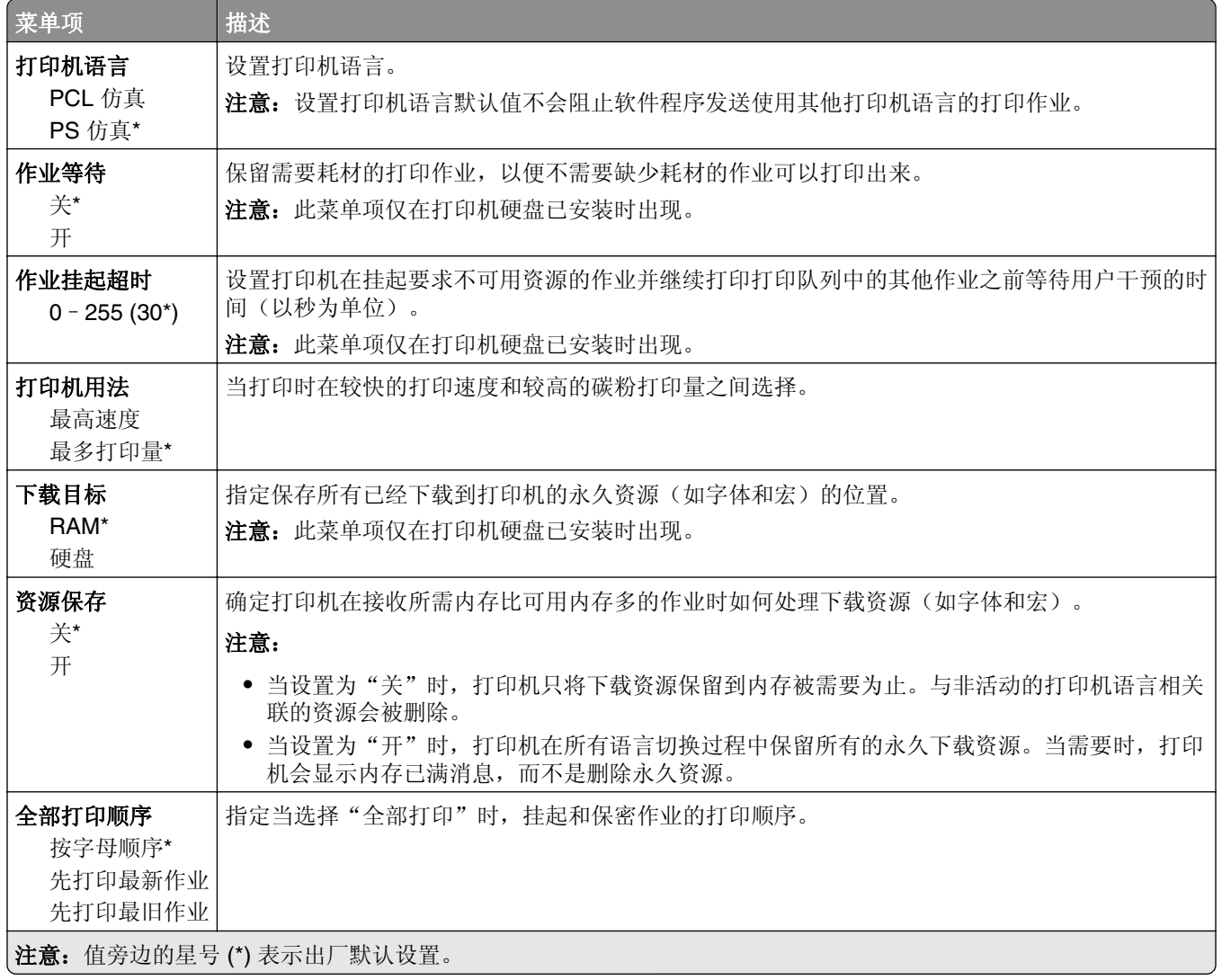

### 质量

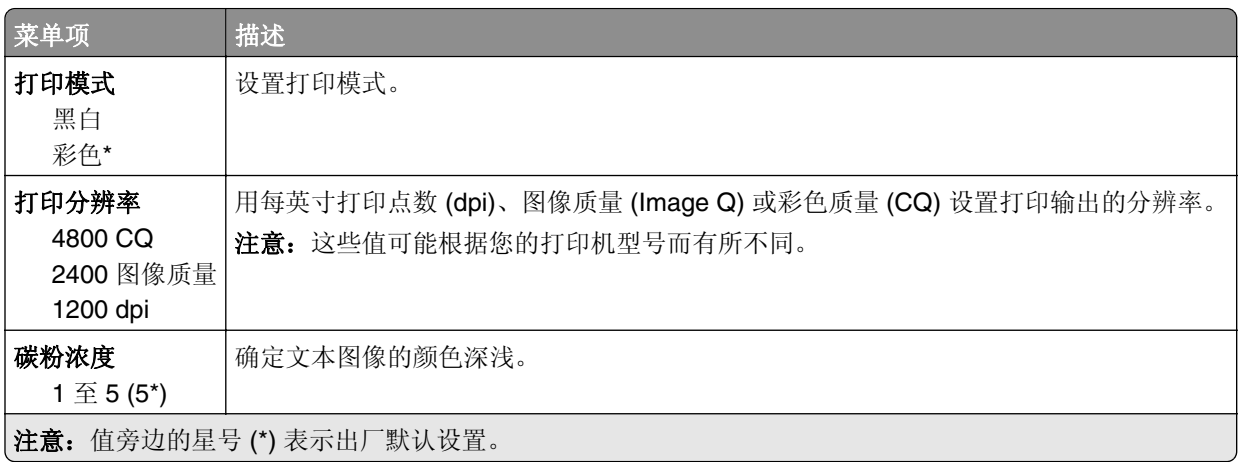

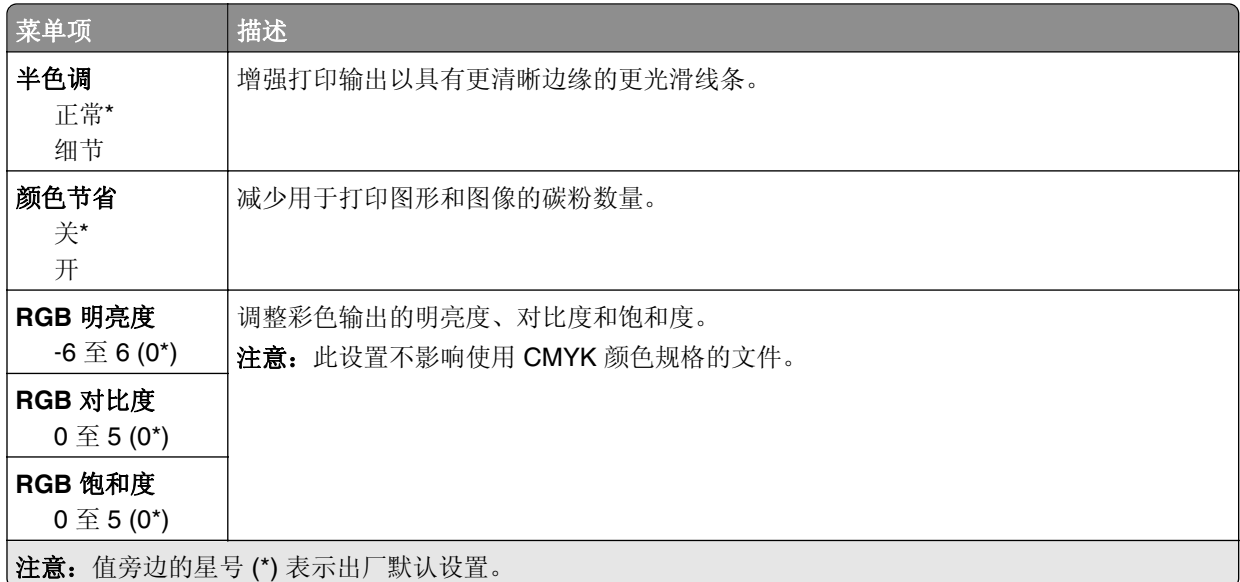

#### 高级图像

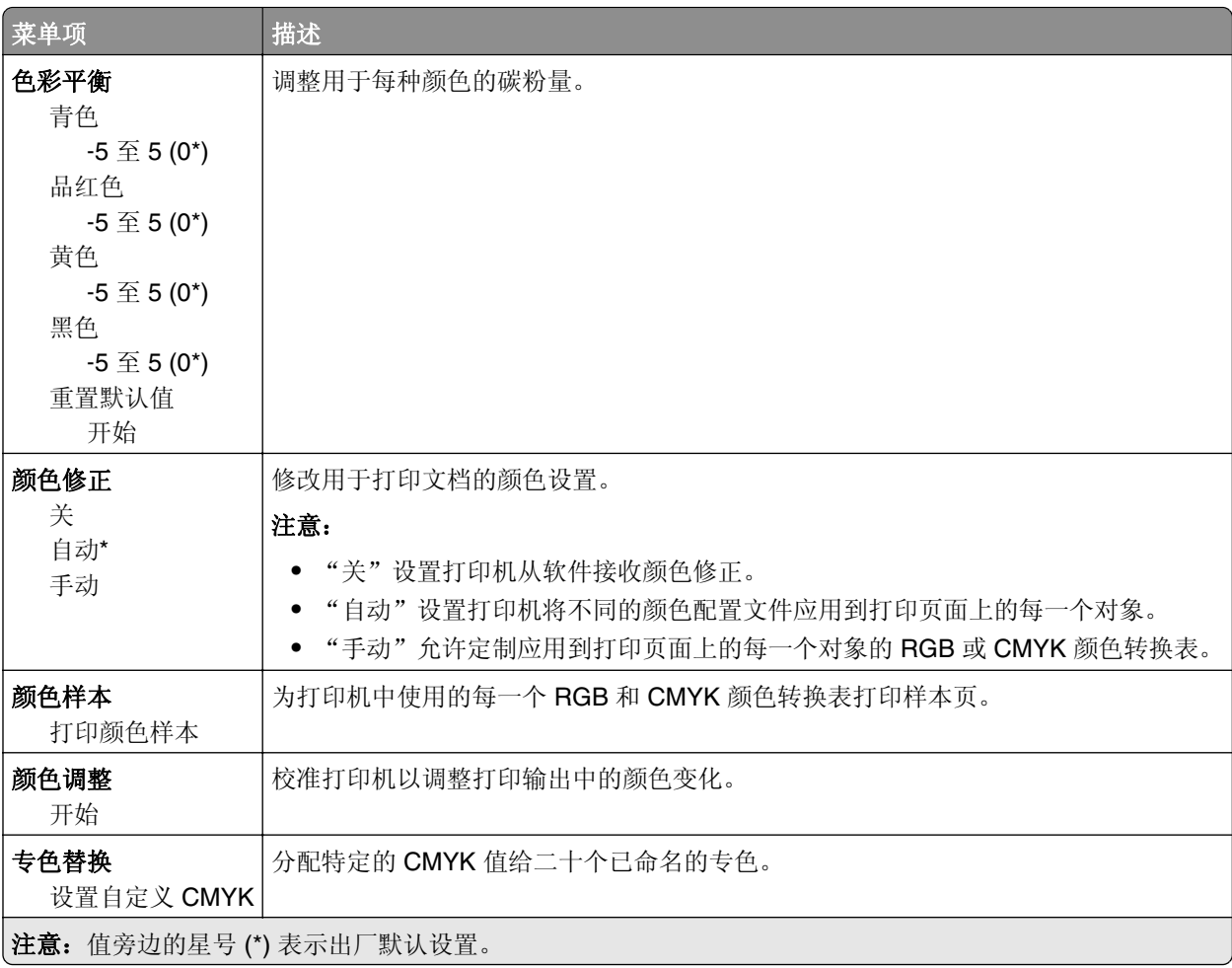

<span id="page-23-0"></span>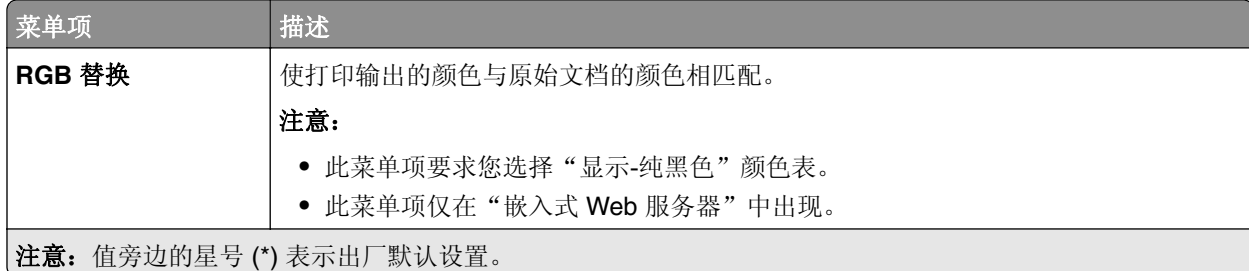

### 作业统计

注意: 此菜单仅在打印机硬盘已安装时出现。

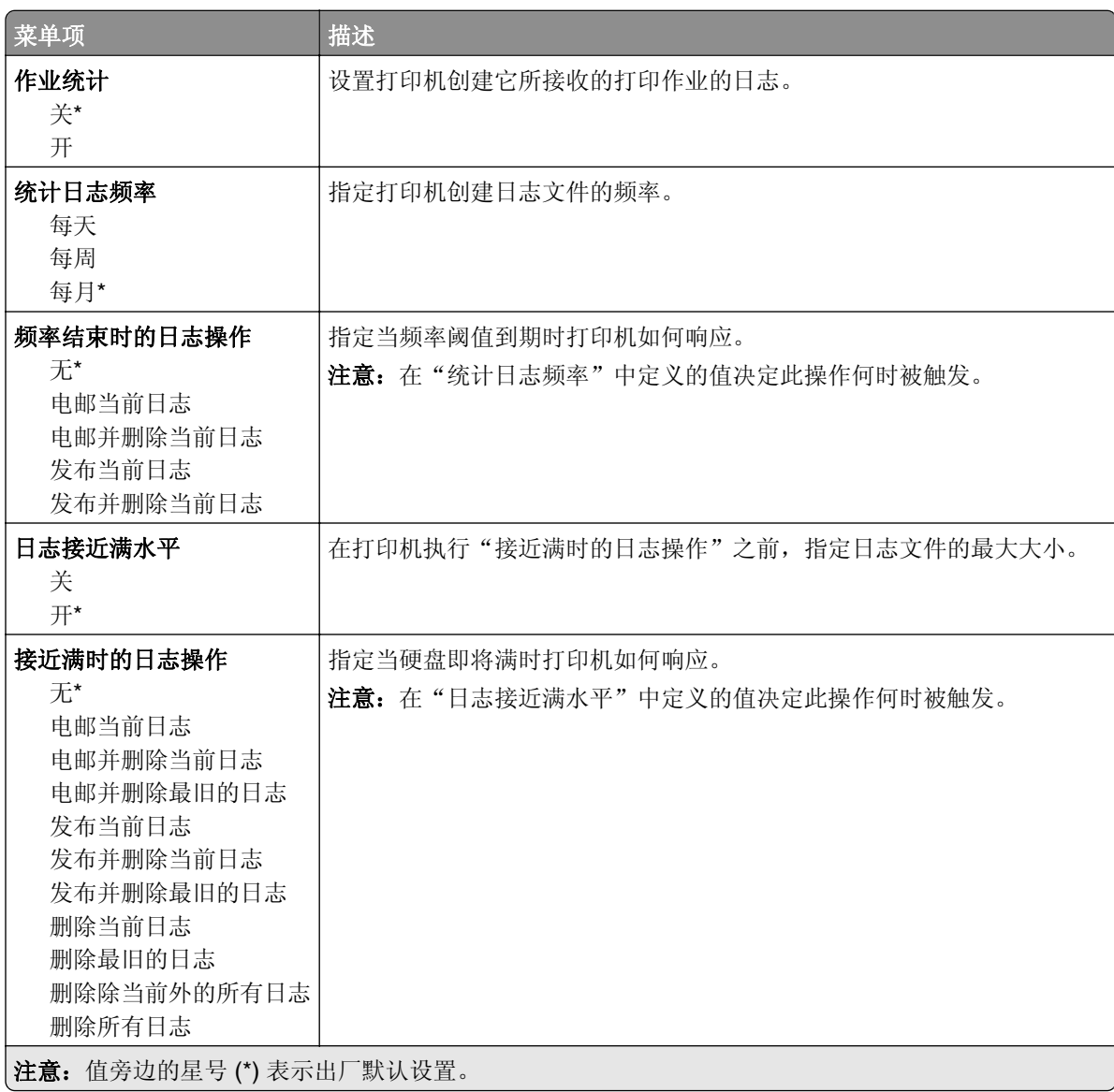

<span id="page-24-0"></span>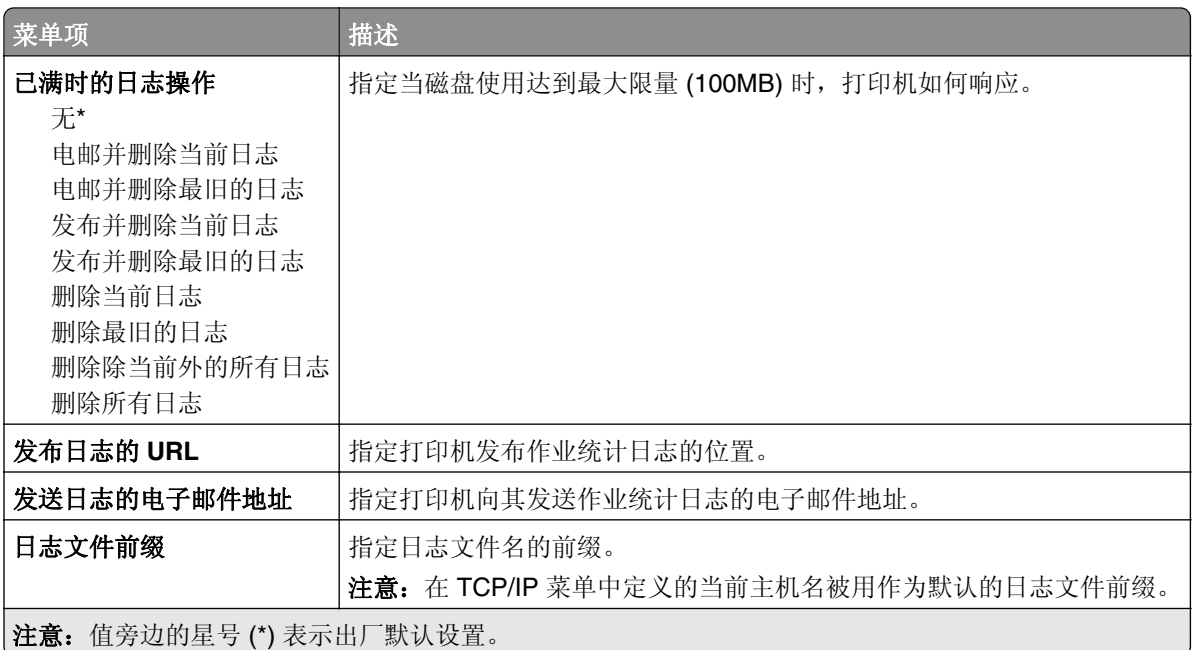

## **XPS**

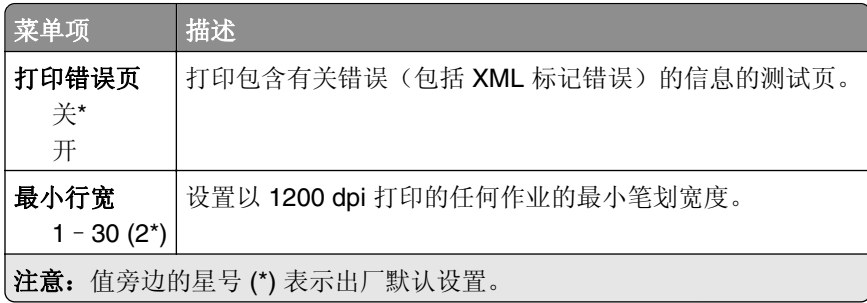

### **PDF**

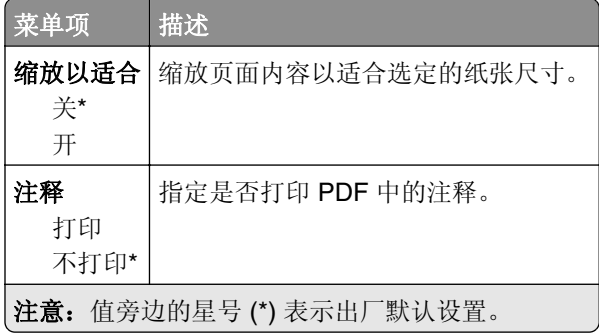

### <span id="page-25-0"></span>**PostScript**

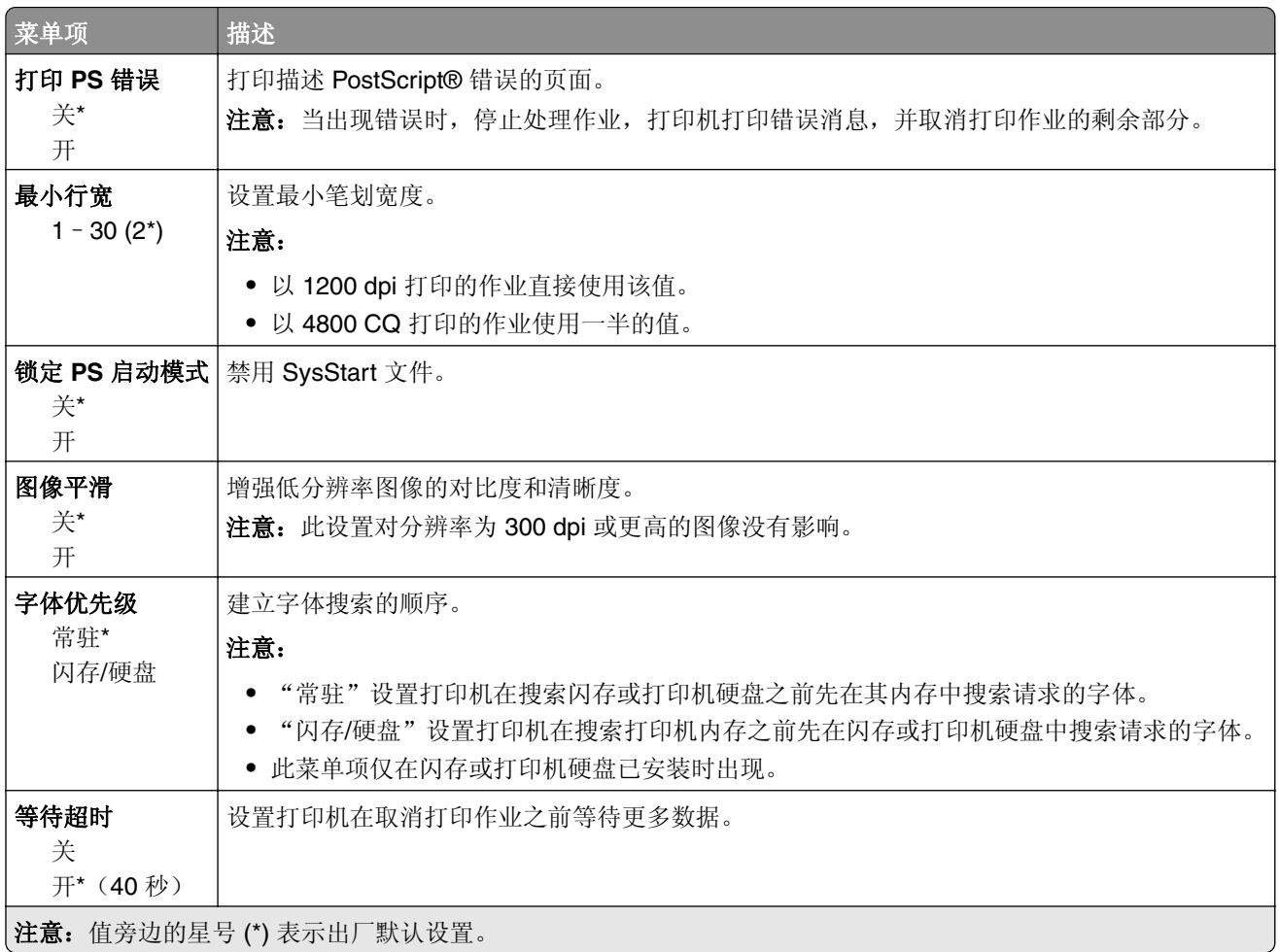

### **PCL**

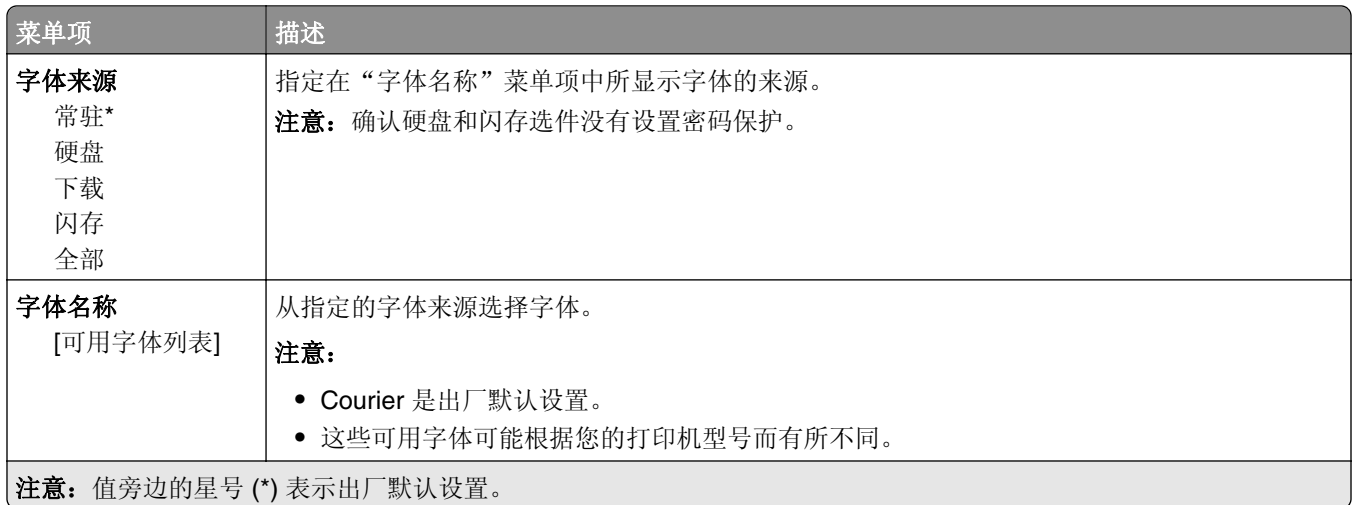

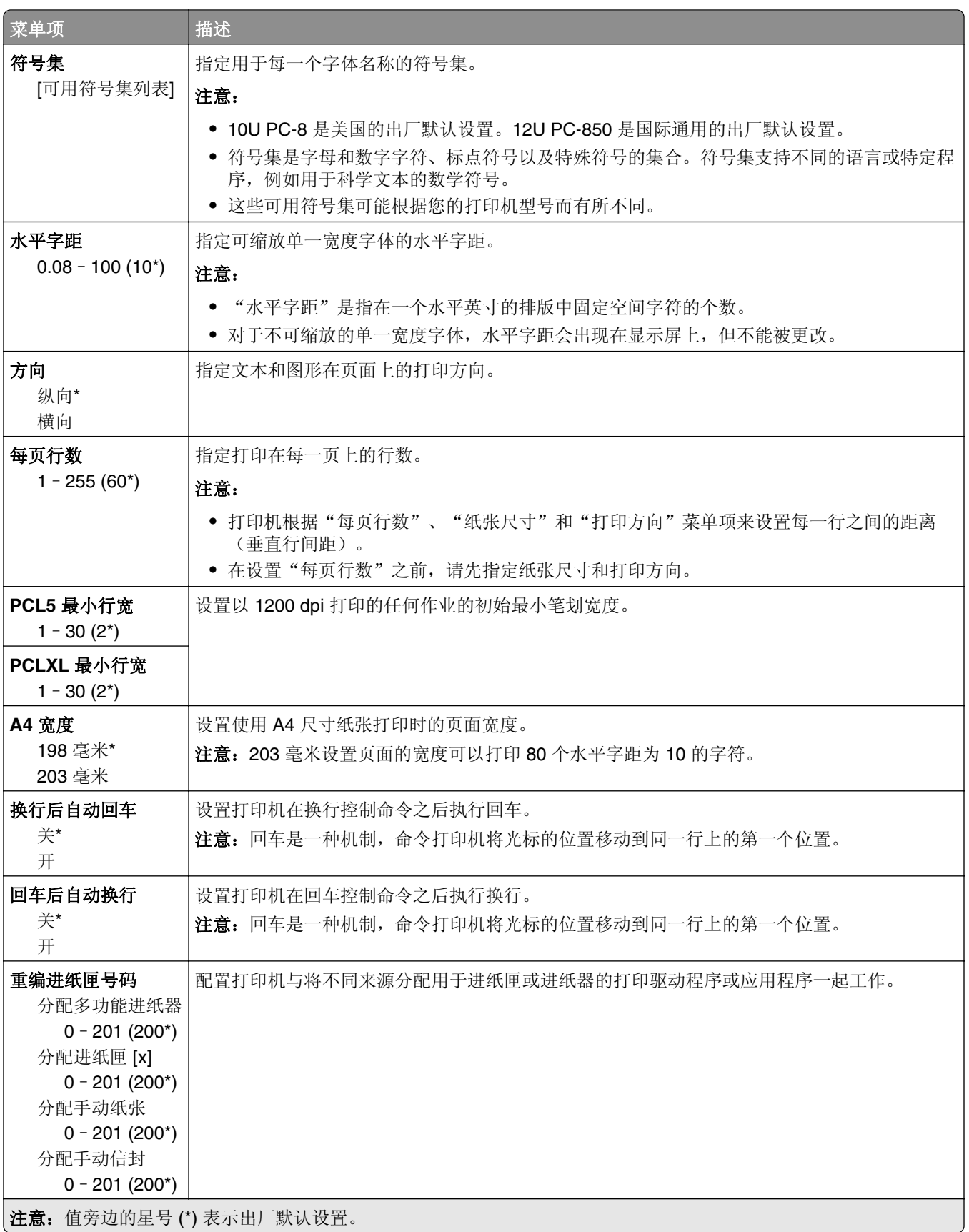

<span id="page-27-0"></span>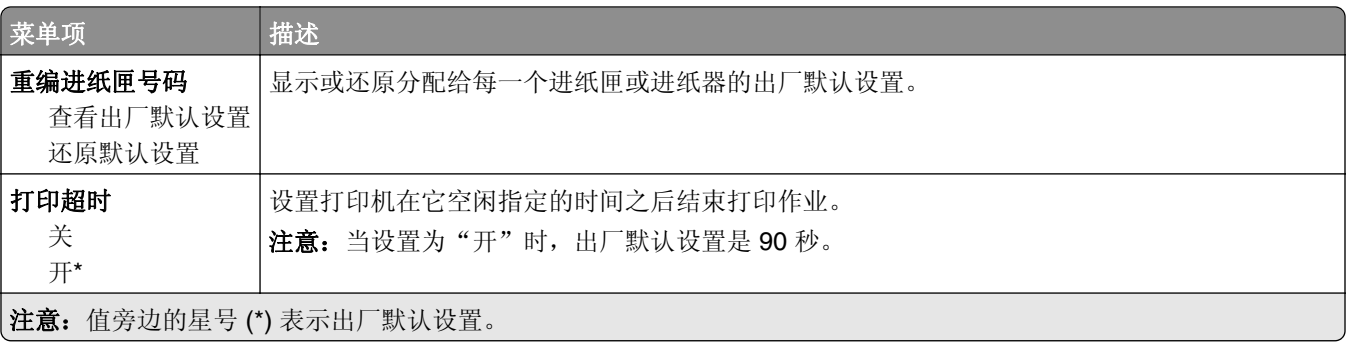

### **HTML**

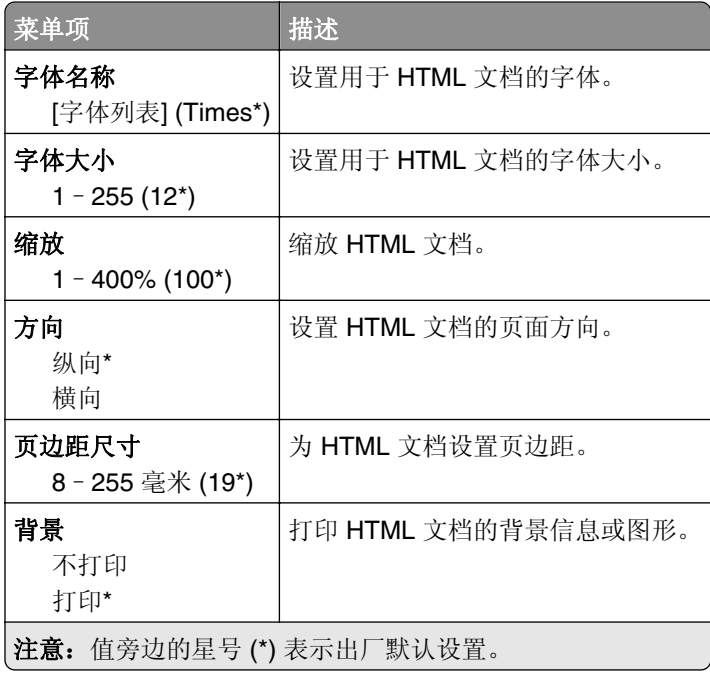

## 图像

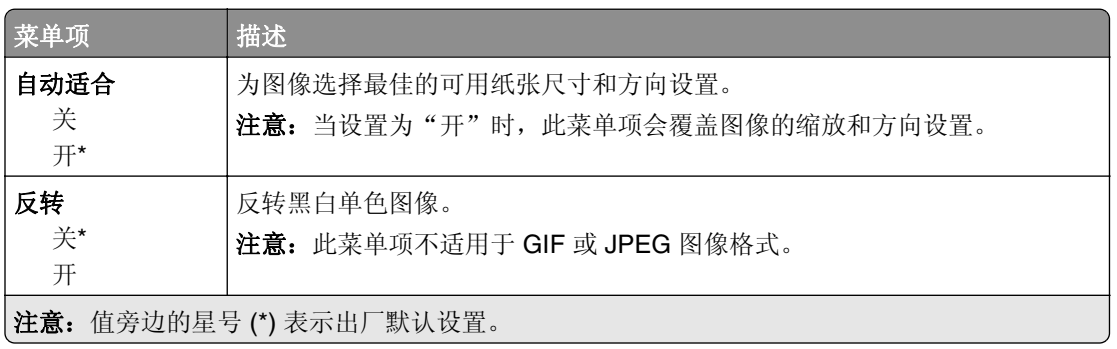

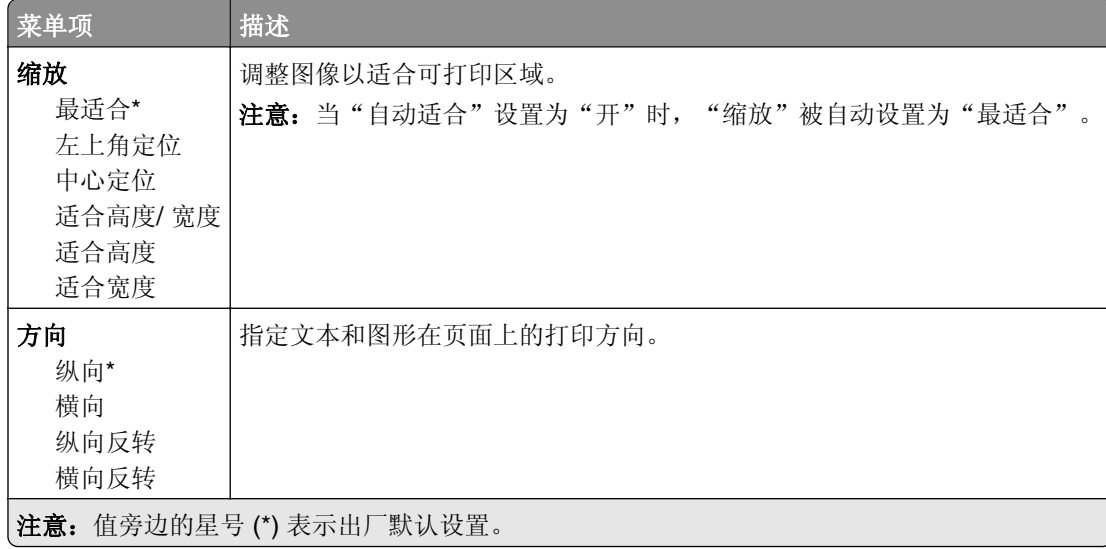

# <span id="page-29-0"></span>纸张

## 进纸匣配置

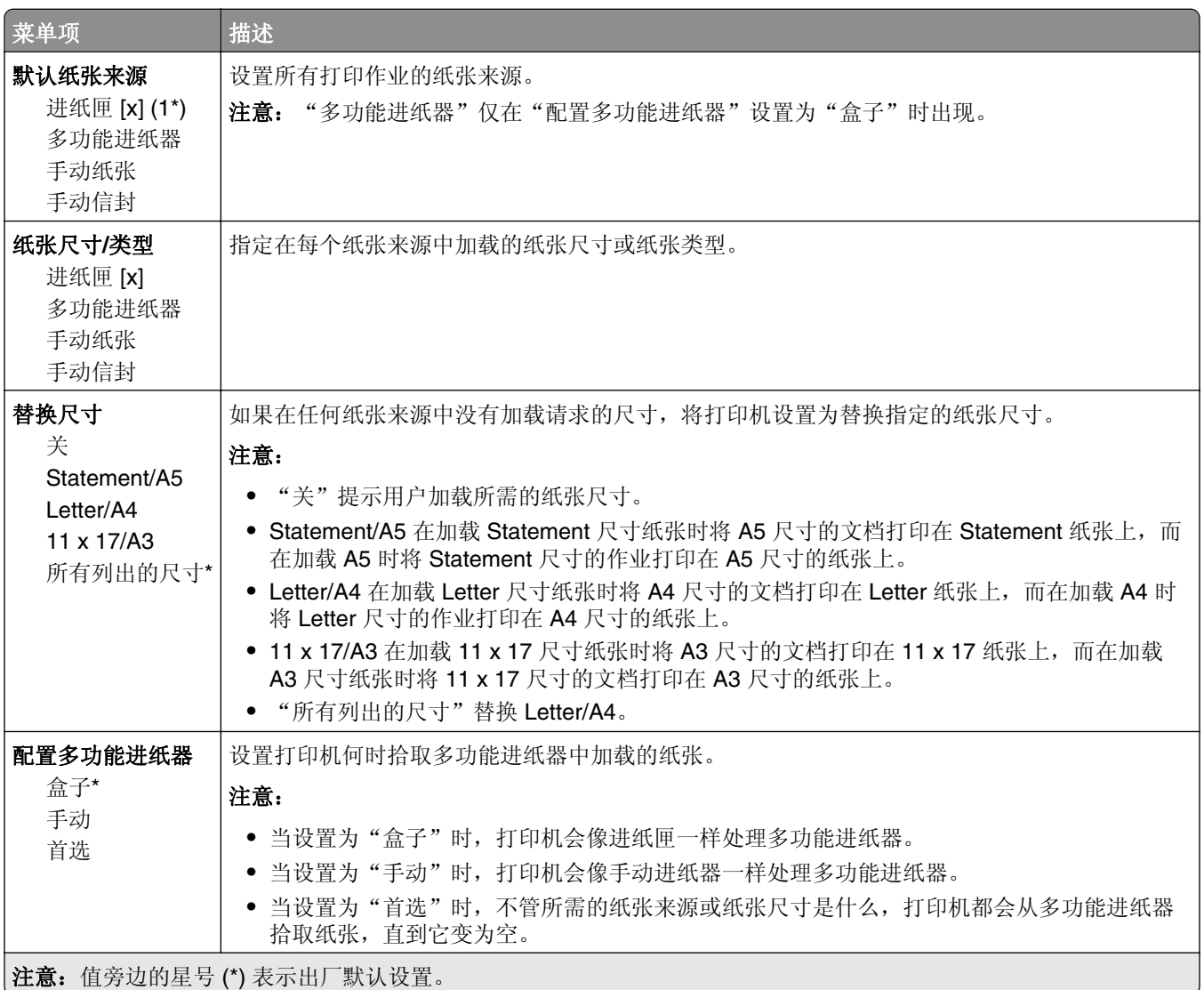

### 介质配置

### **Universal** 设置

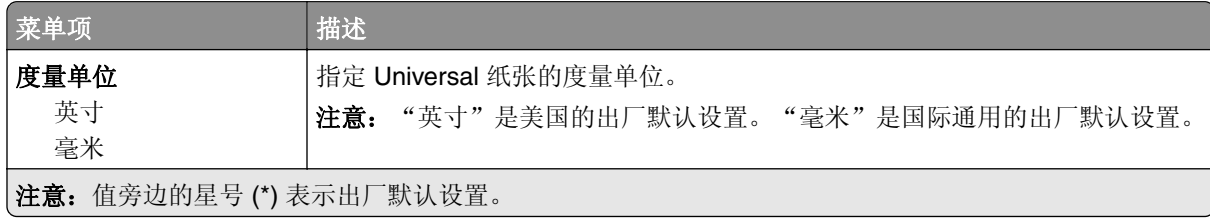

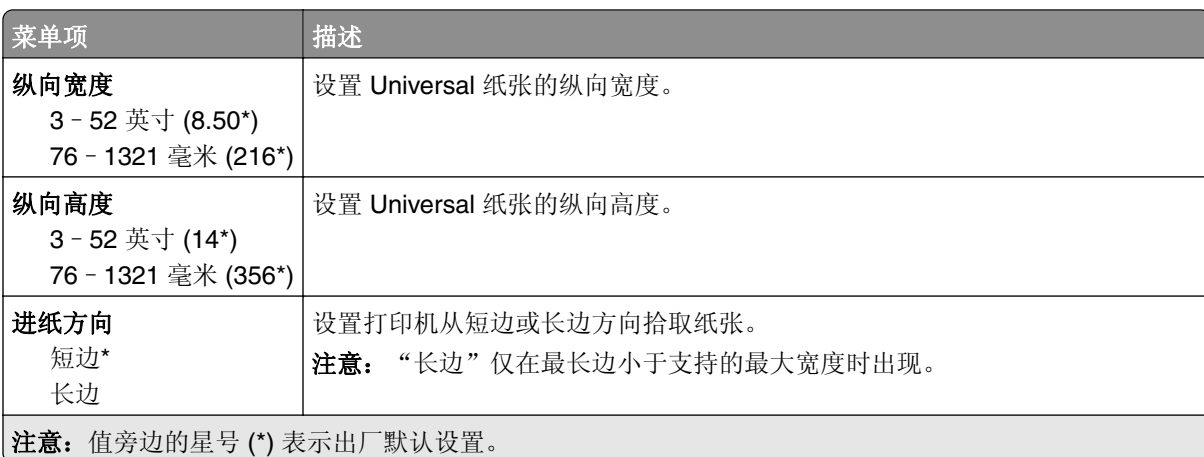

### 自定义扫描尺寸

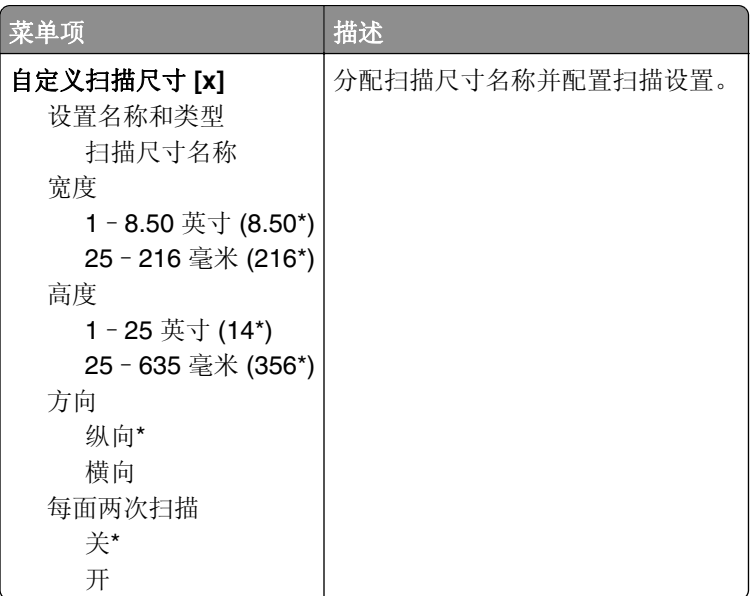

### <span id="page-31-0"></span>介质类型

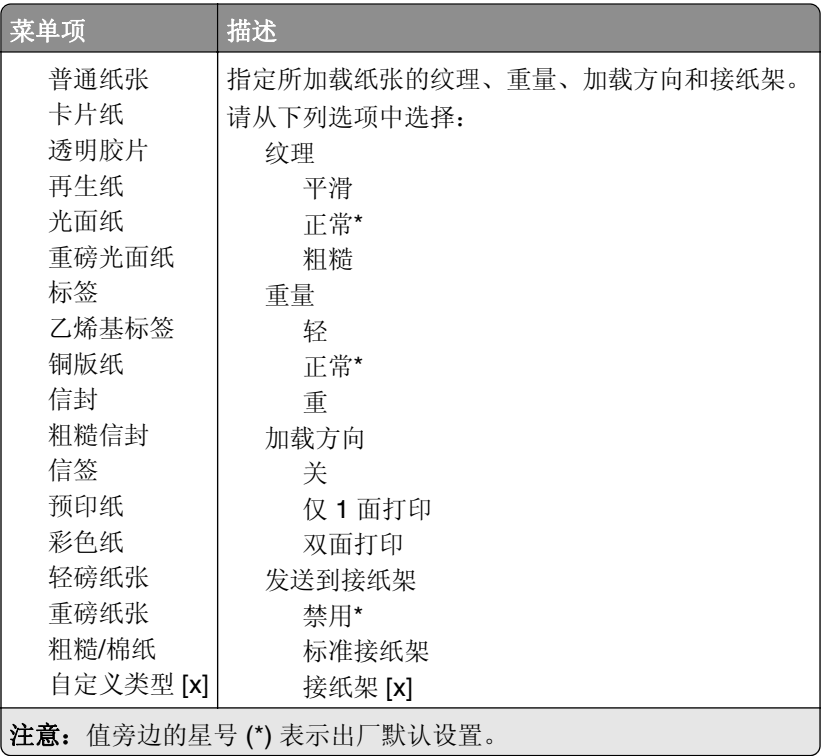

### 接纸架配置

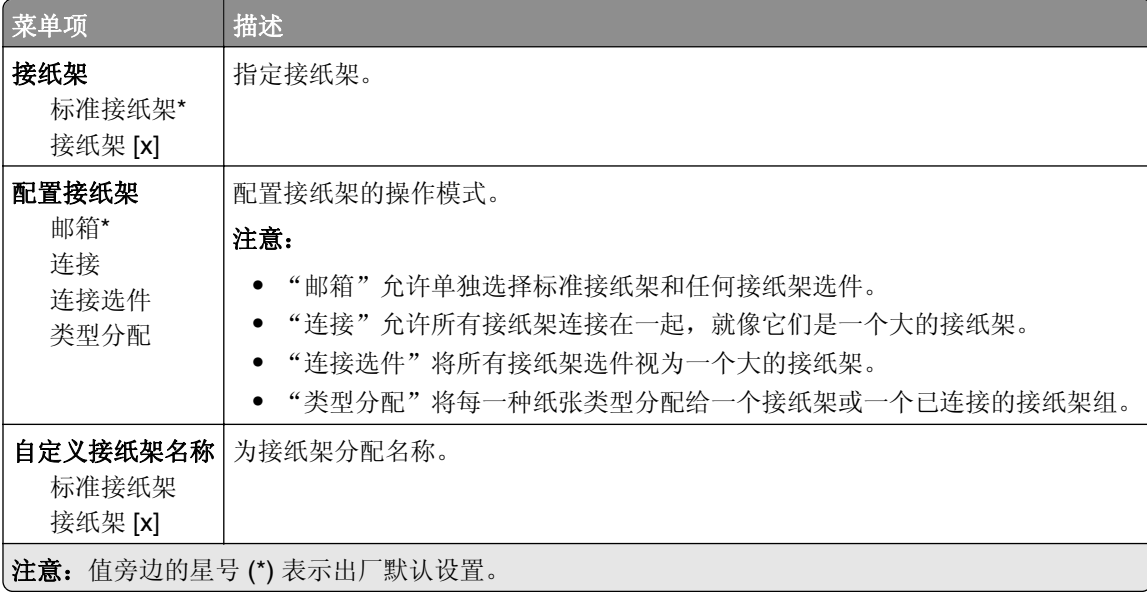

# <span id="page-32-0"></span>复印

### 复印默认设置

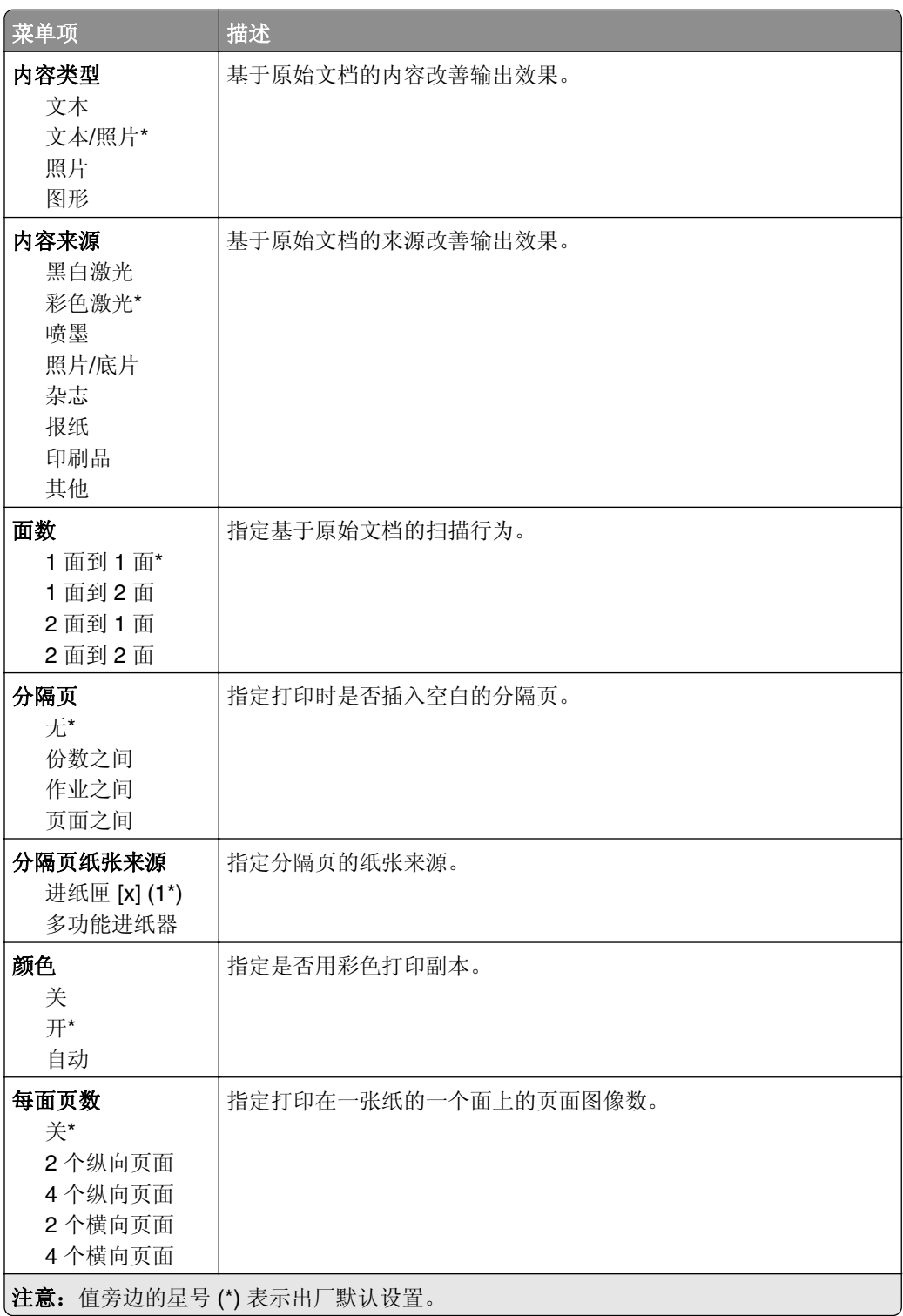

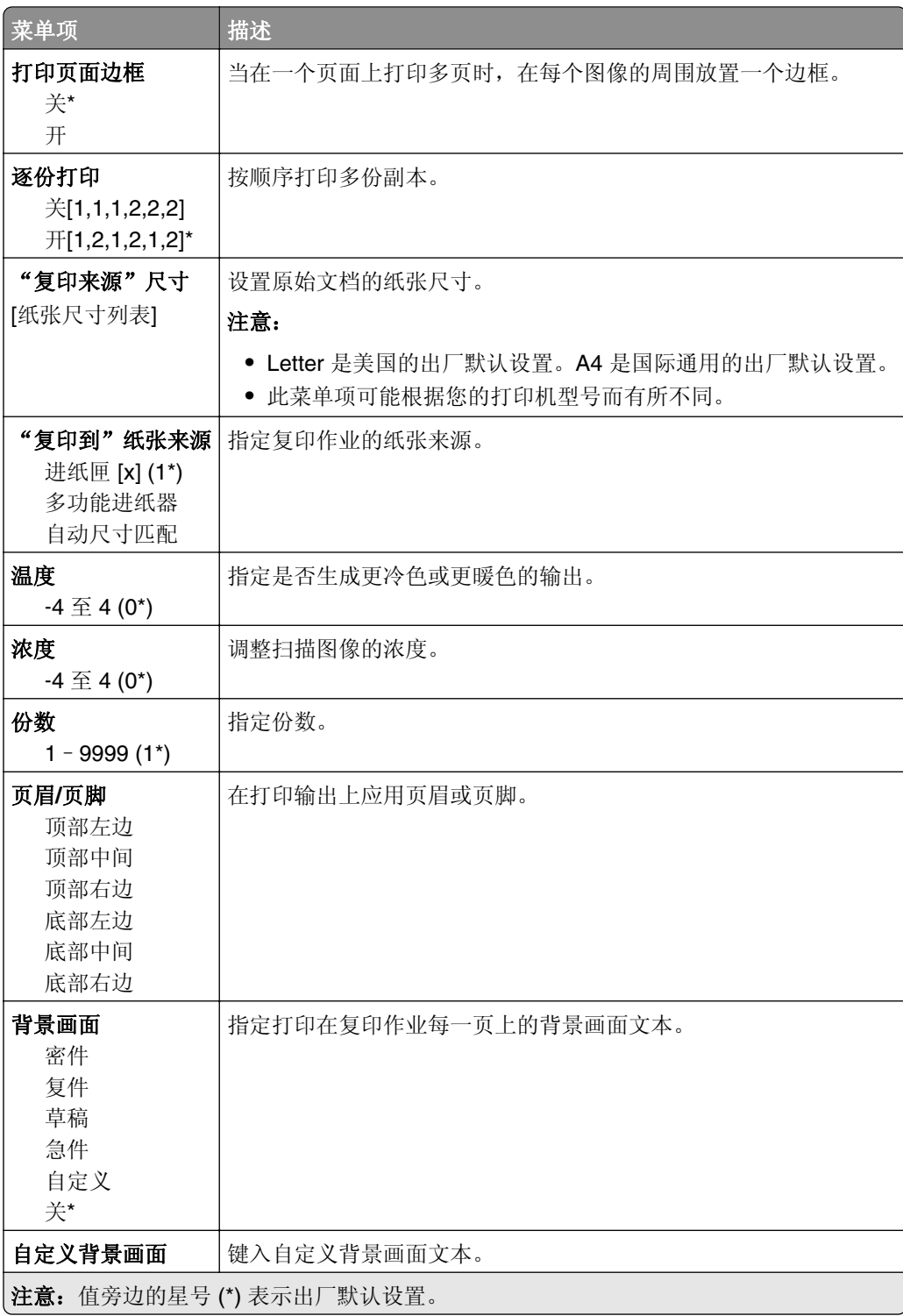

#### 高级图像

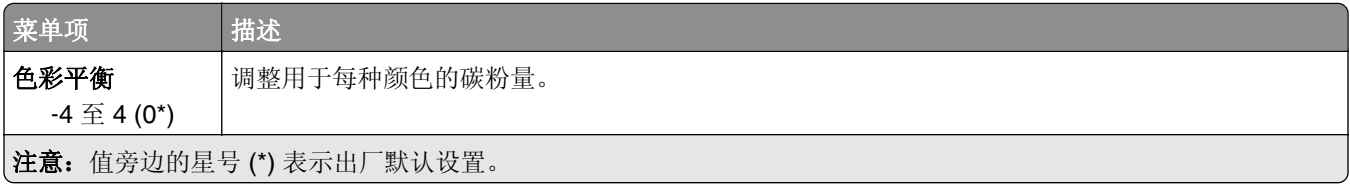

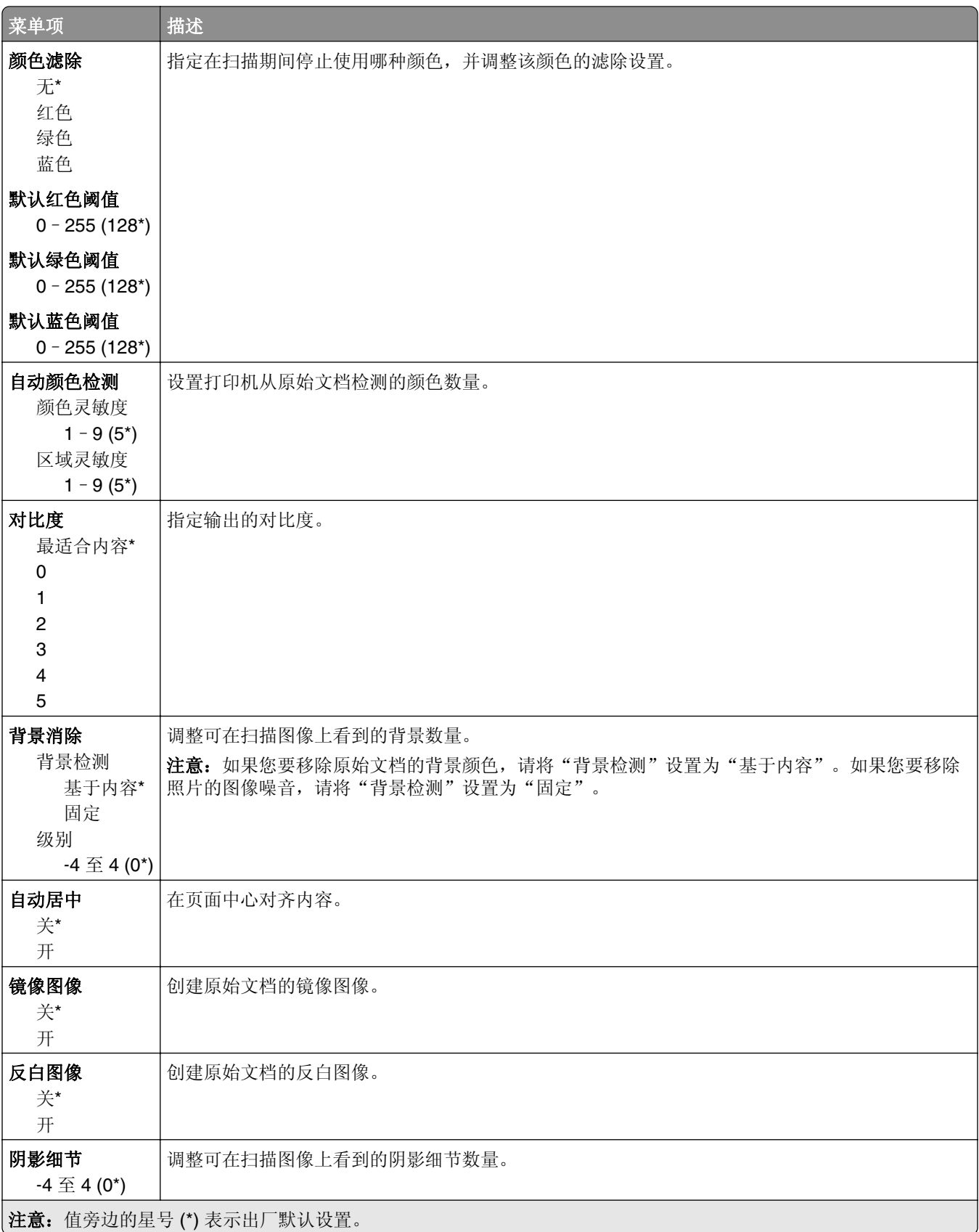

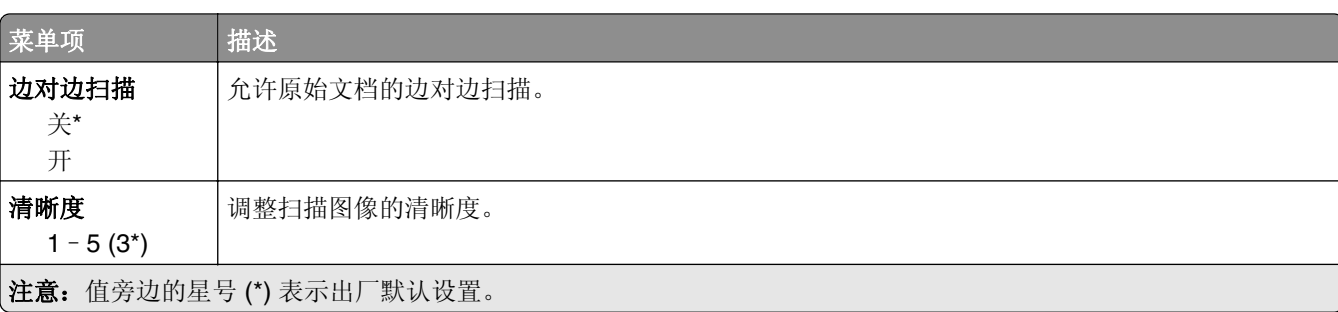

#### 管理控制

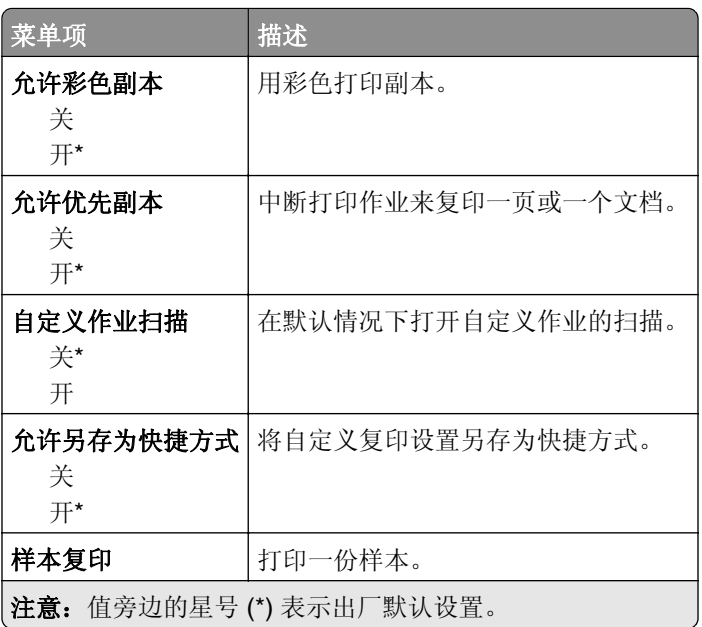
传真

### 传真模式

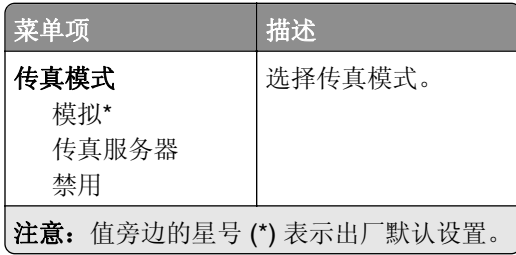

### 模拟传真设置

#### 常规传真设置

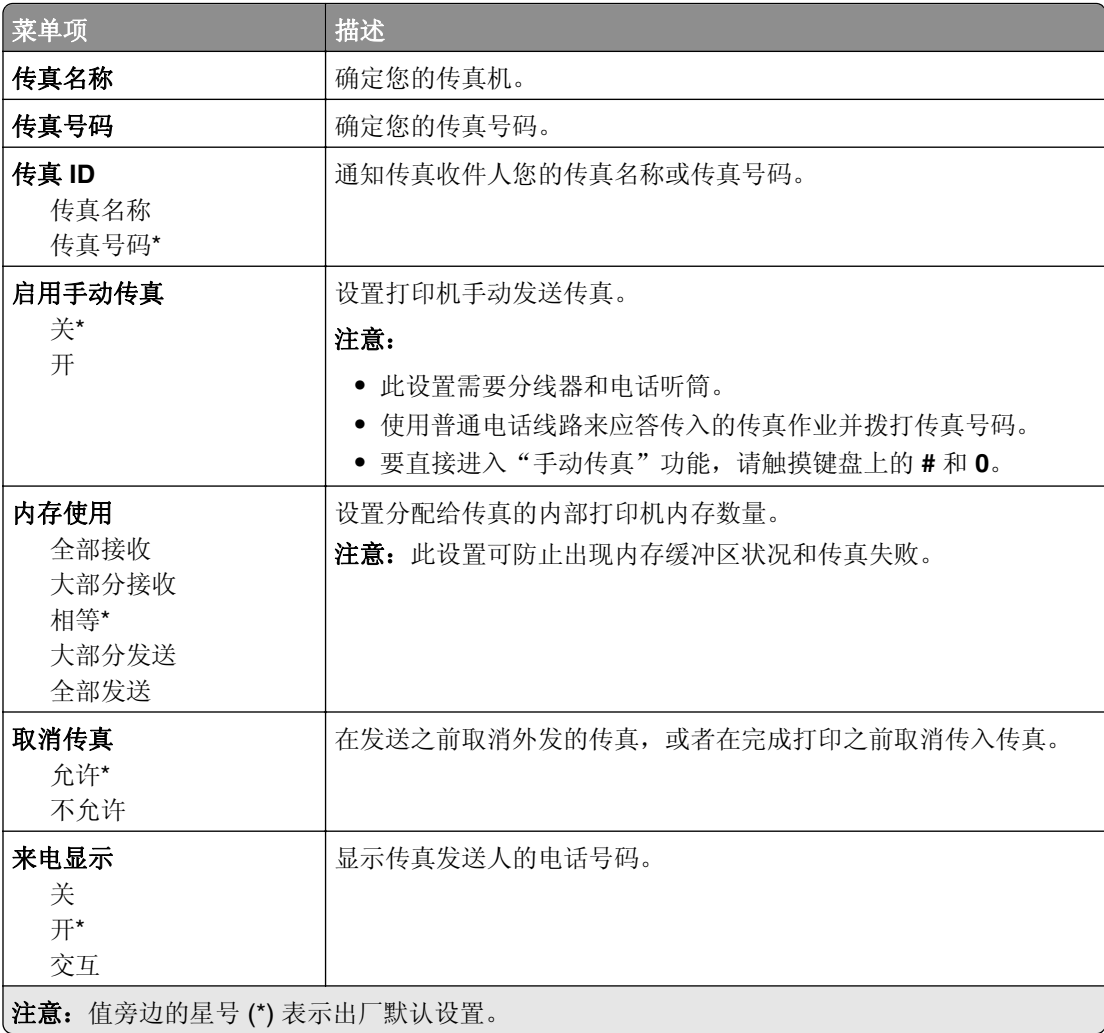

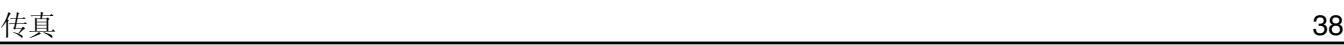

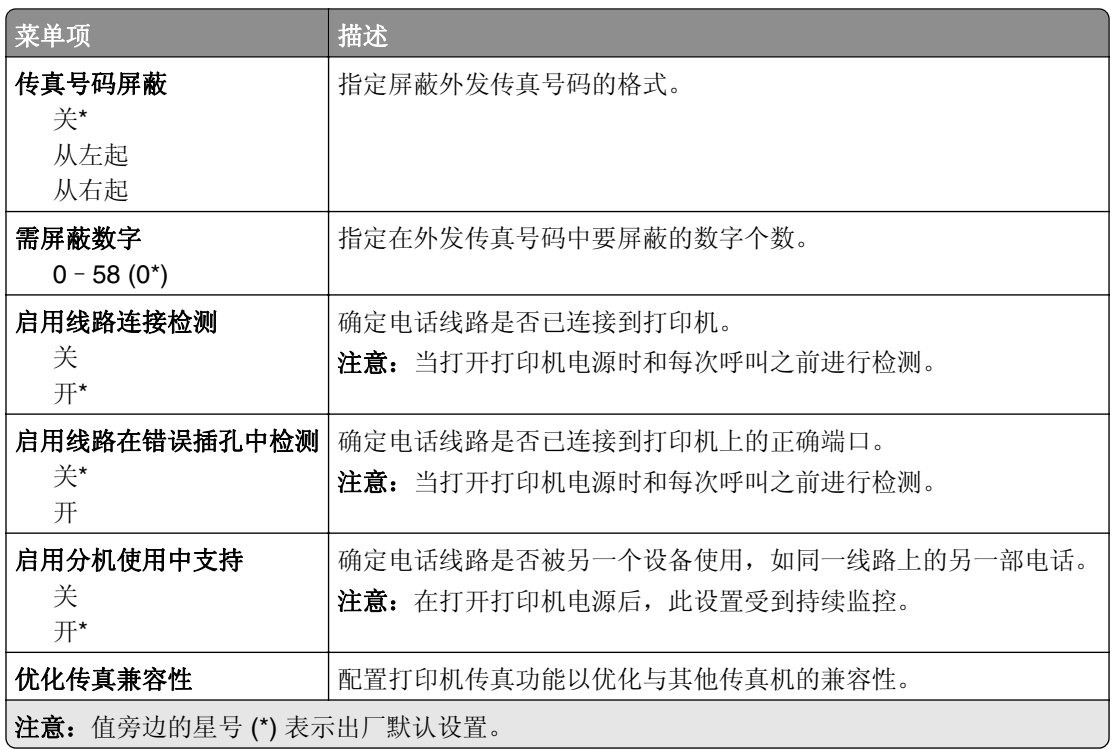

### 传真发送设置

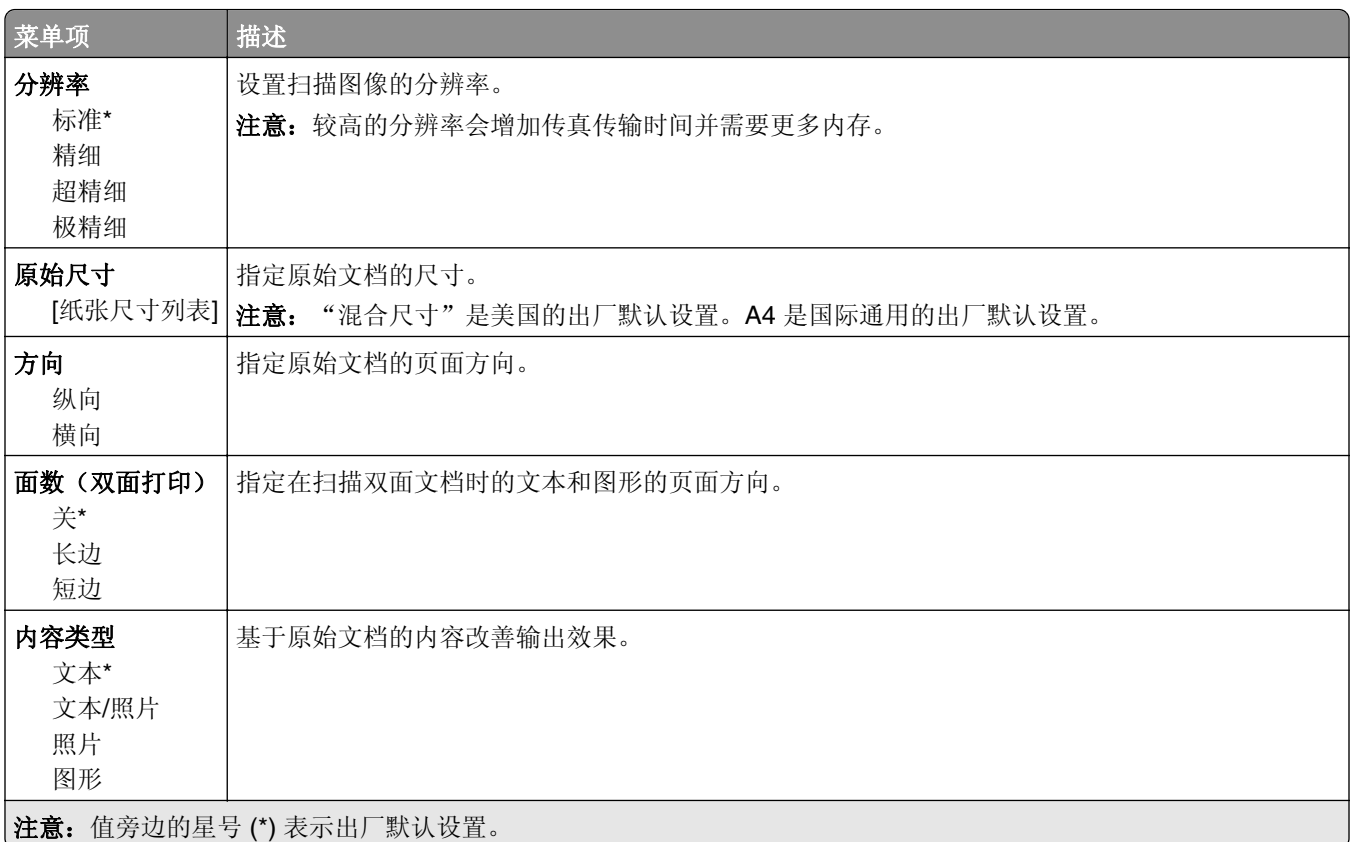

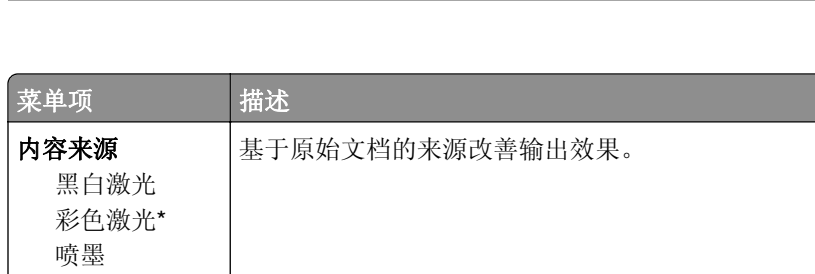

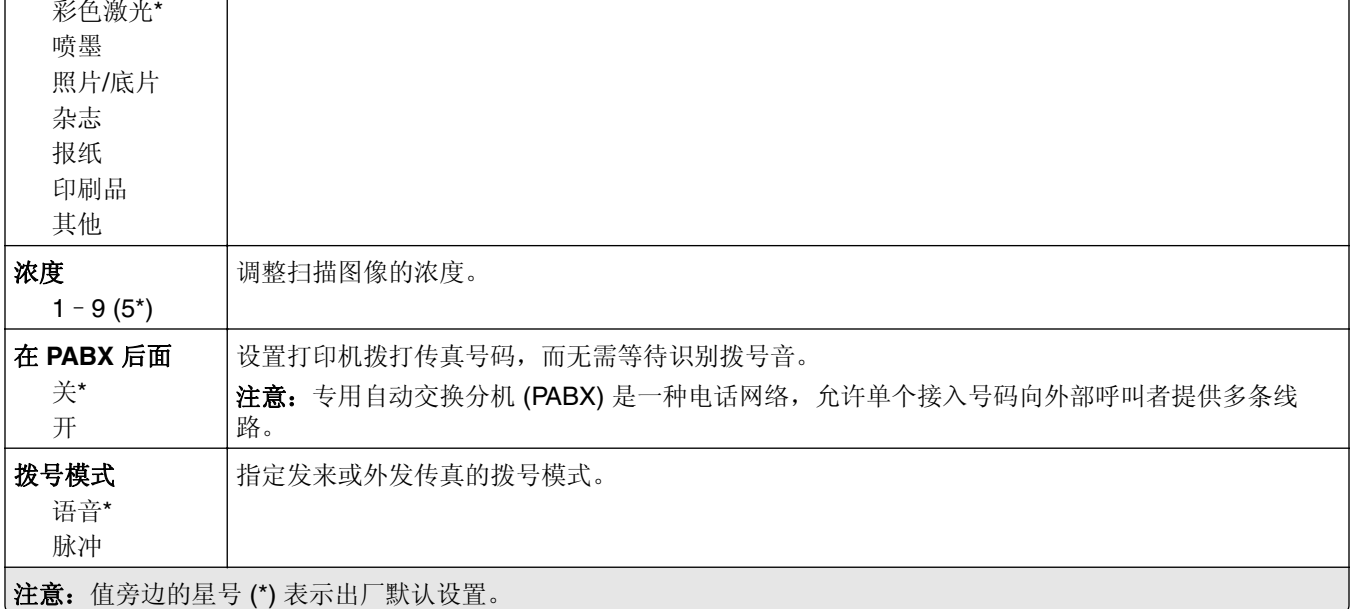

#### 高级图像

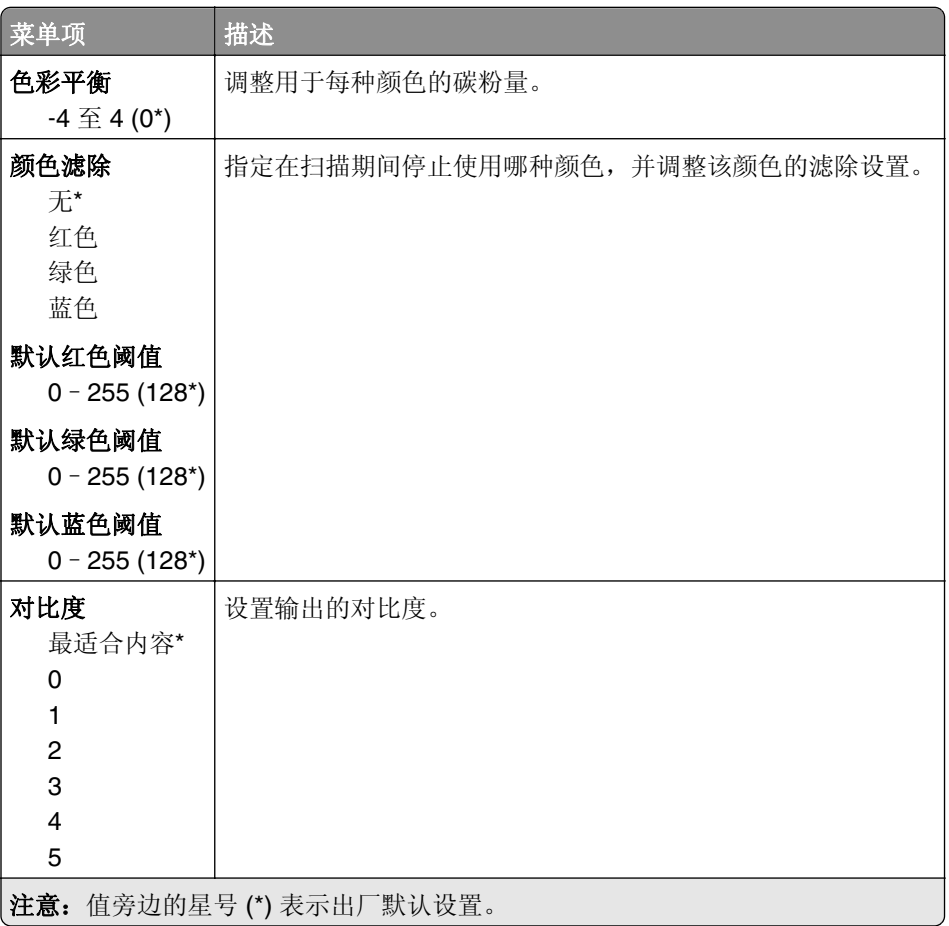

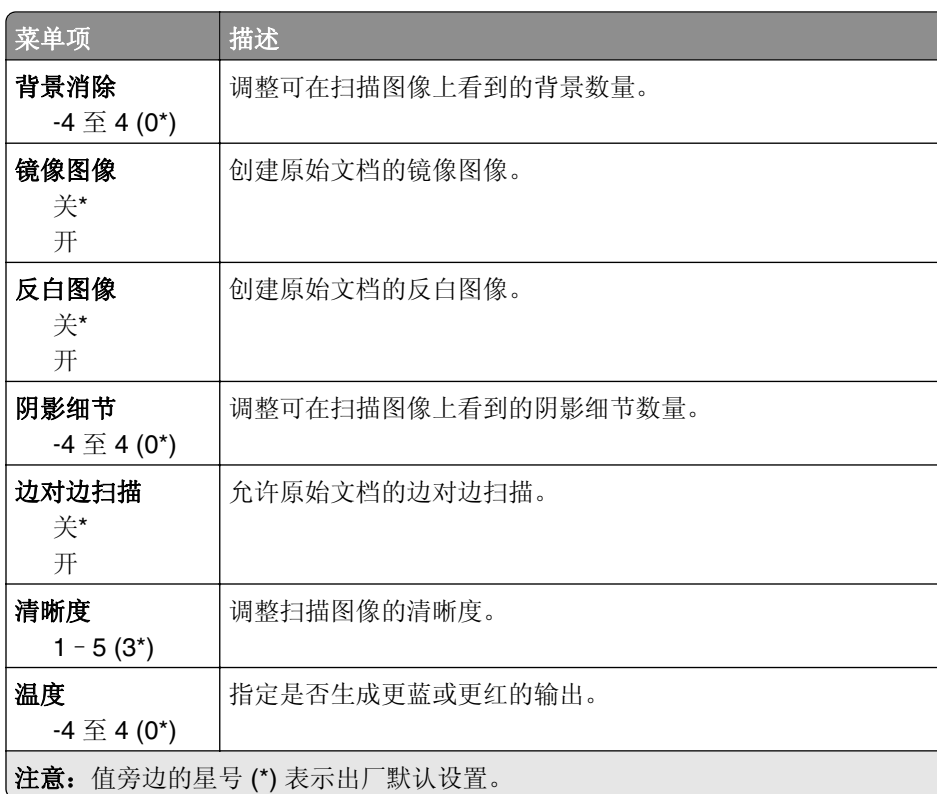

#### 管理控制

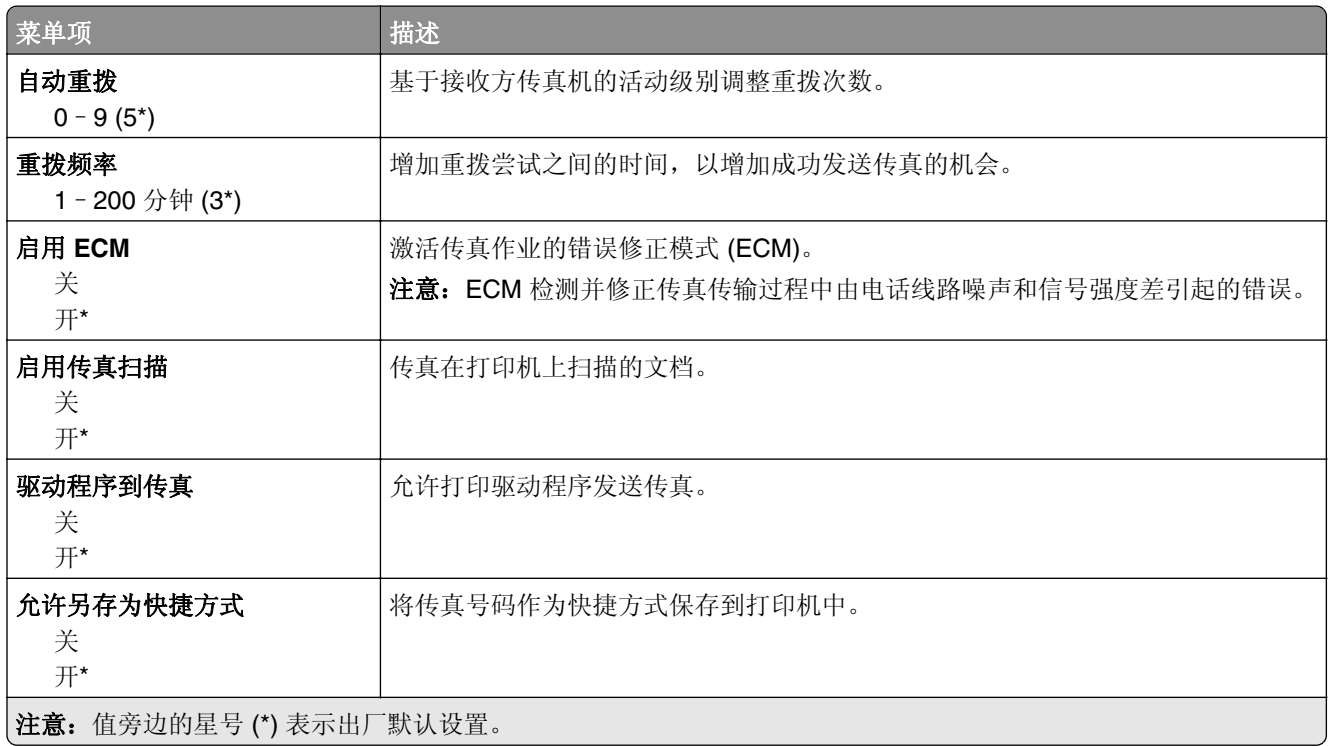

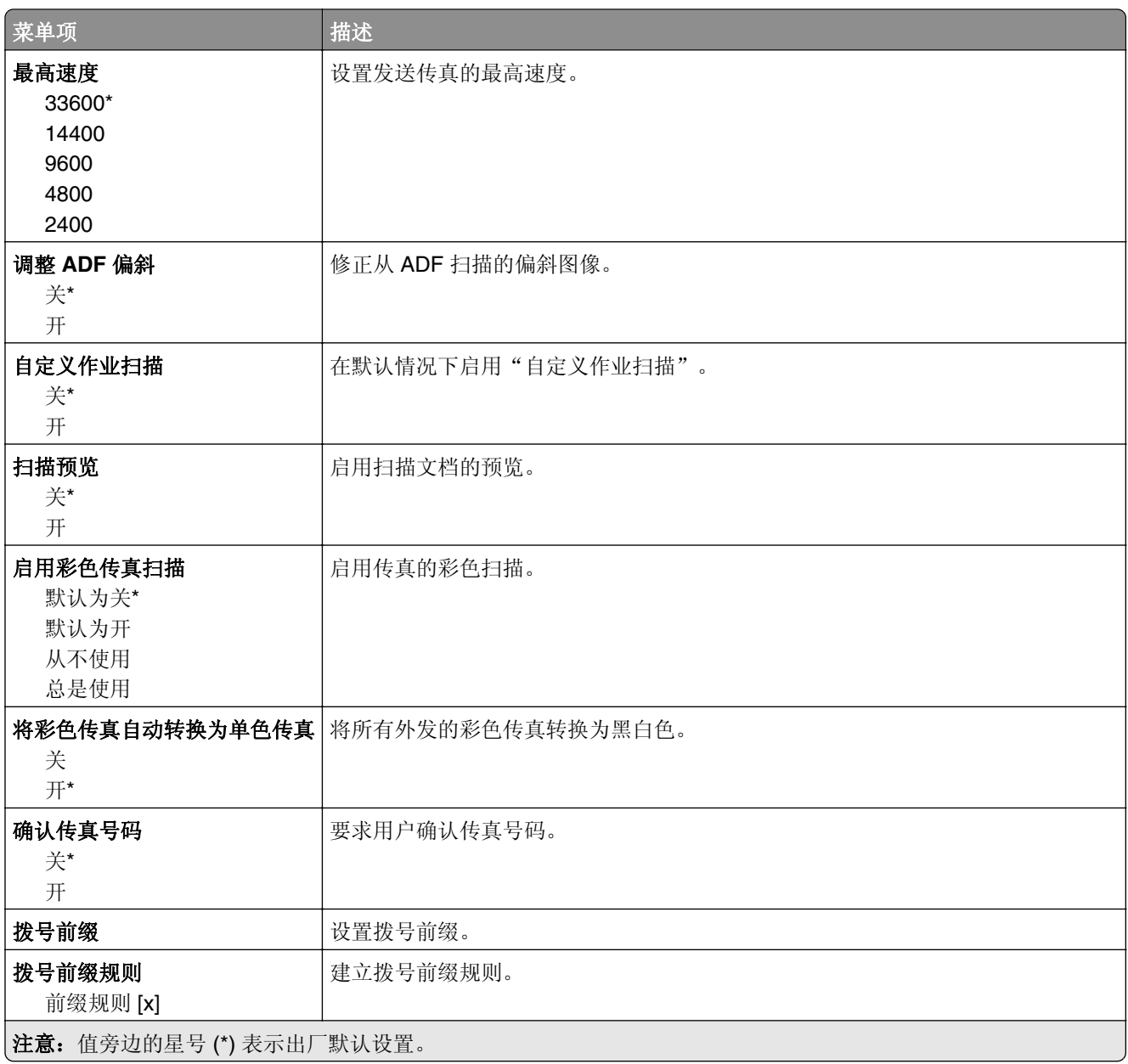

### 传真接收设置

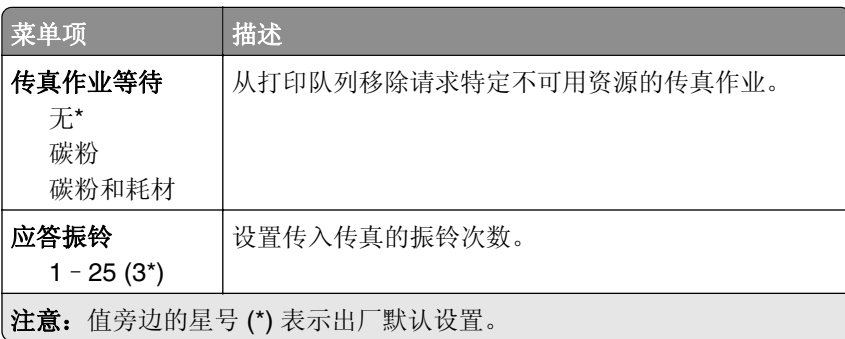

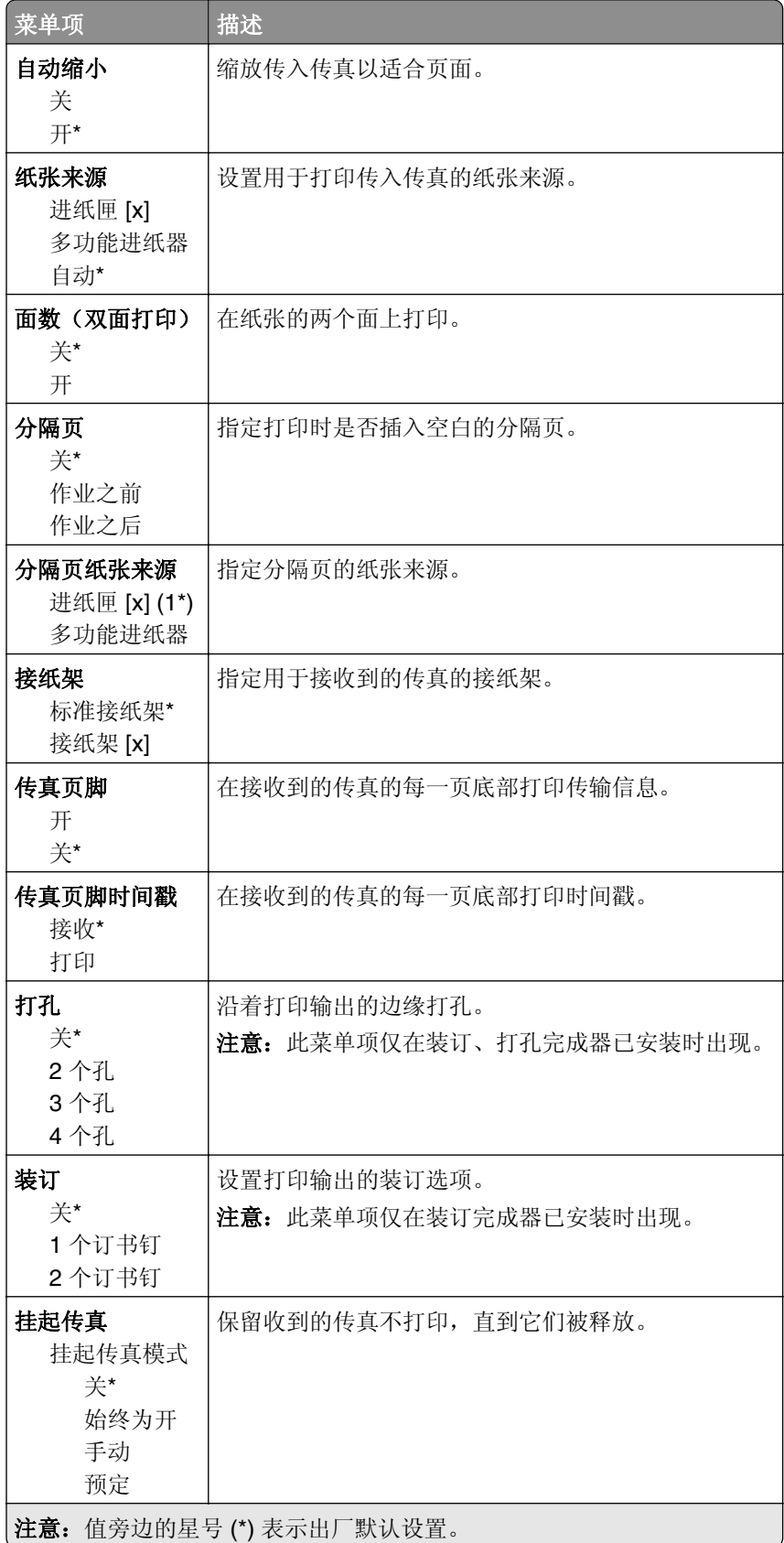

#### 管理控制

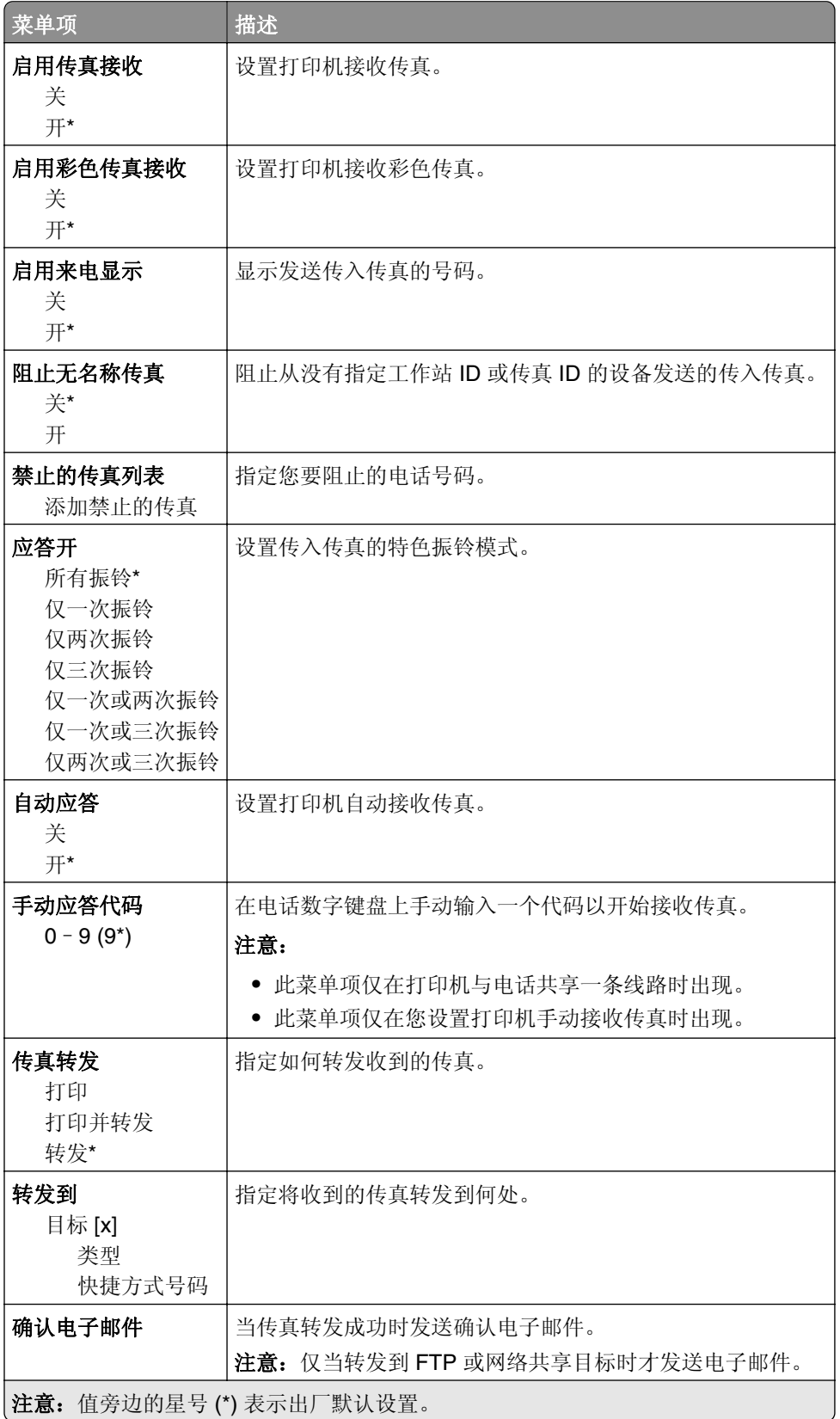

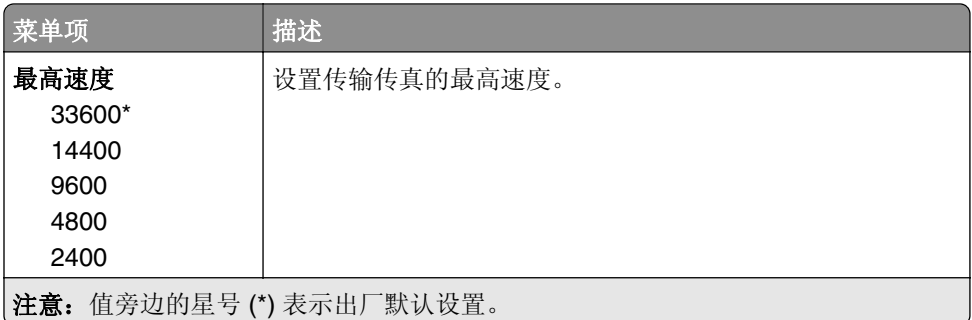

### 传真封面页

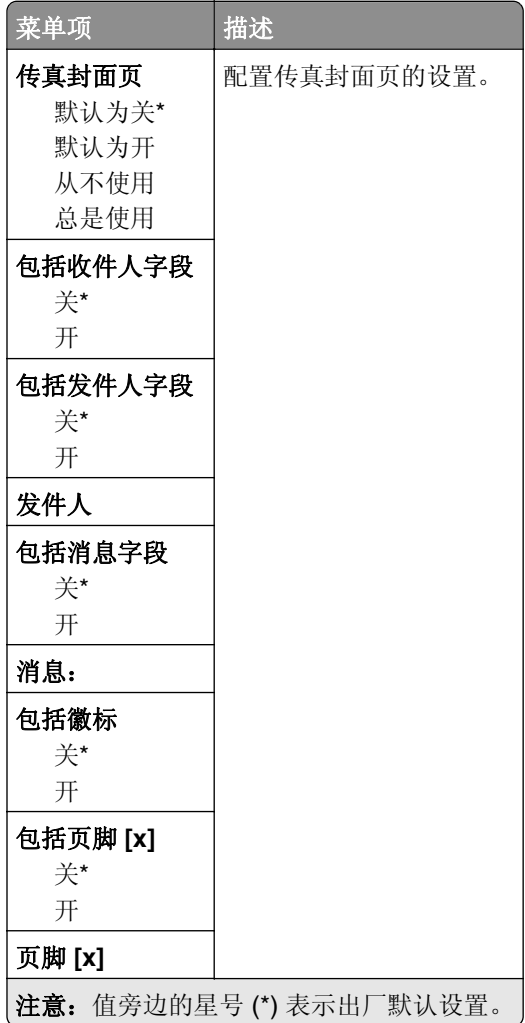

### 传真日志设置

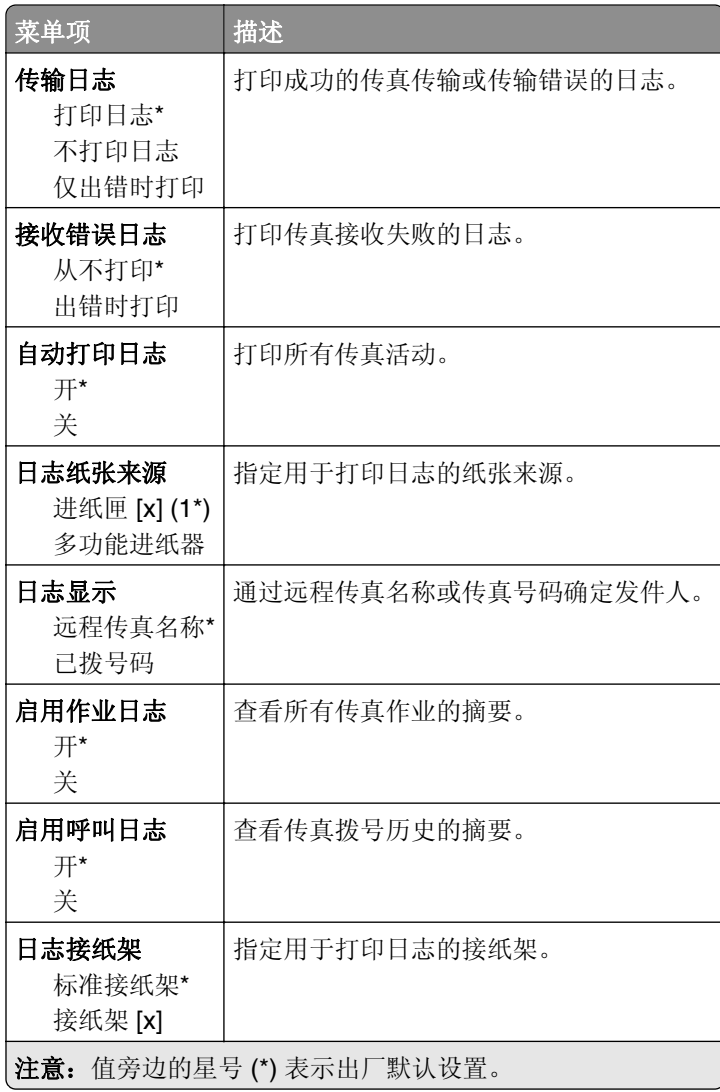

#### 扬声器设置

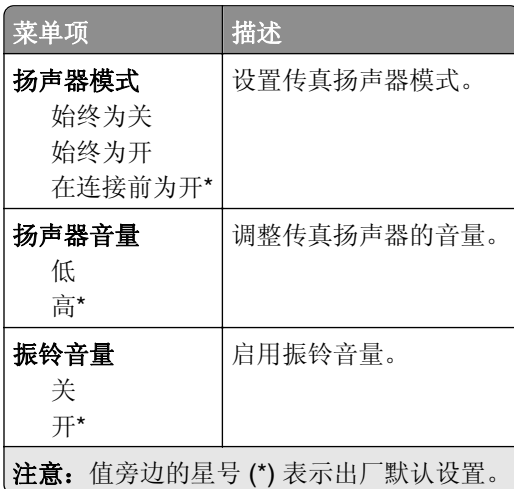

#### 常规传真设置

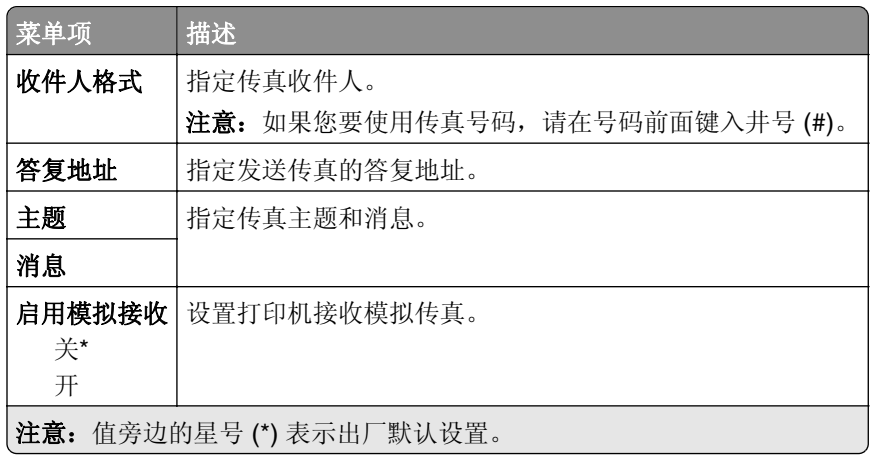

#### 传真服务器电子邮件设置

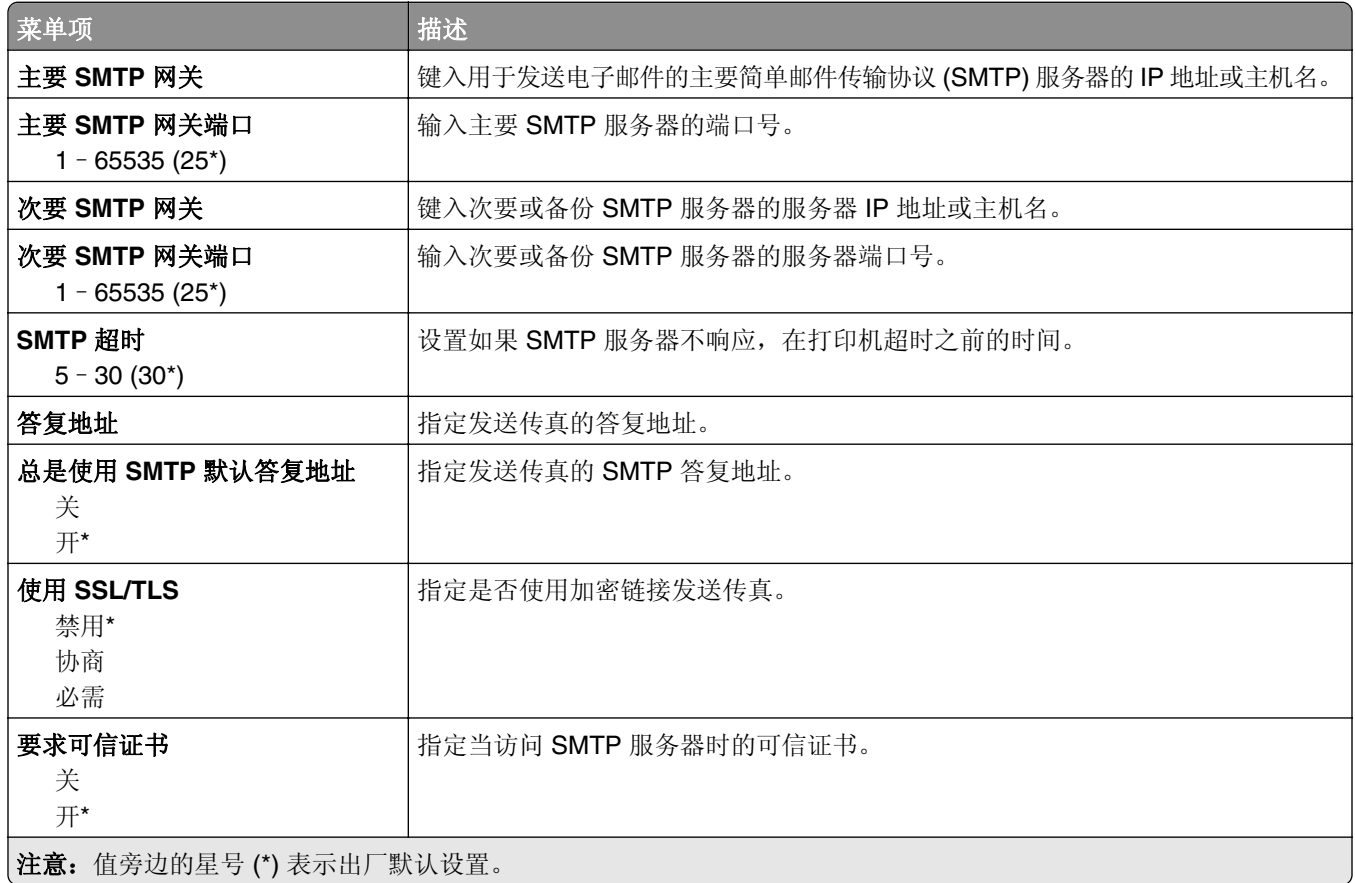

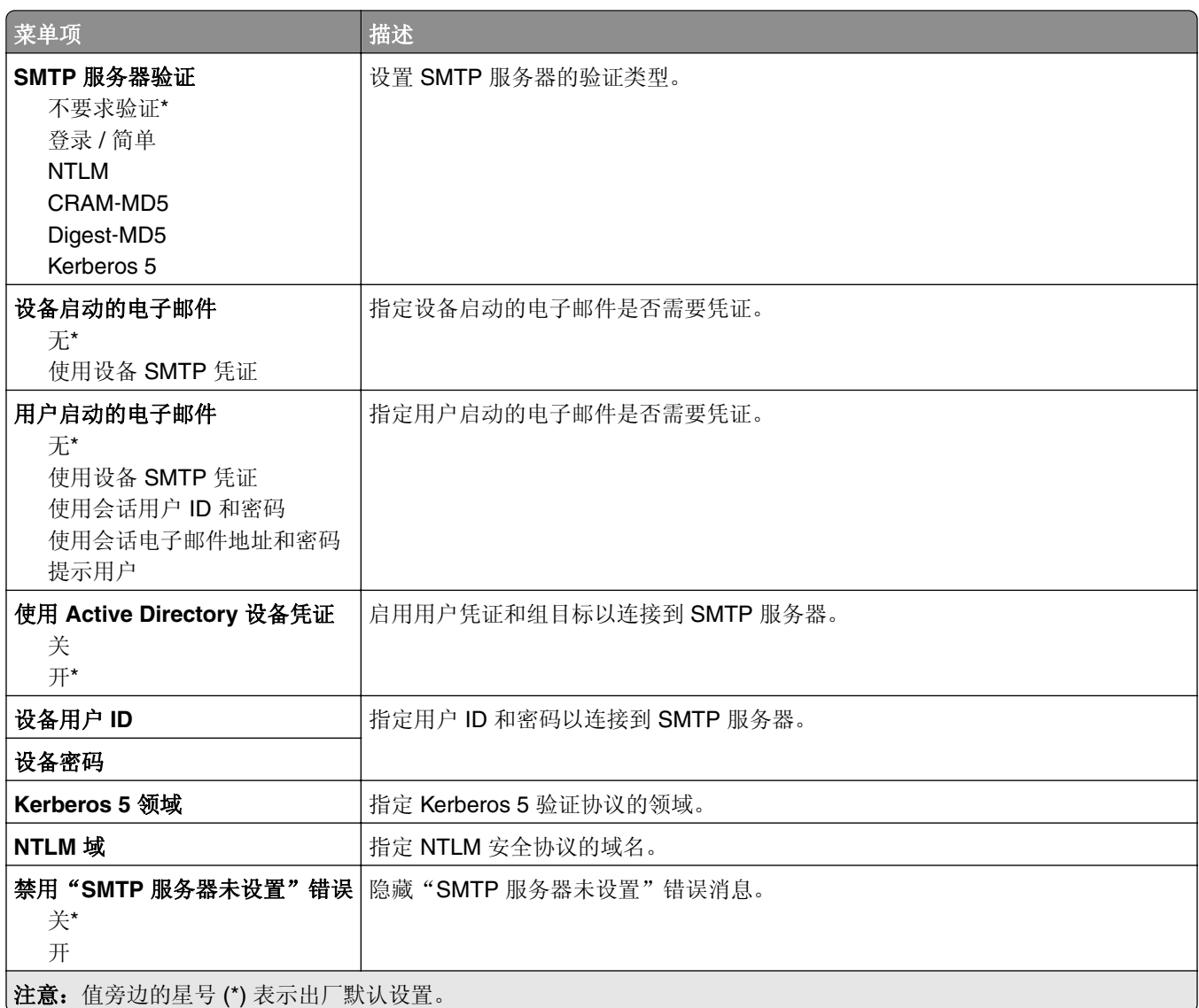

### 传真服务器扫描设置

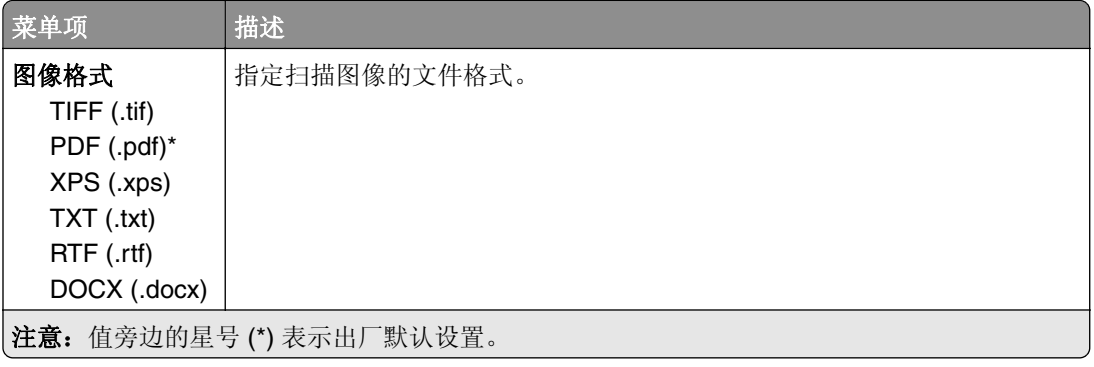

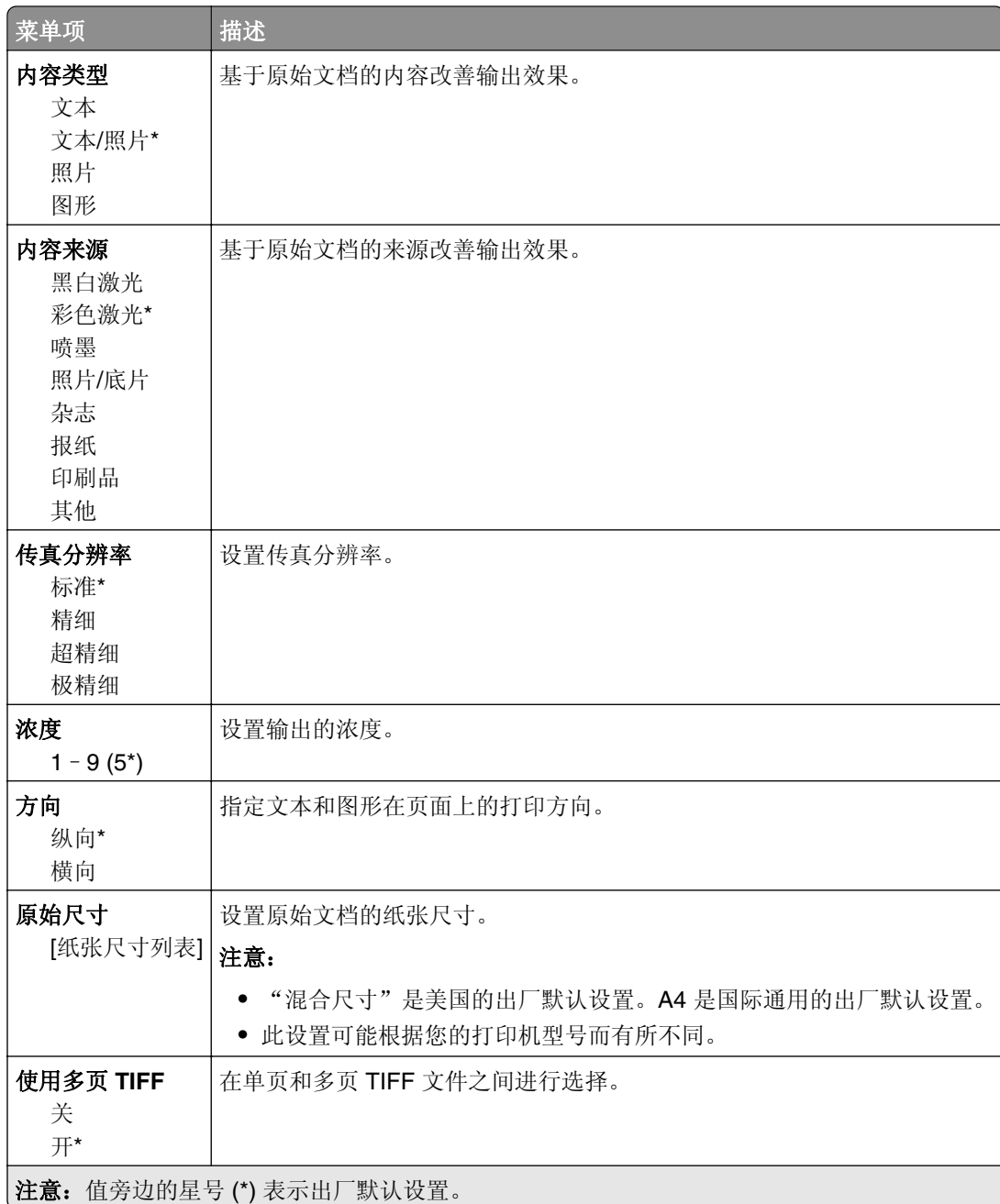

# 电子邮件

### 电子邮件设置

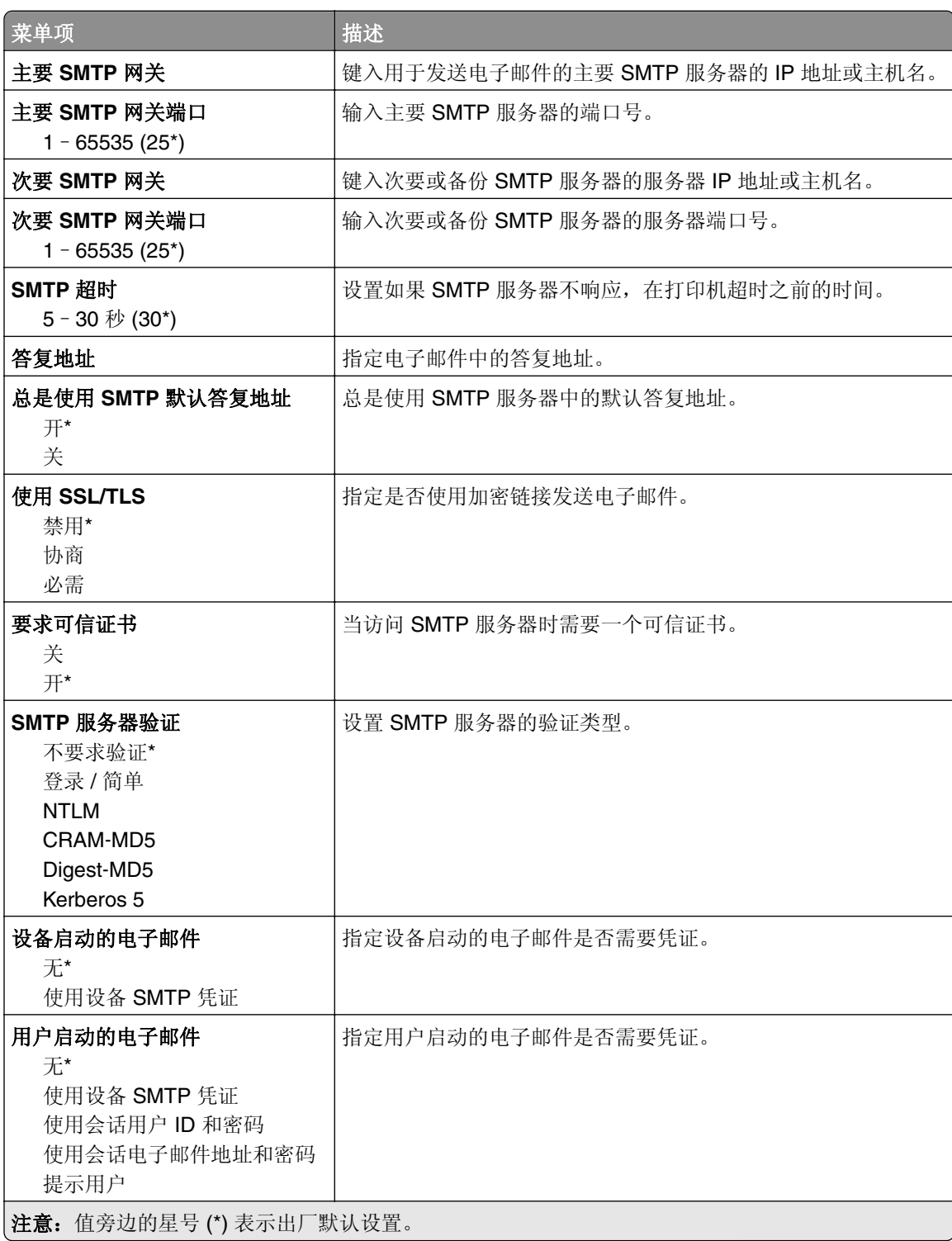

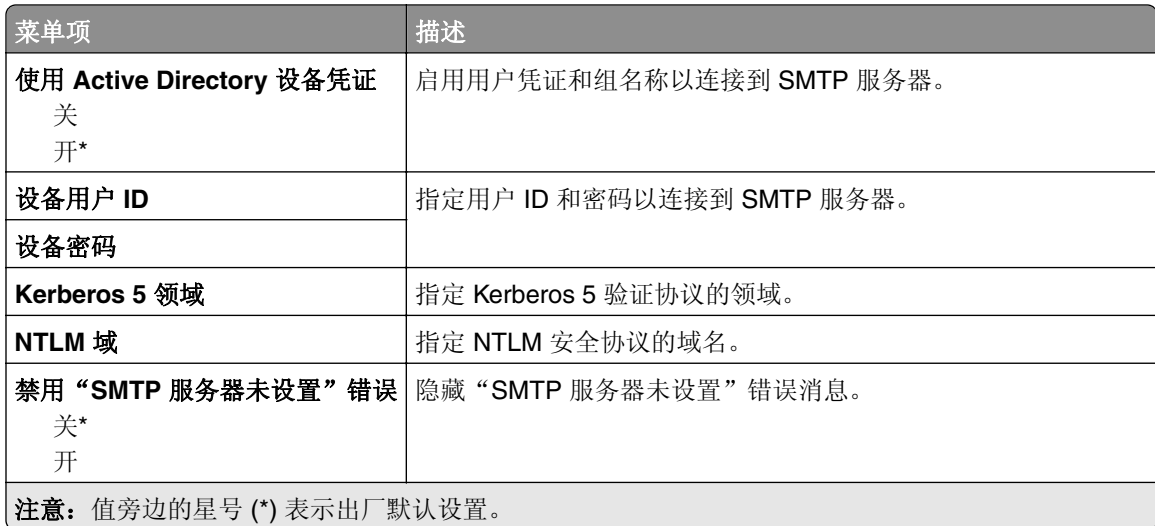

### 电子邮件默认设置

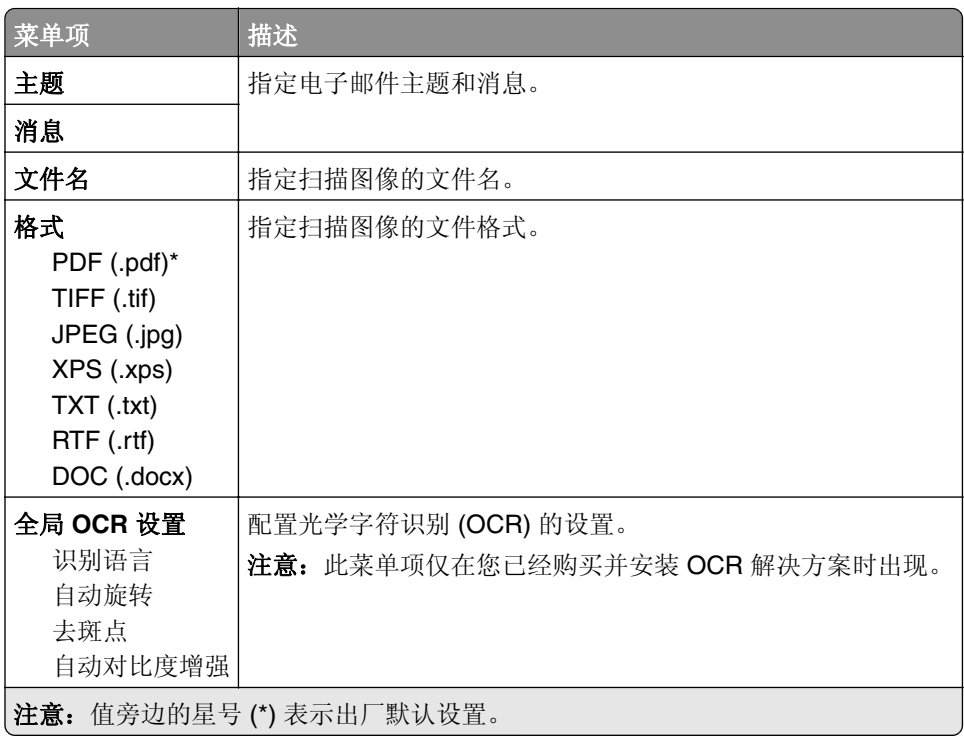

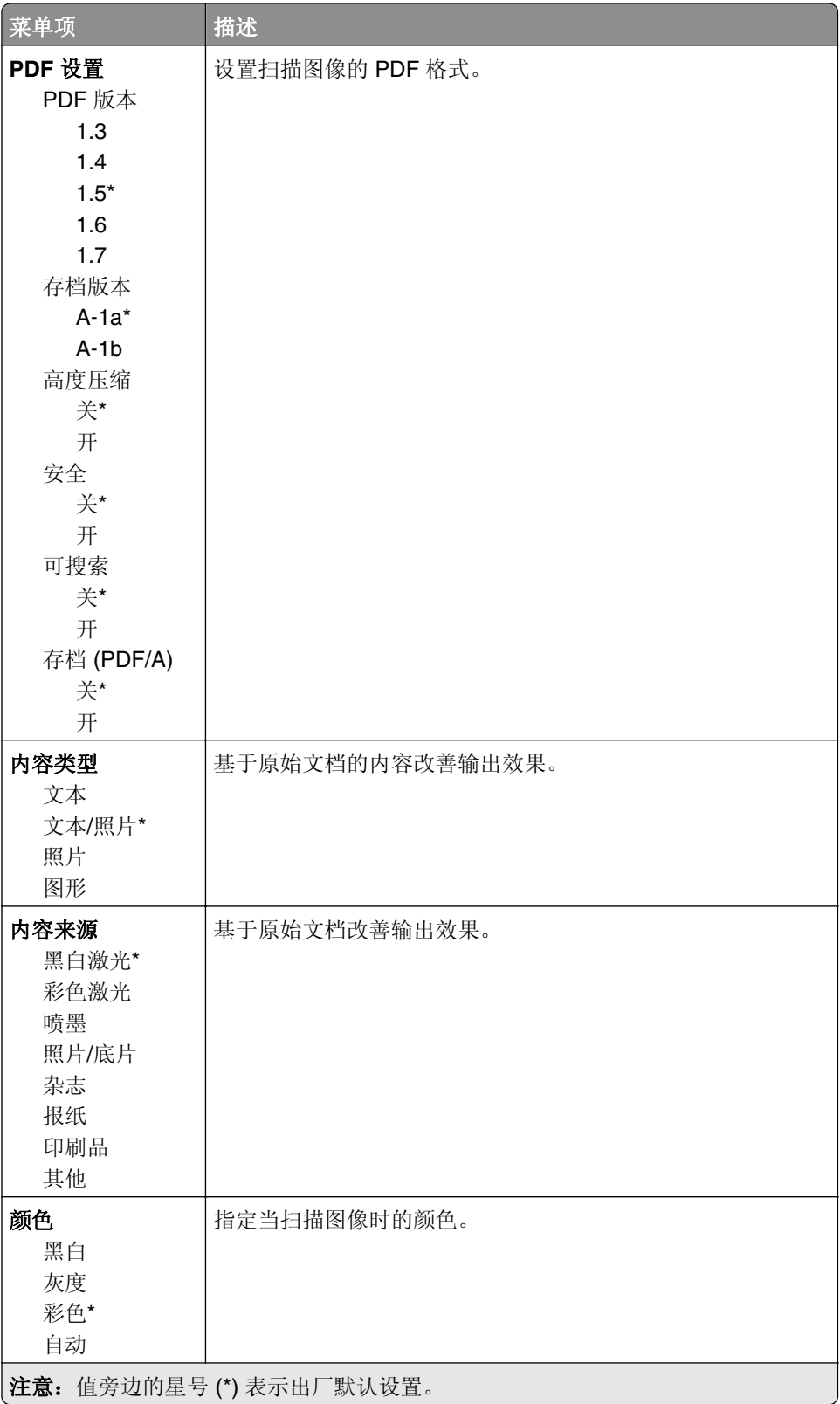

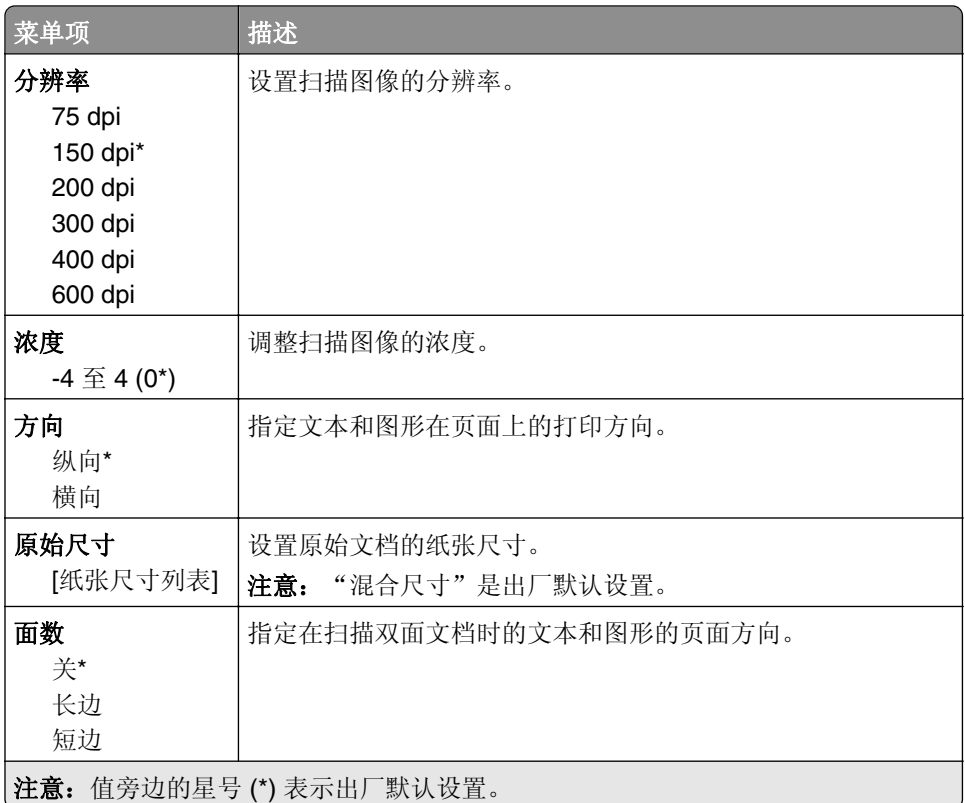

#### 高级图像

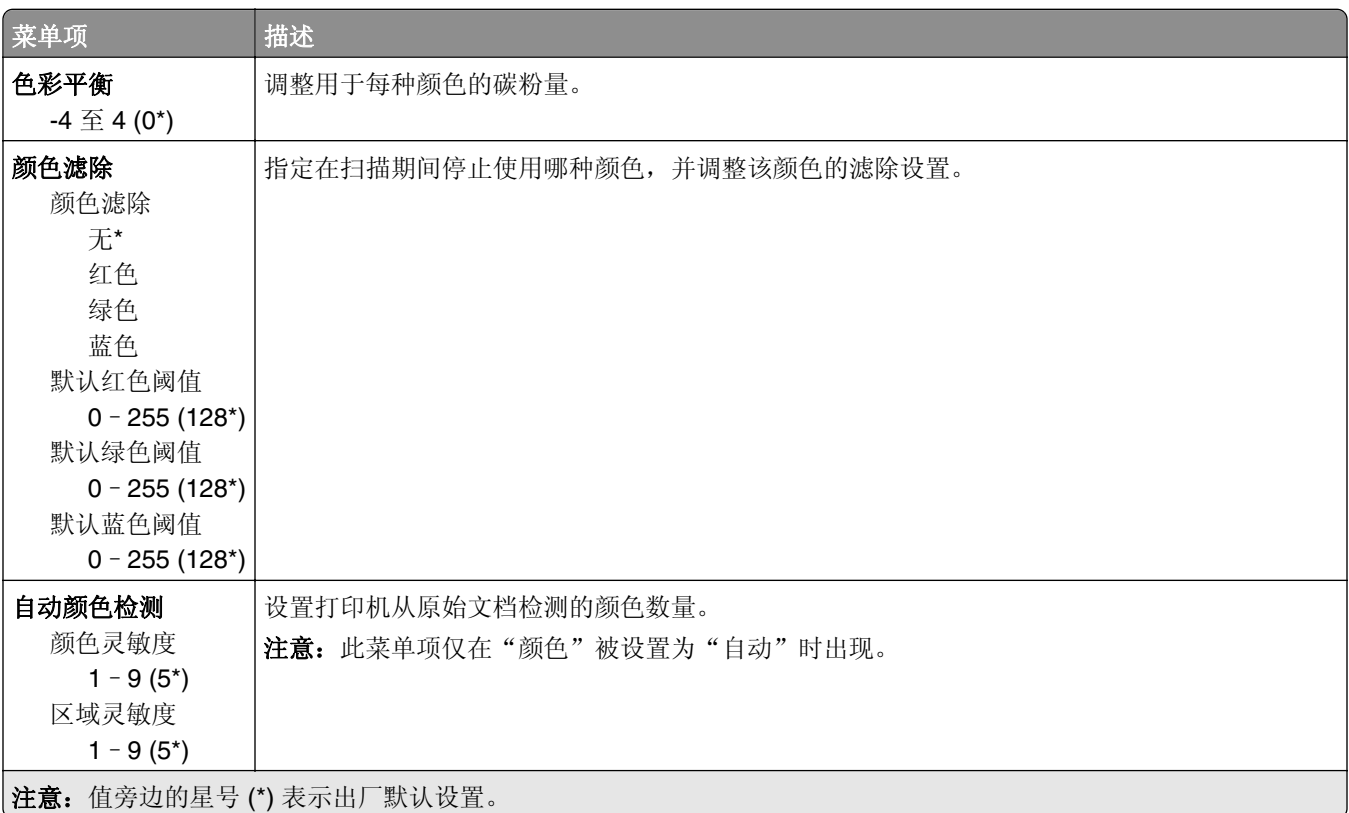

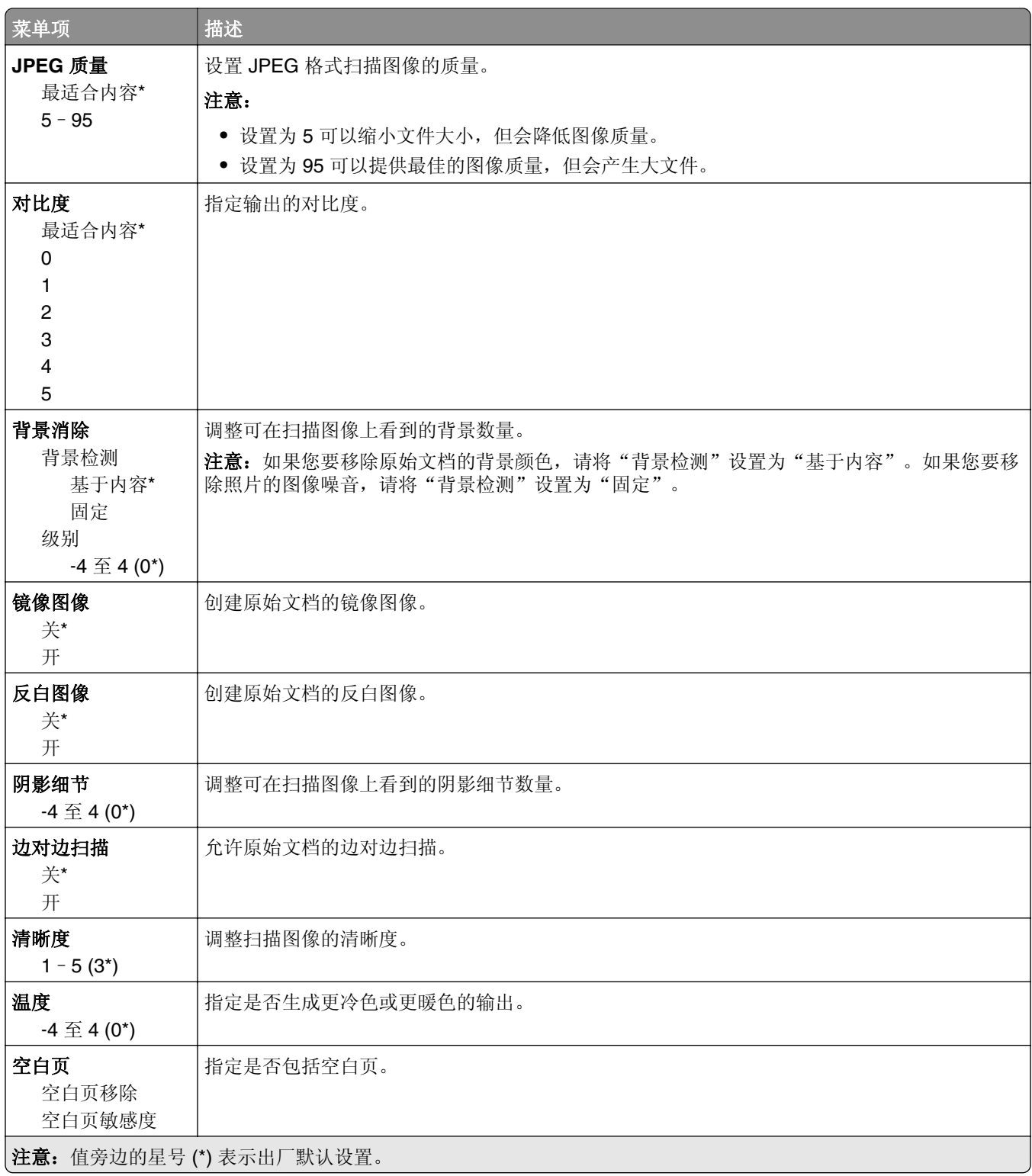

#### 管理控制

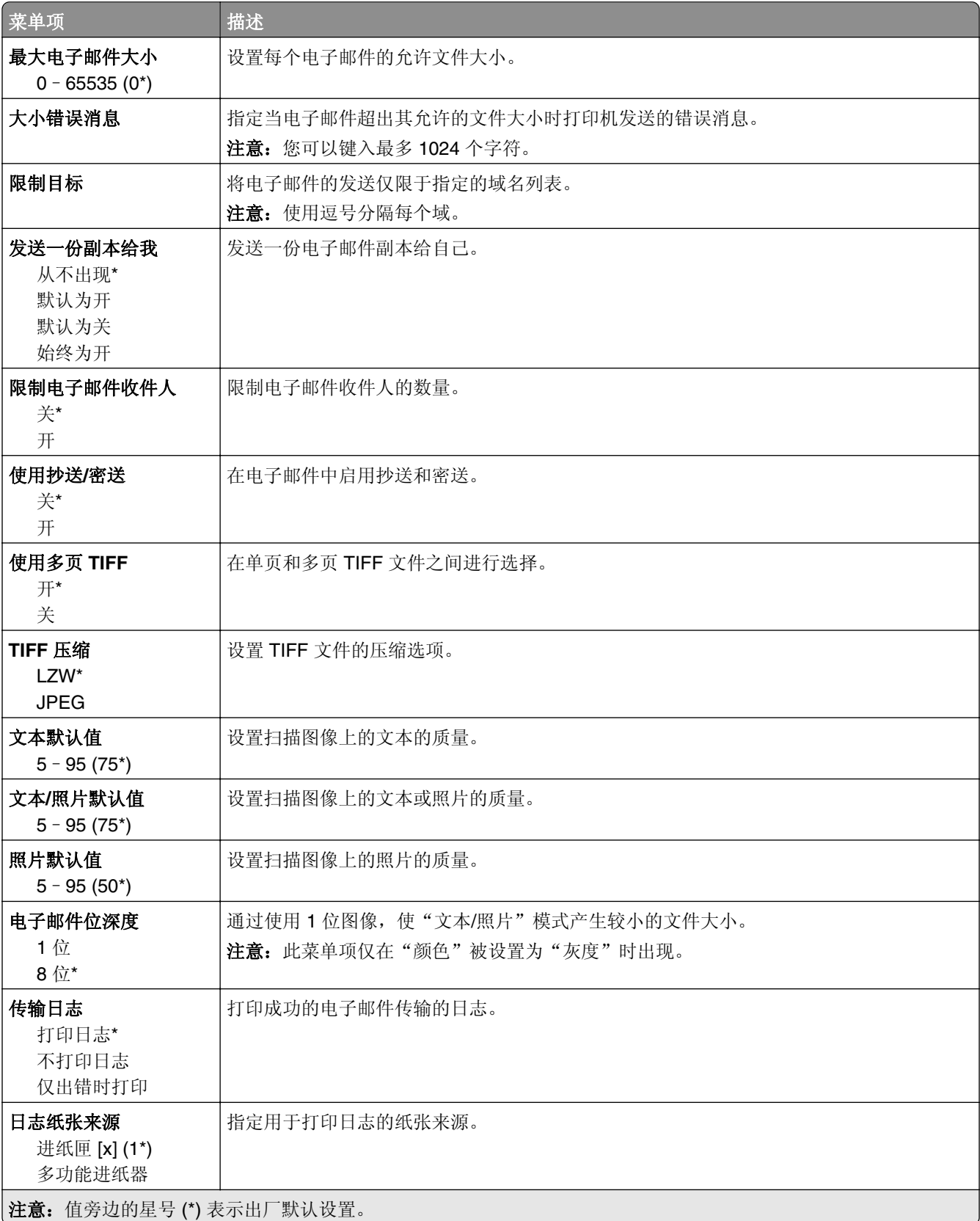

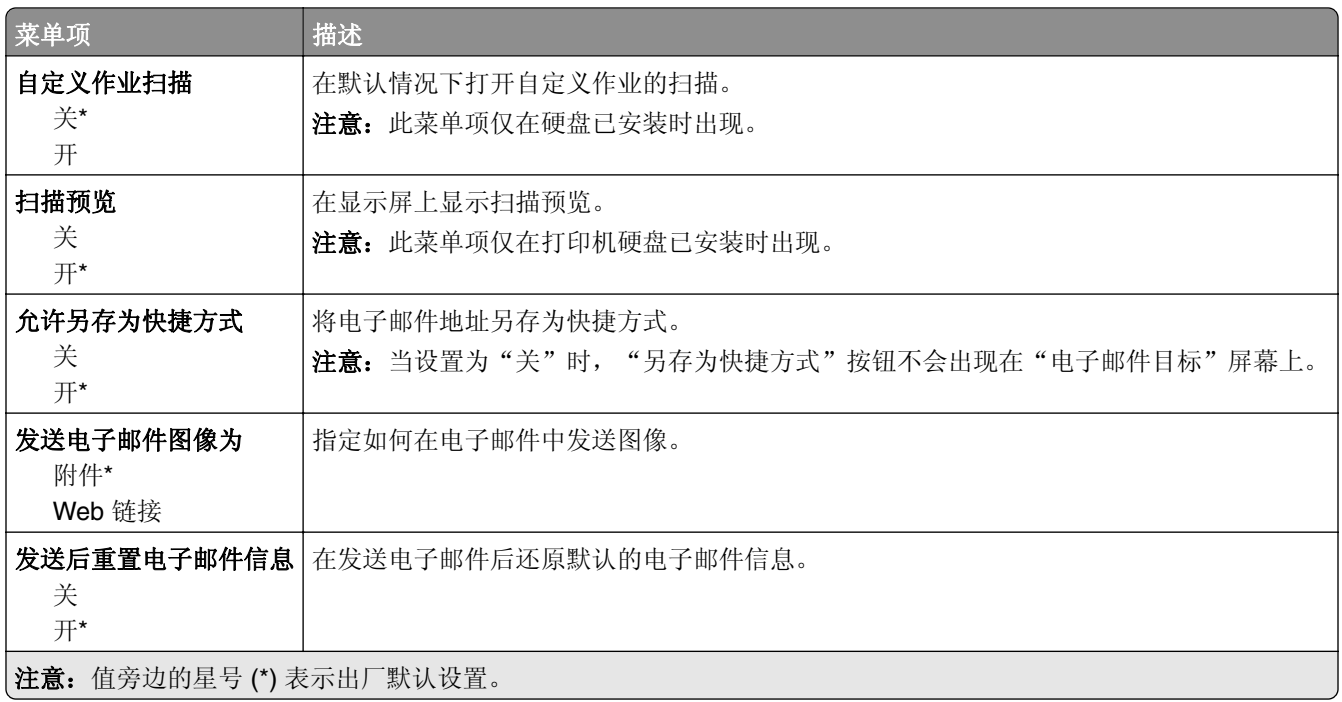

### **Web** 链接设置

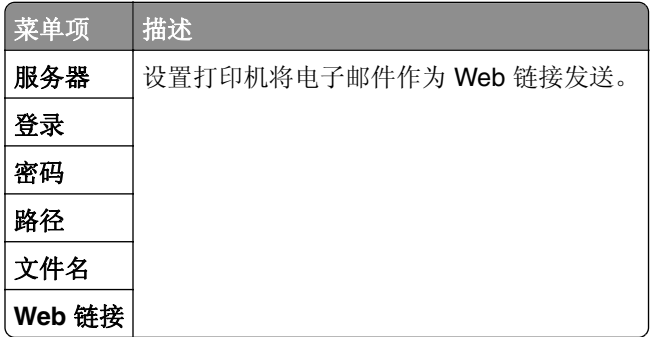

## **FTP**

## **FTP** 默认设置

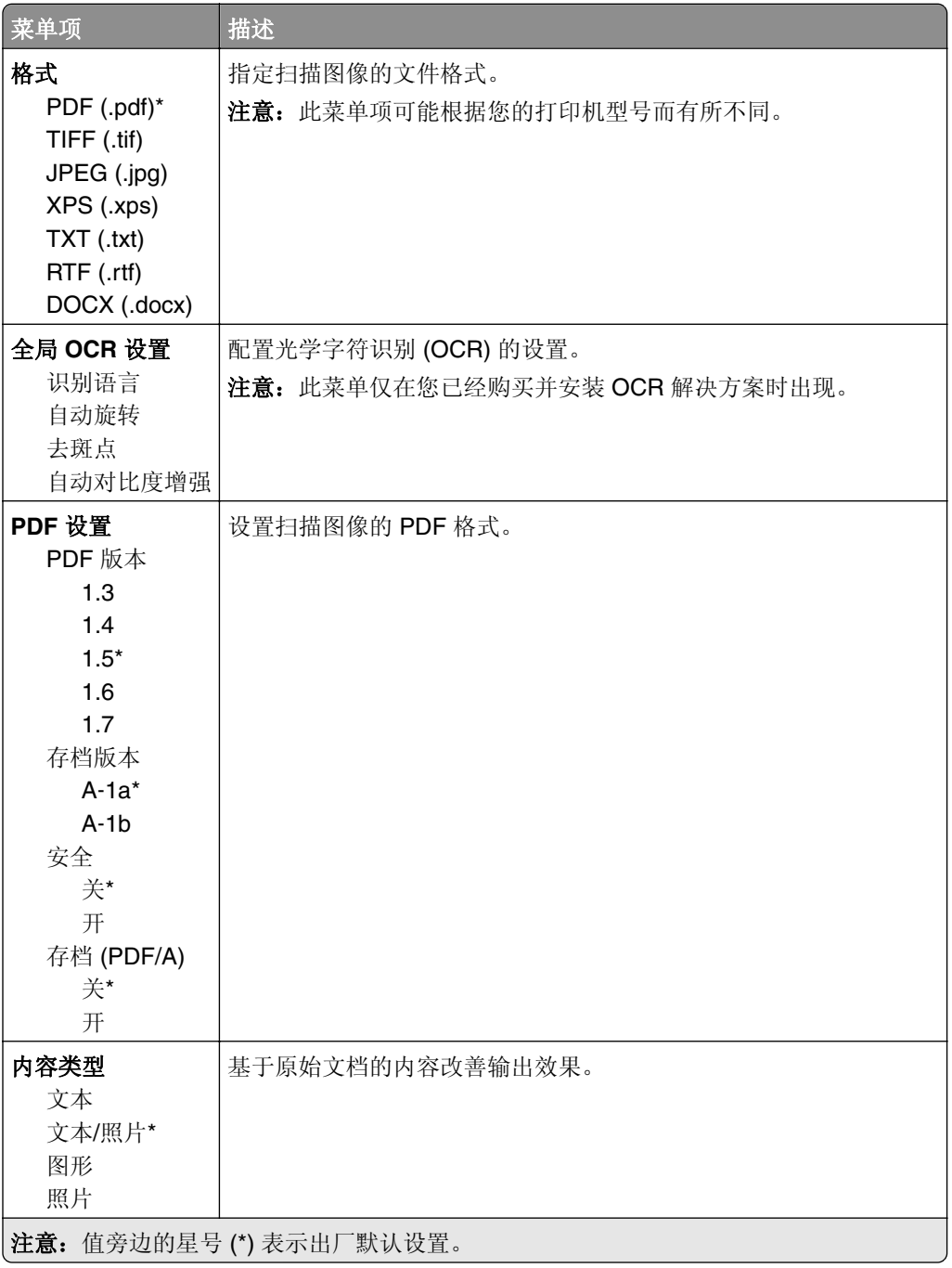

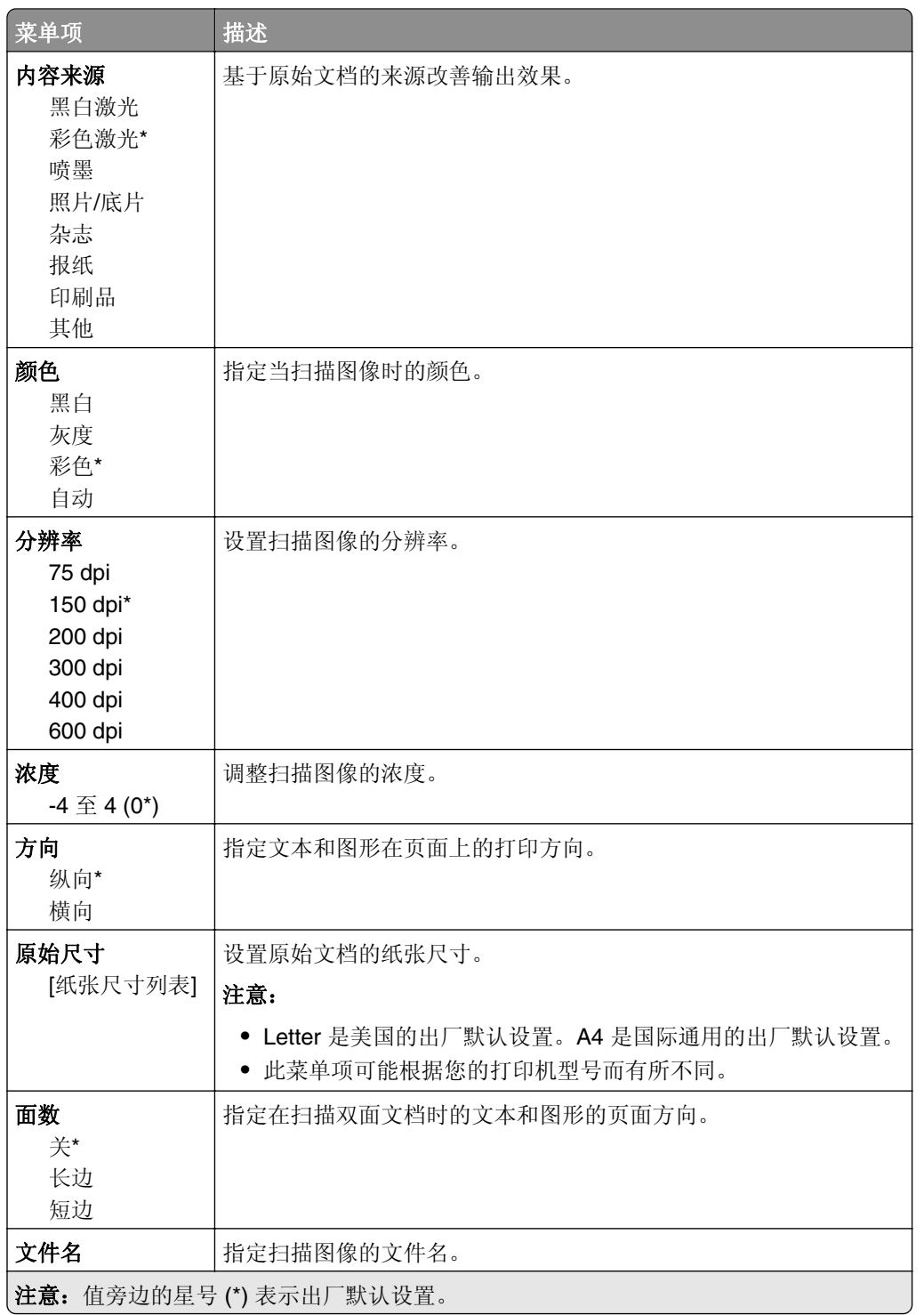

#### 高级图像

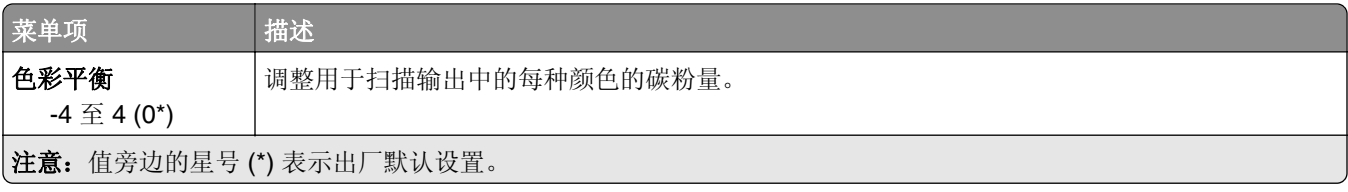

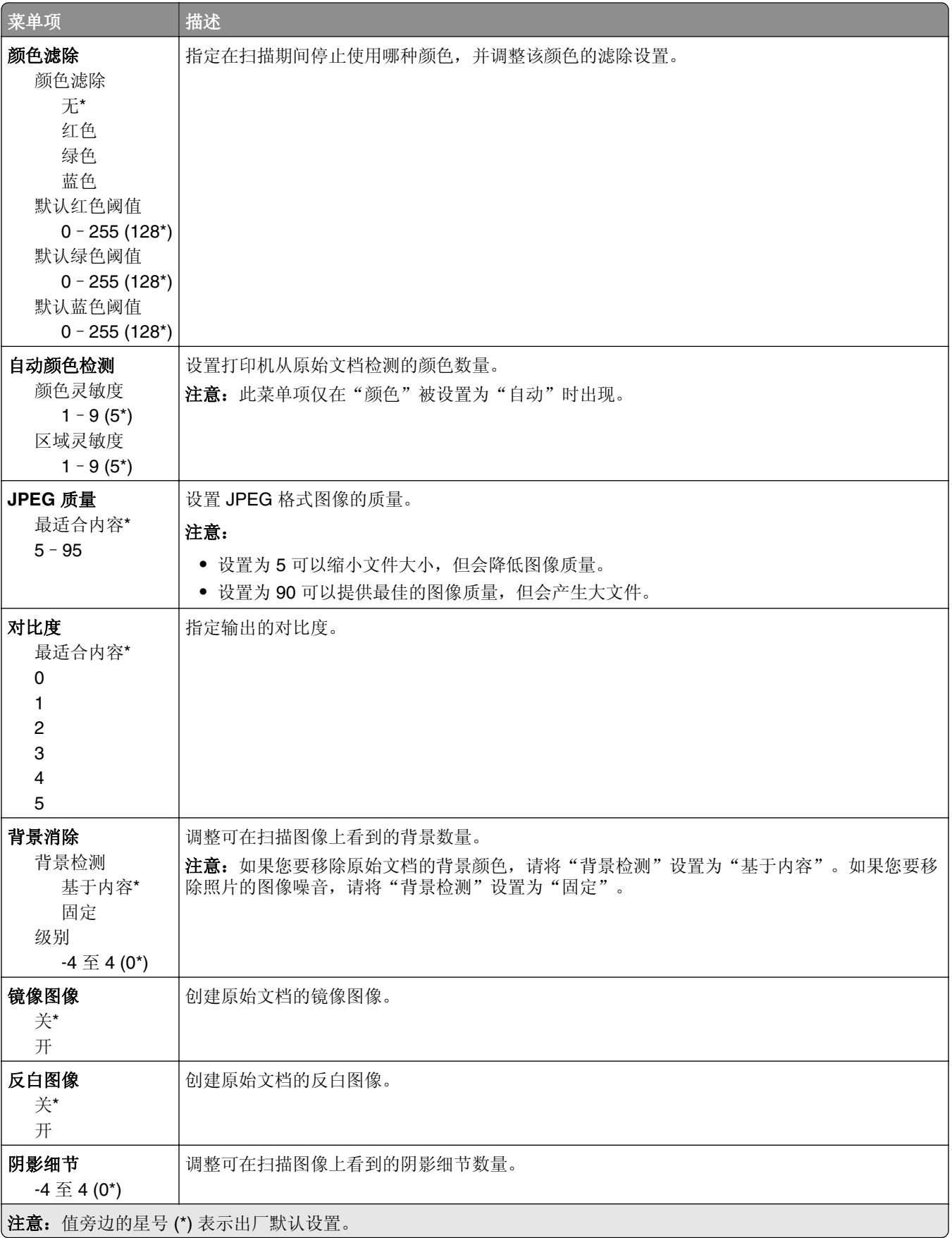

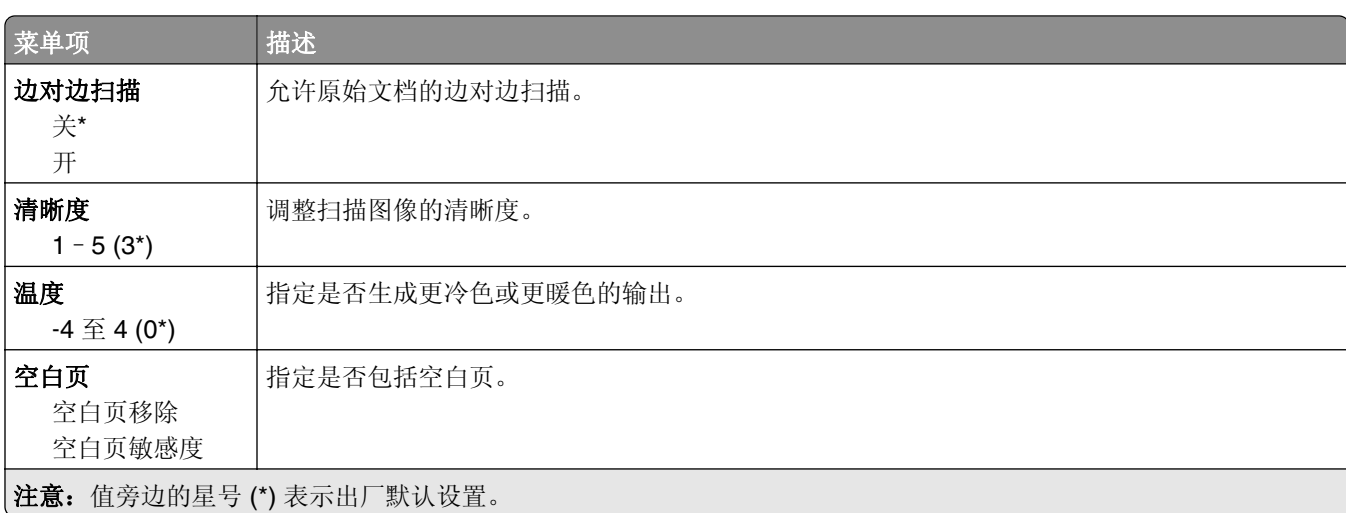

#### 管理控制

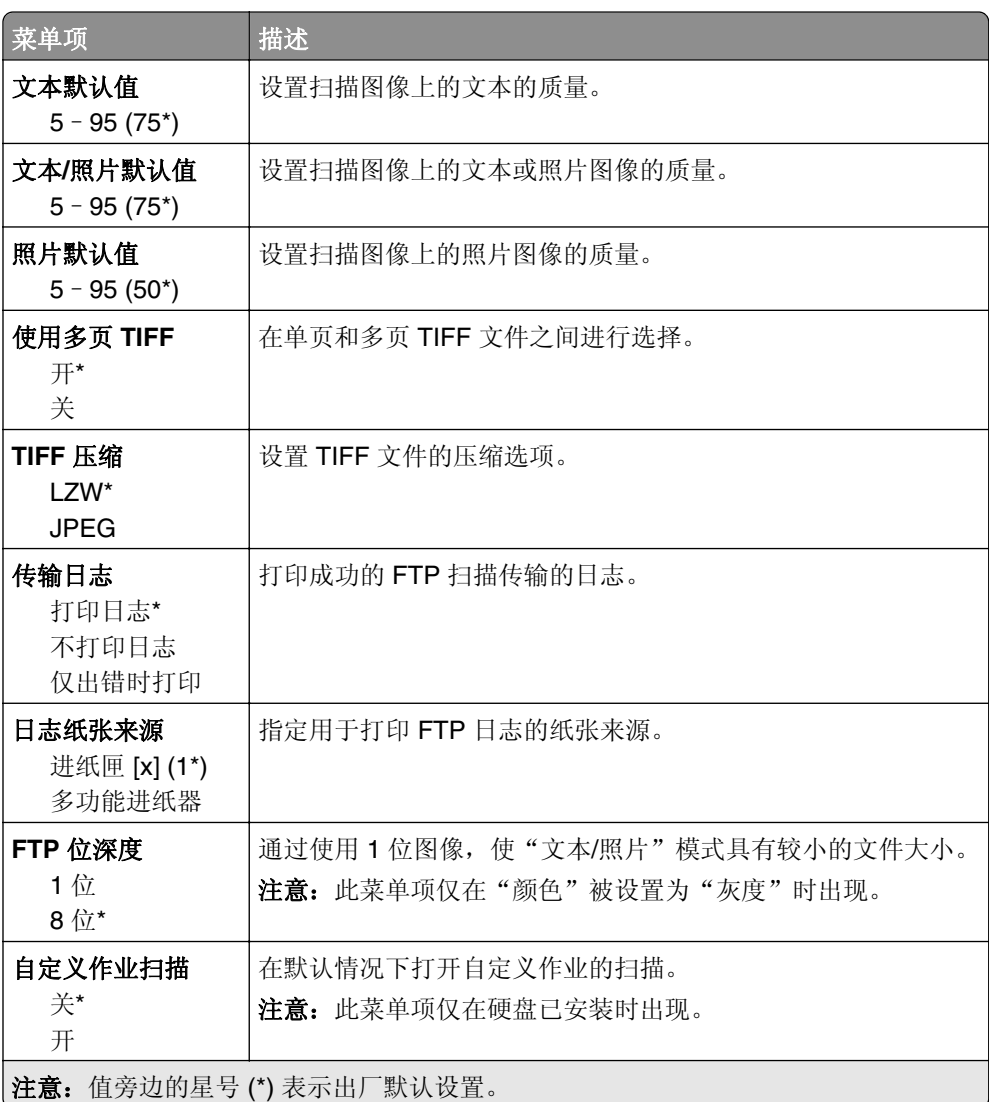

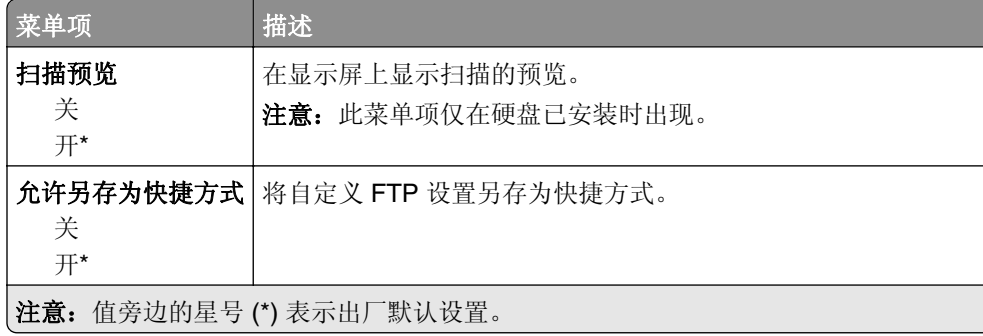

## **USB** 驱动器

### 闪存驱动器扫描

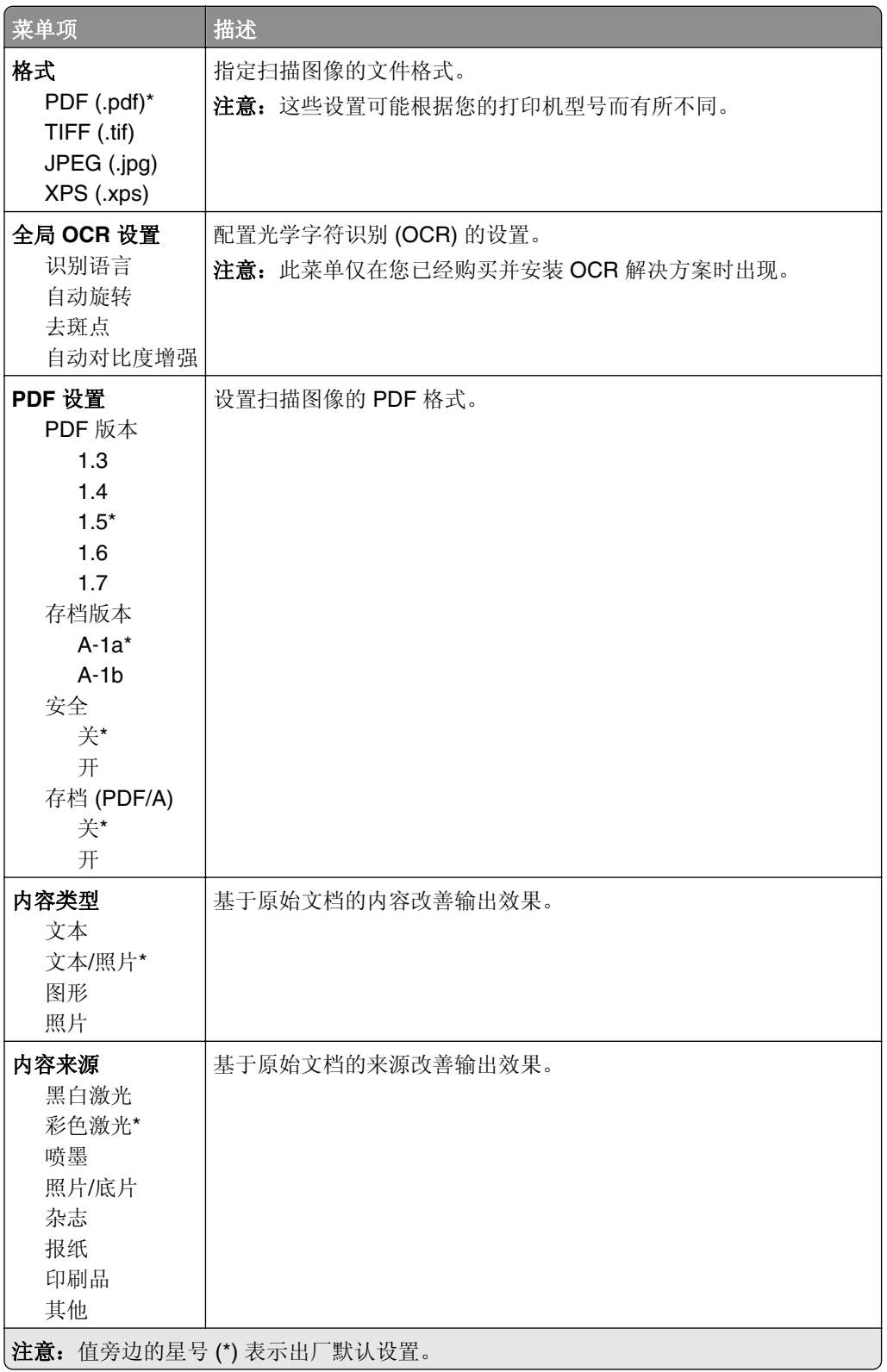

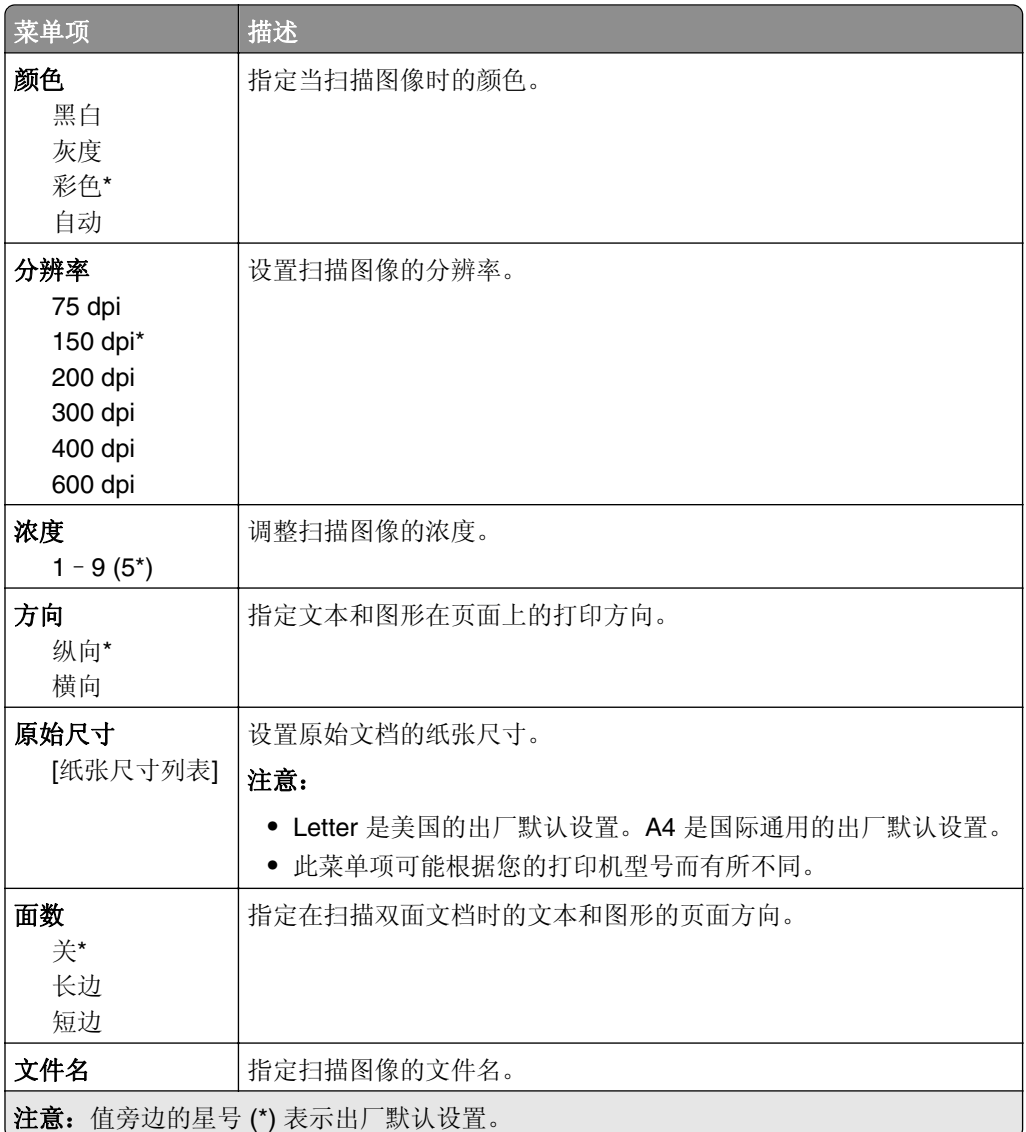

#### 高级图像

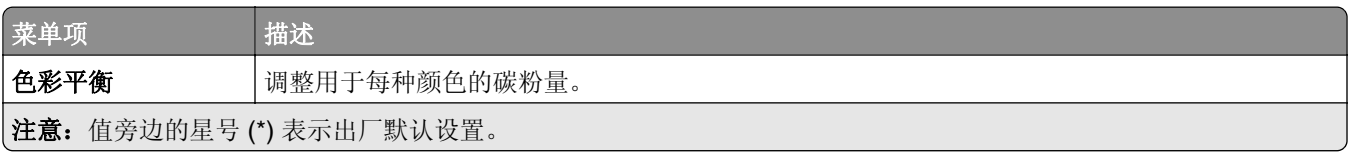

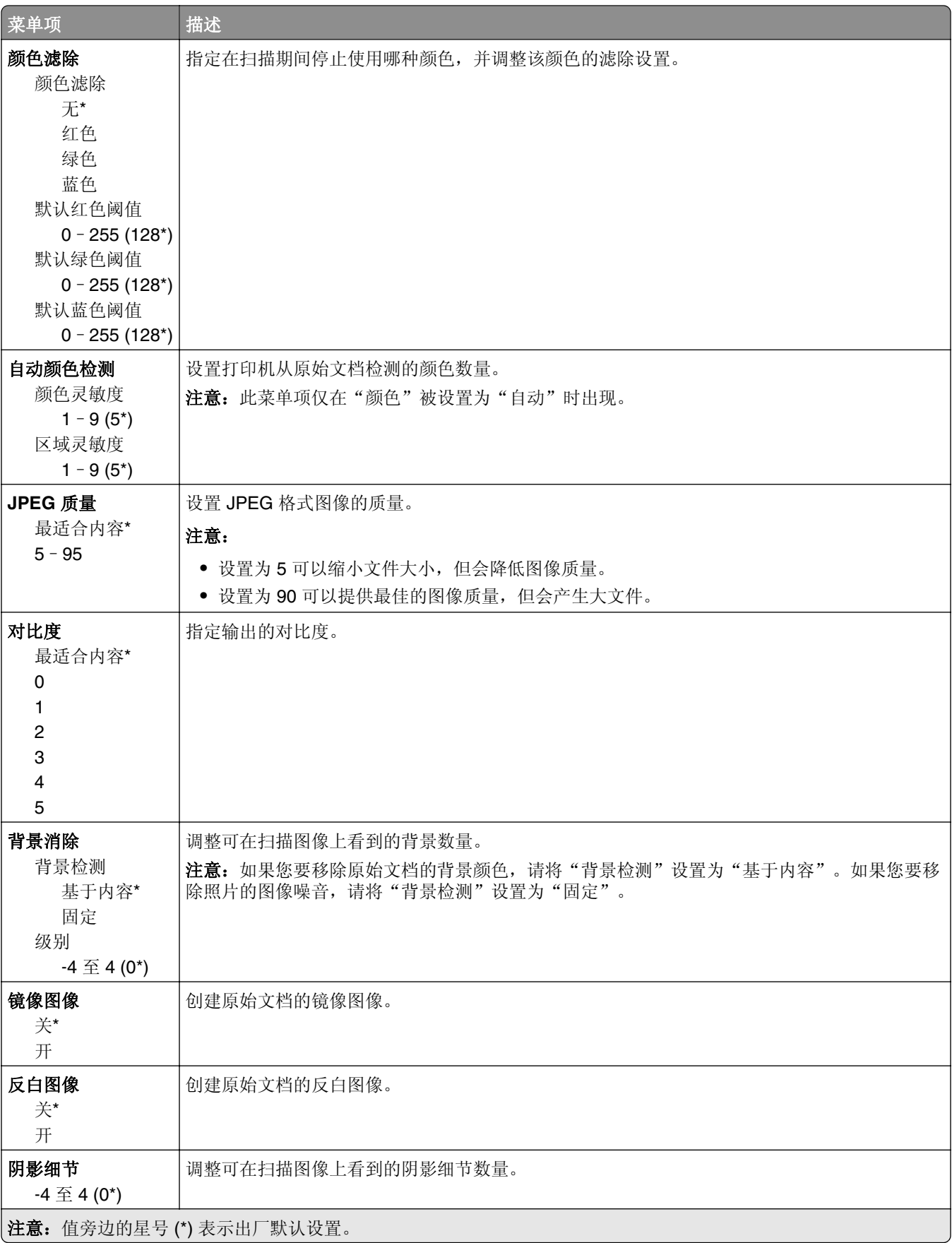

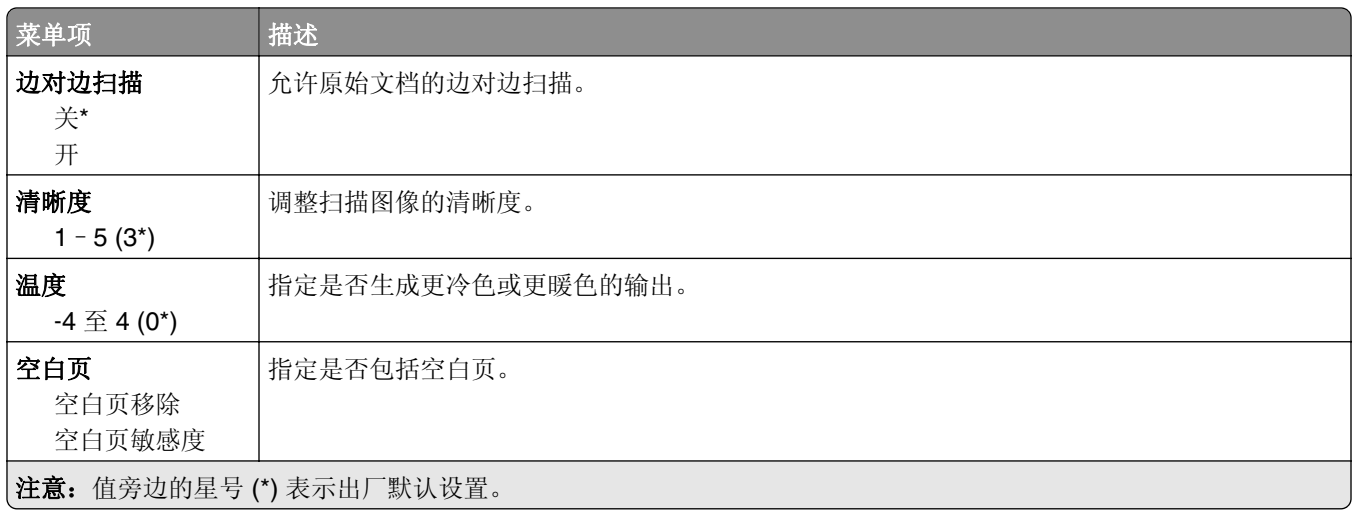

#### 管理控制

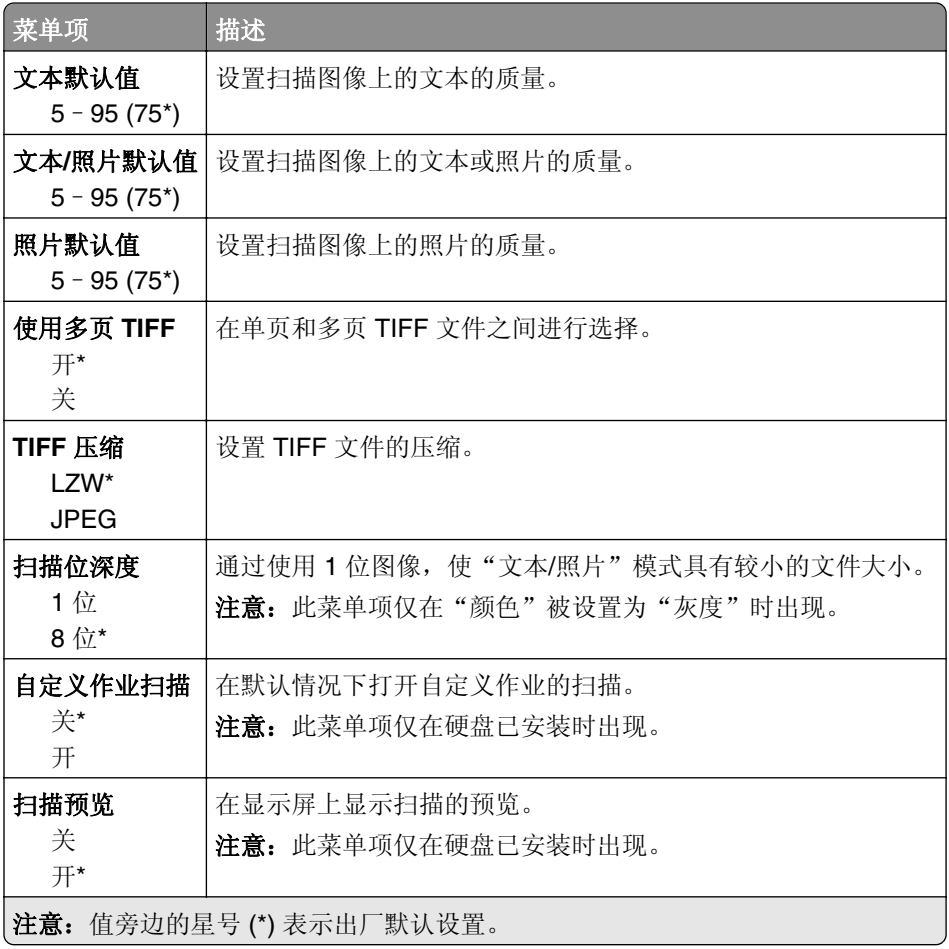

### 闪存驱动器打印

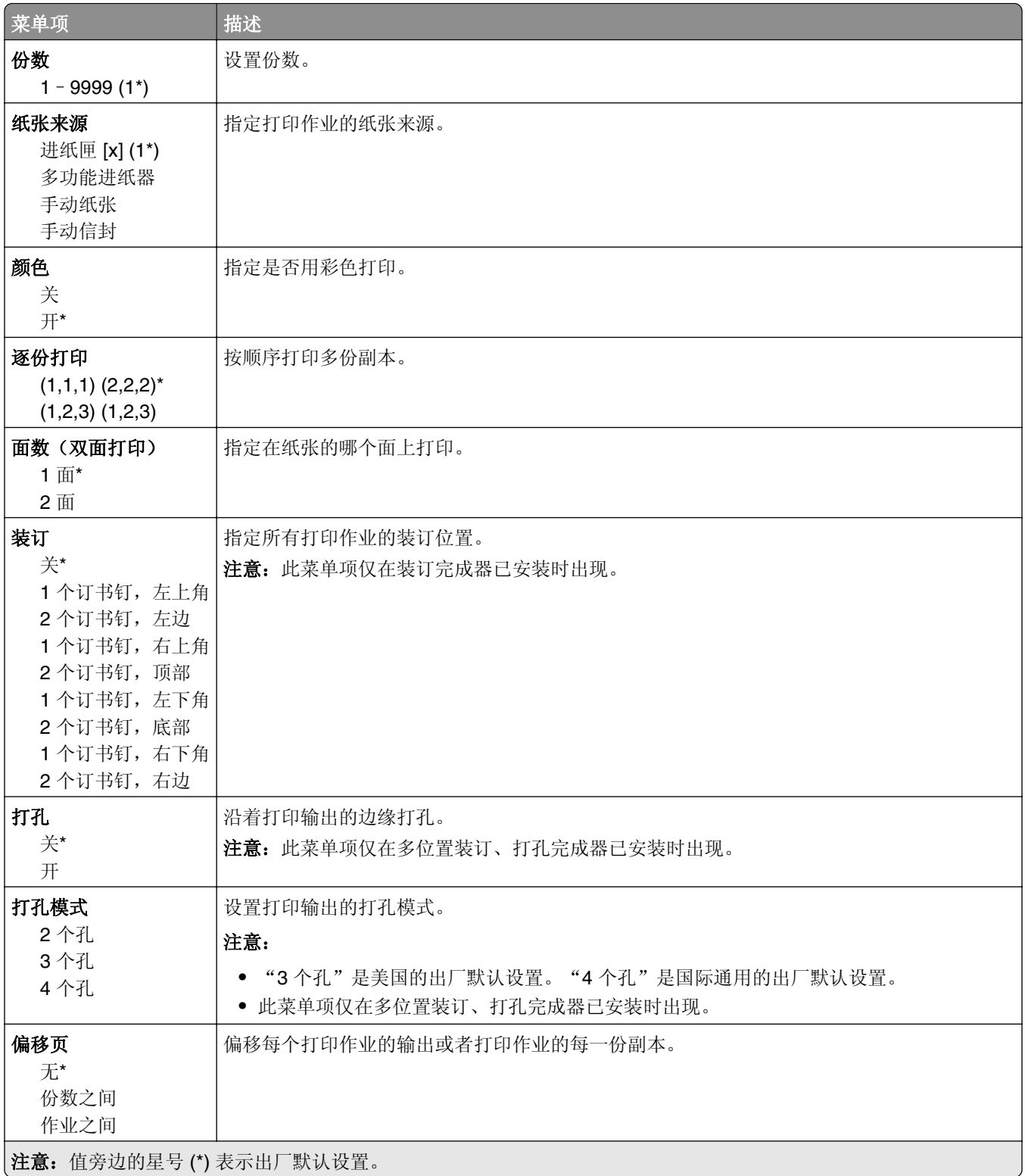

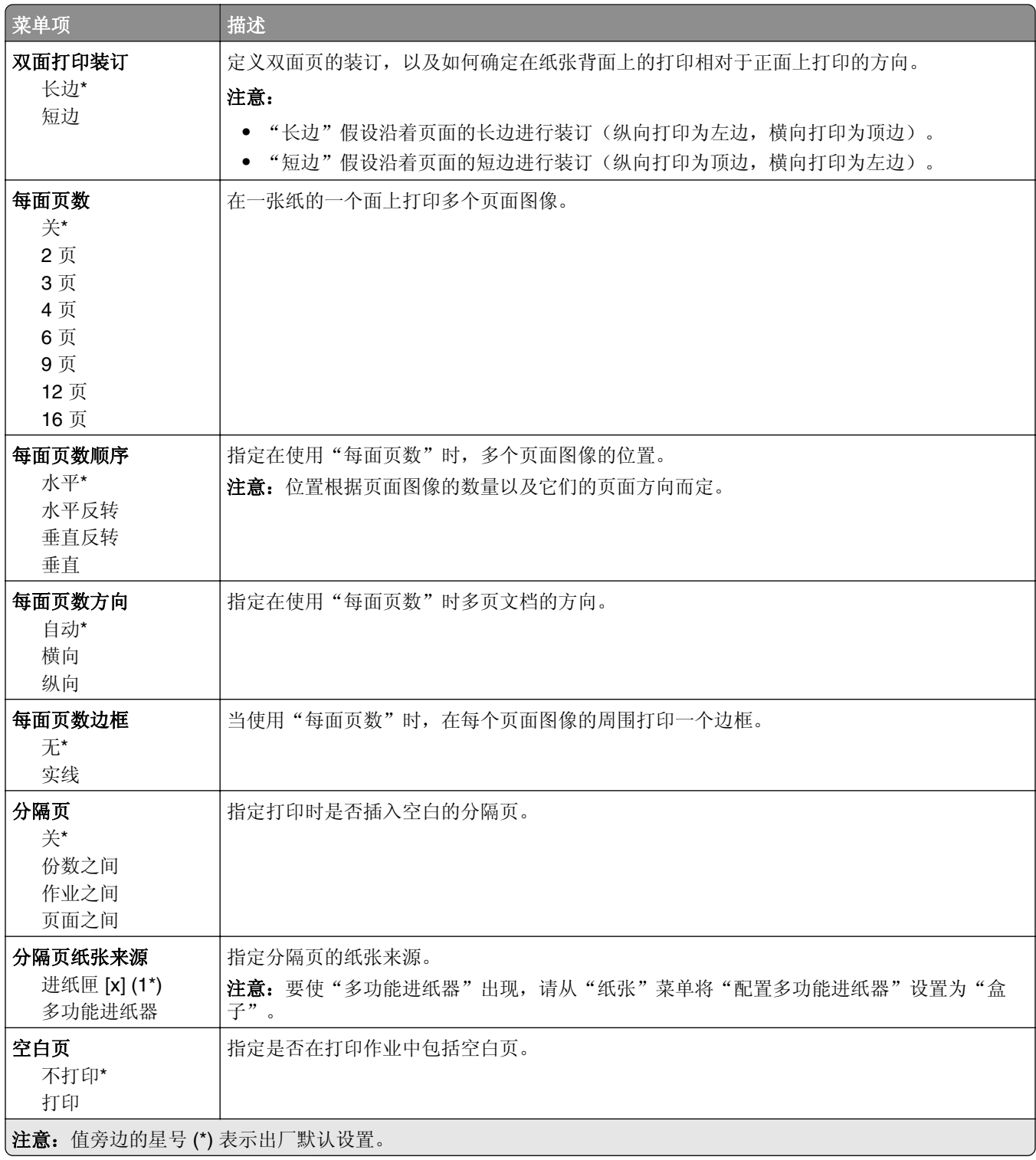

## 网络**/**端口

### 网络概述

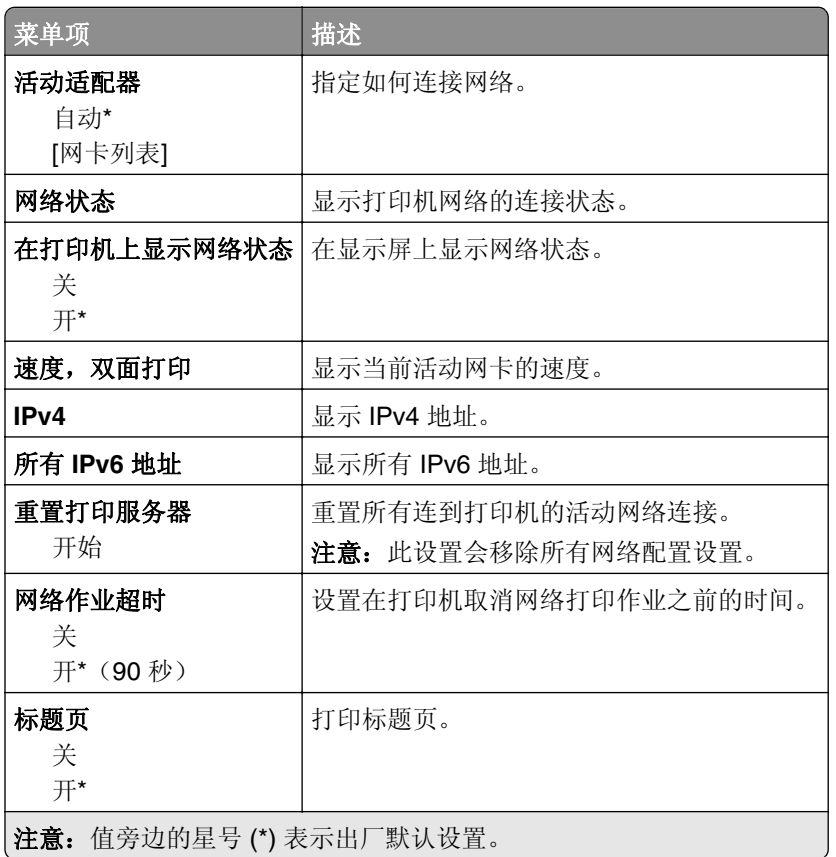

## 无线

注意: 此菜单仅在连接到无线网络或者具有无线网络适配器的打印机中可用。

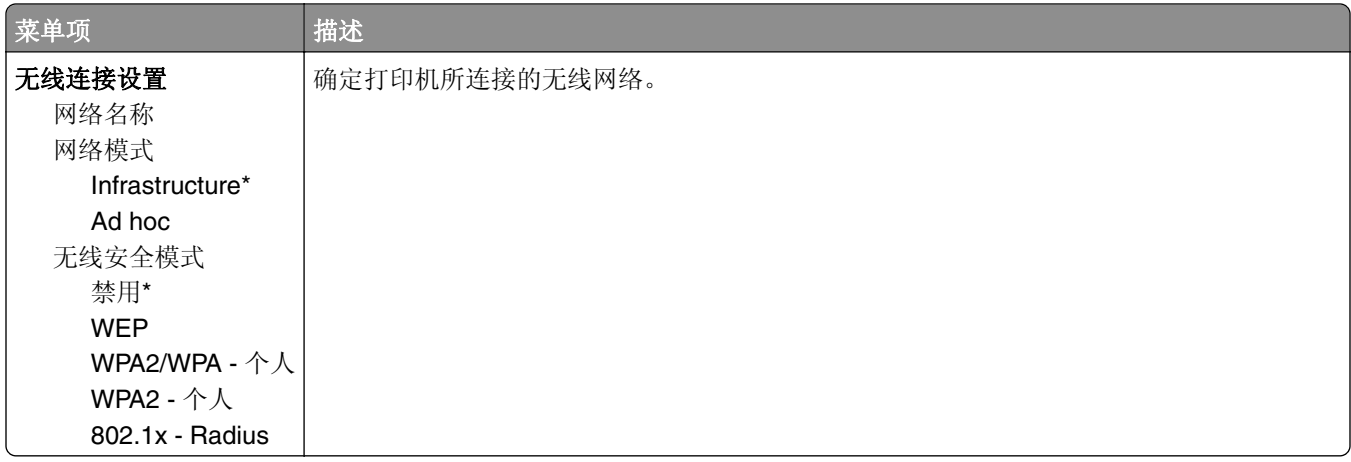

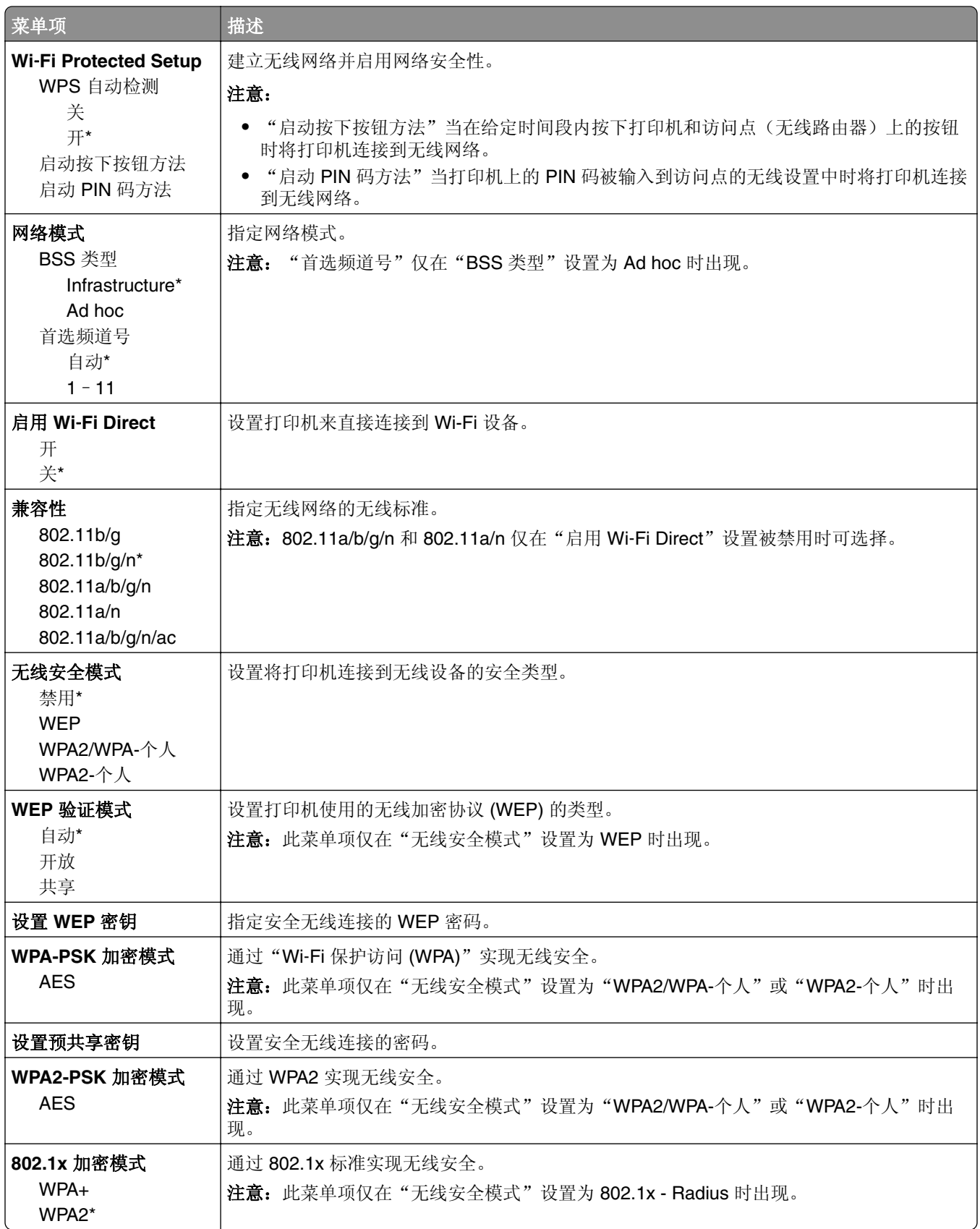

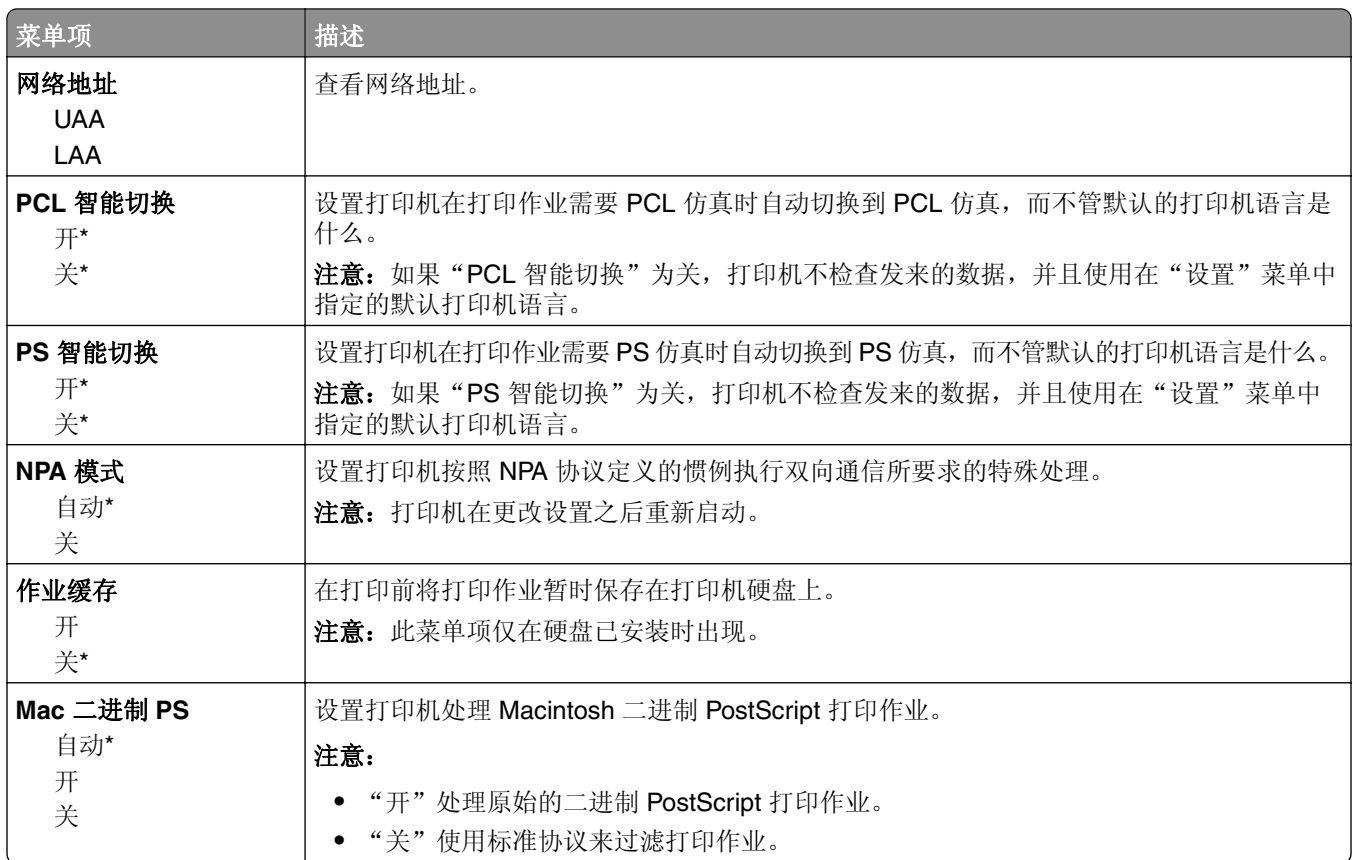

### 以太网

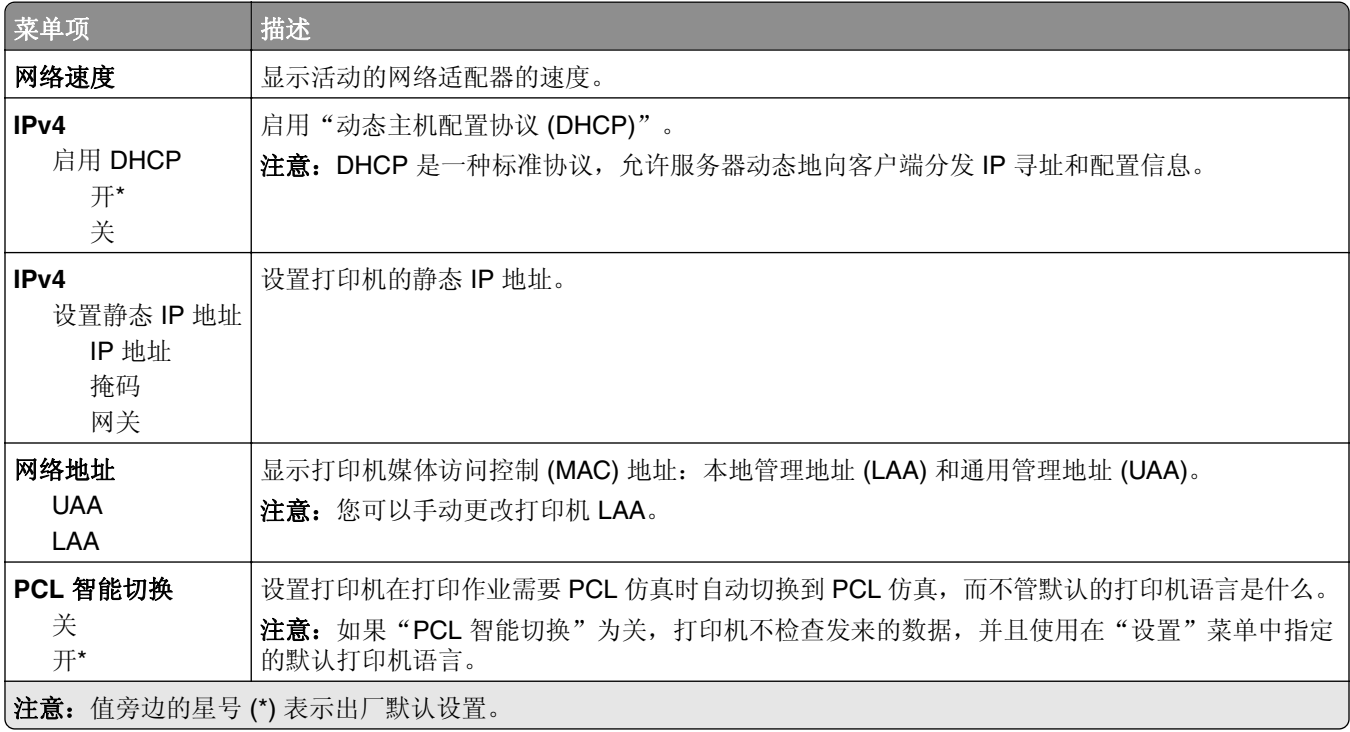

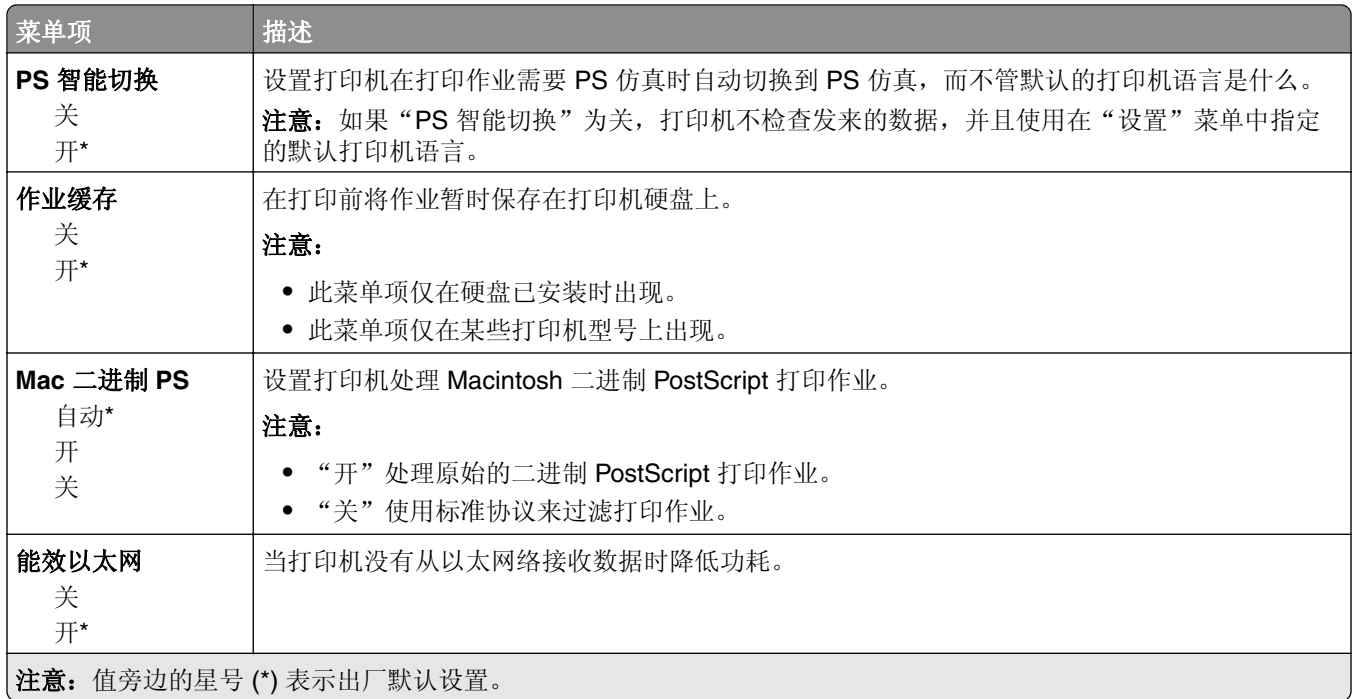

### **TCP/IP**

注意: 此菜单仅在网络打印机或连接到打印服务器的打印机中出现。

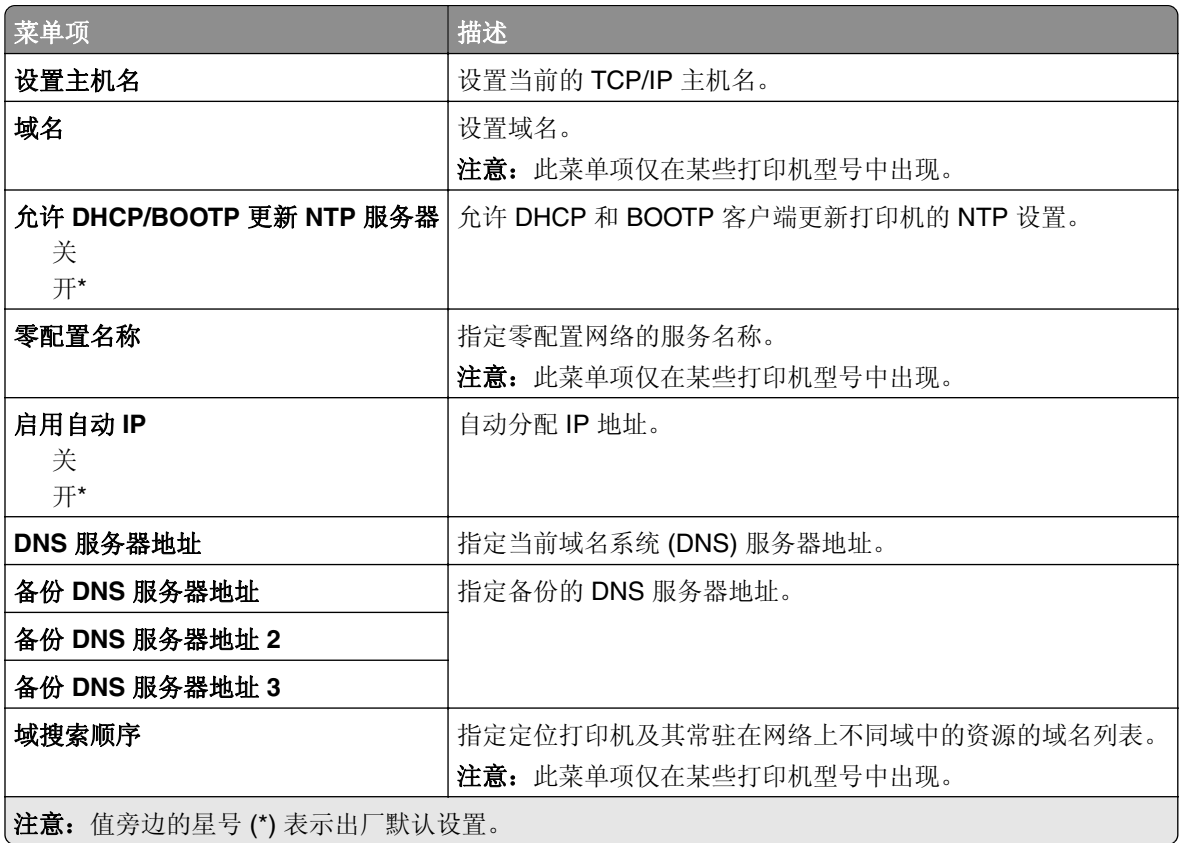

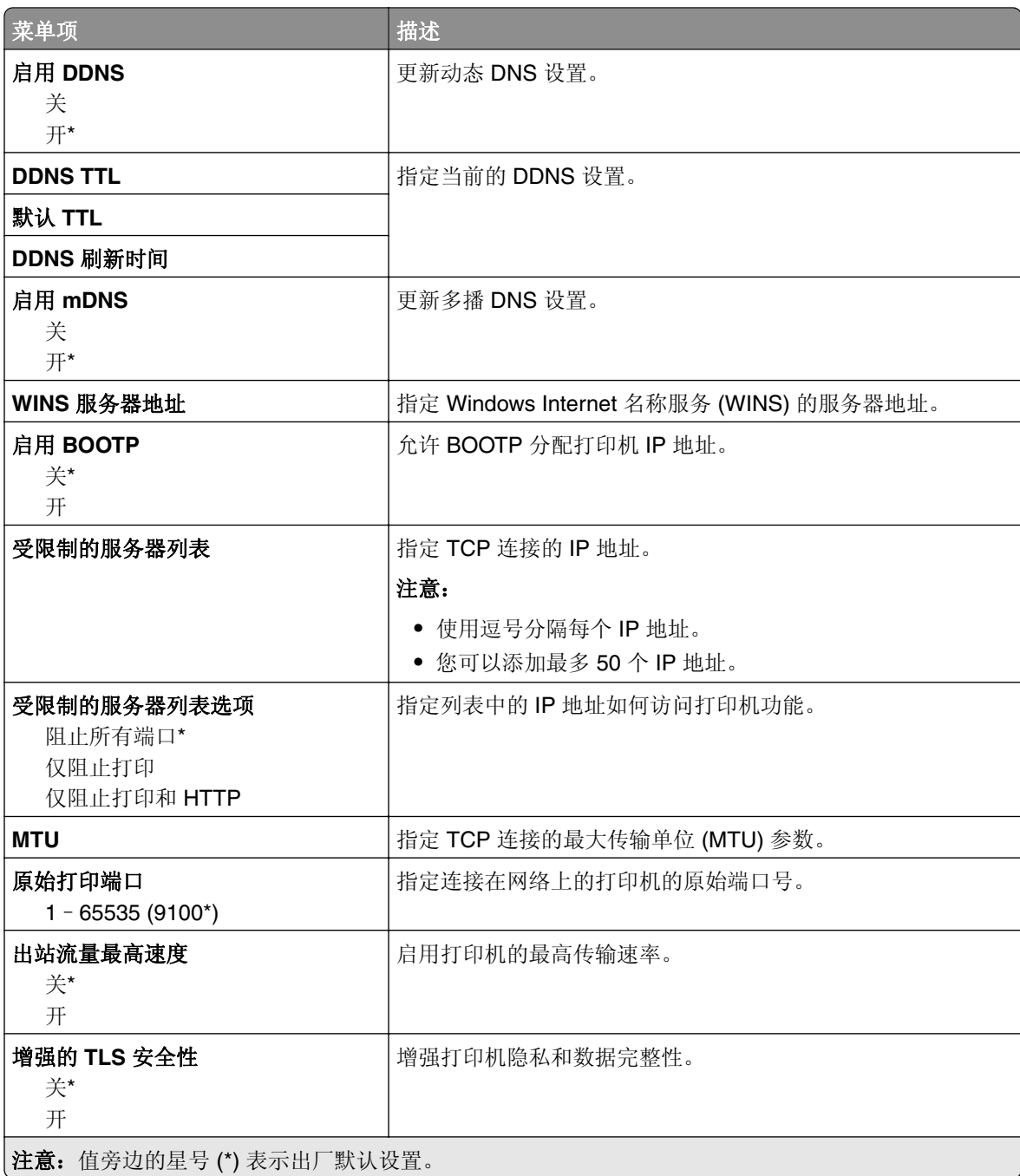

### **IPv6**

注意: 此菜单仅在网络打印机或连接到打印服务器的打印机中出现。

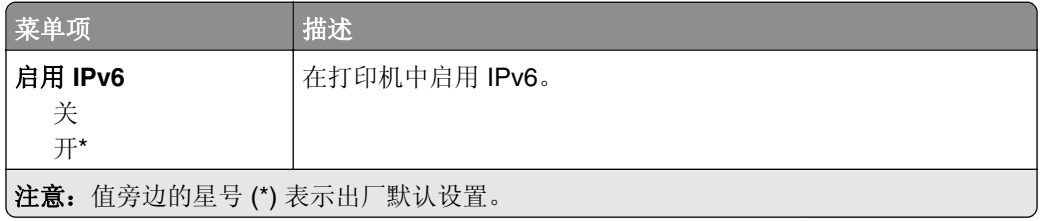

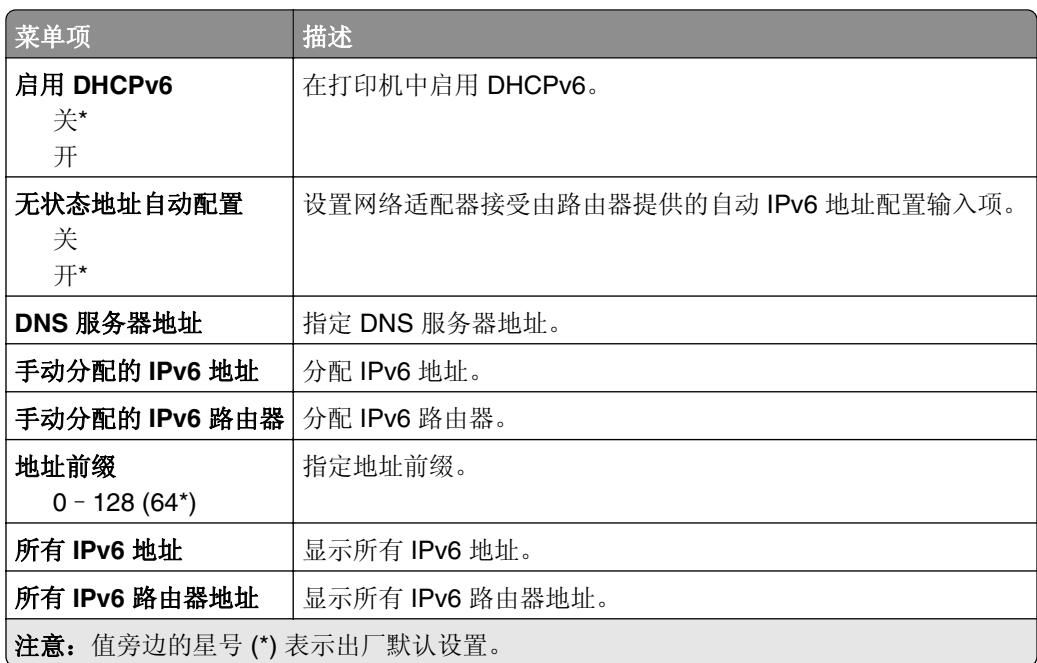

### **SNMP**

注意: 此菜单仅在网络打印机或连接到打印服务器的打印机中出现。

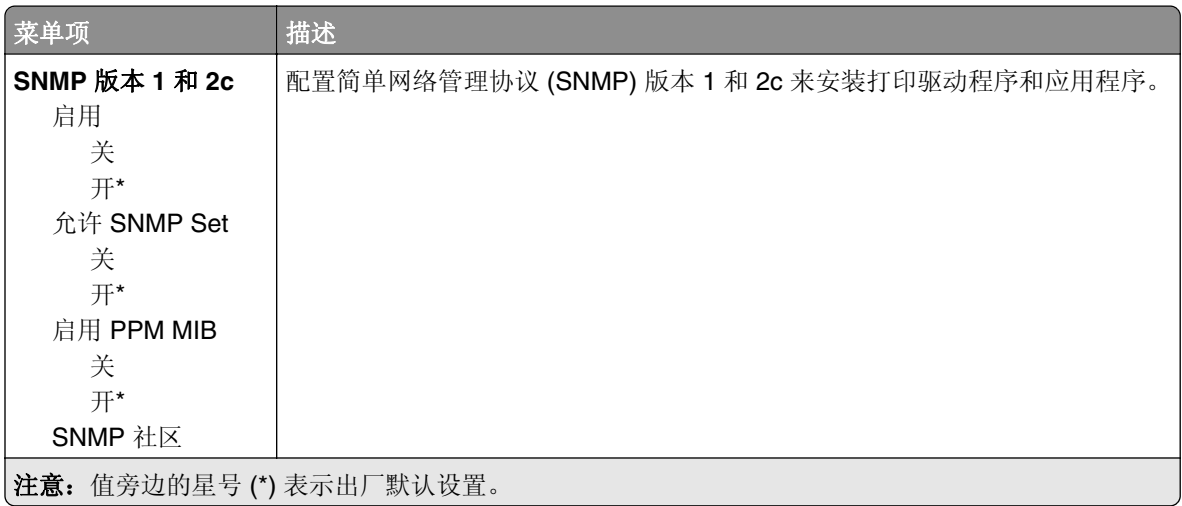
<span id="page-72-0"></span>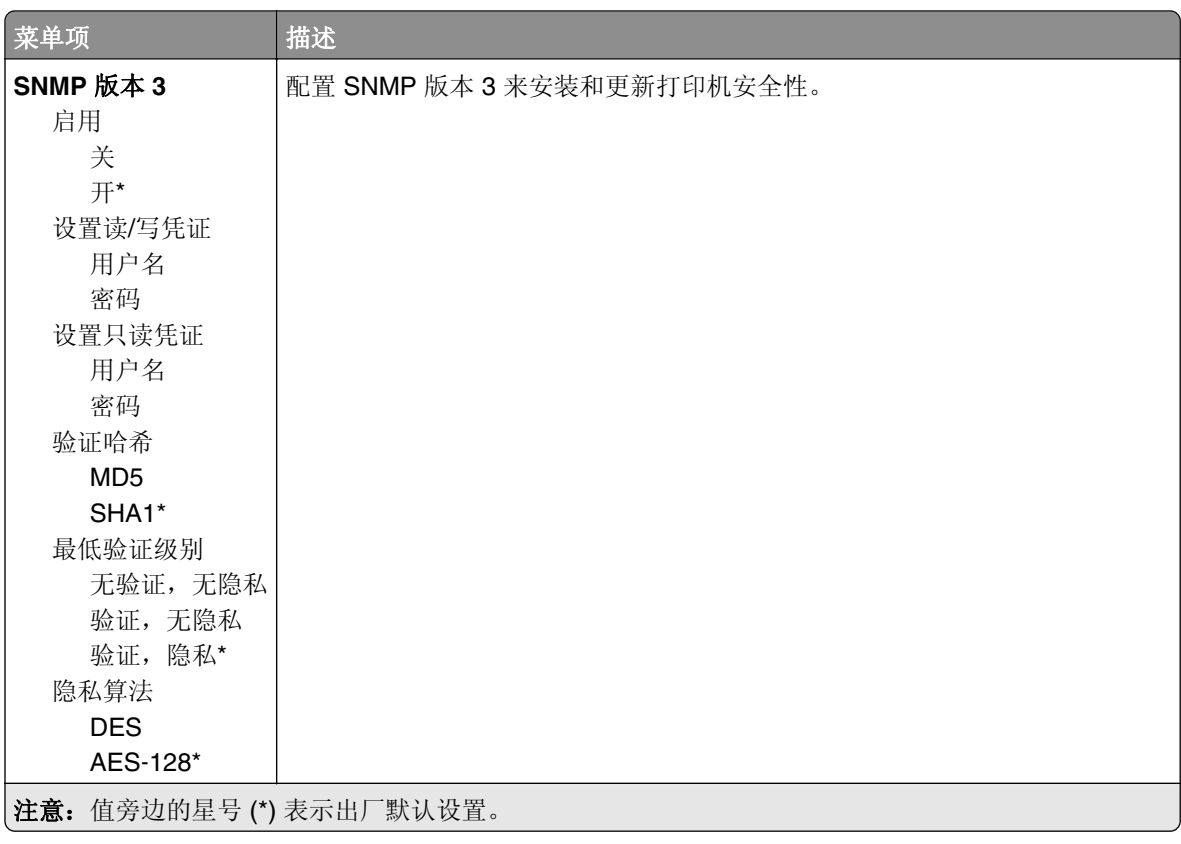

#### **IPSec**

注意: 此菜单仅在网络打印机或连接到打印服务器的打印机中出现。

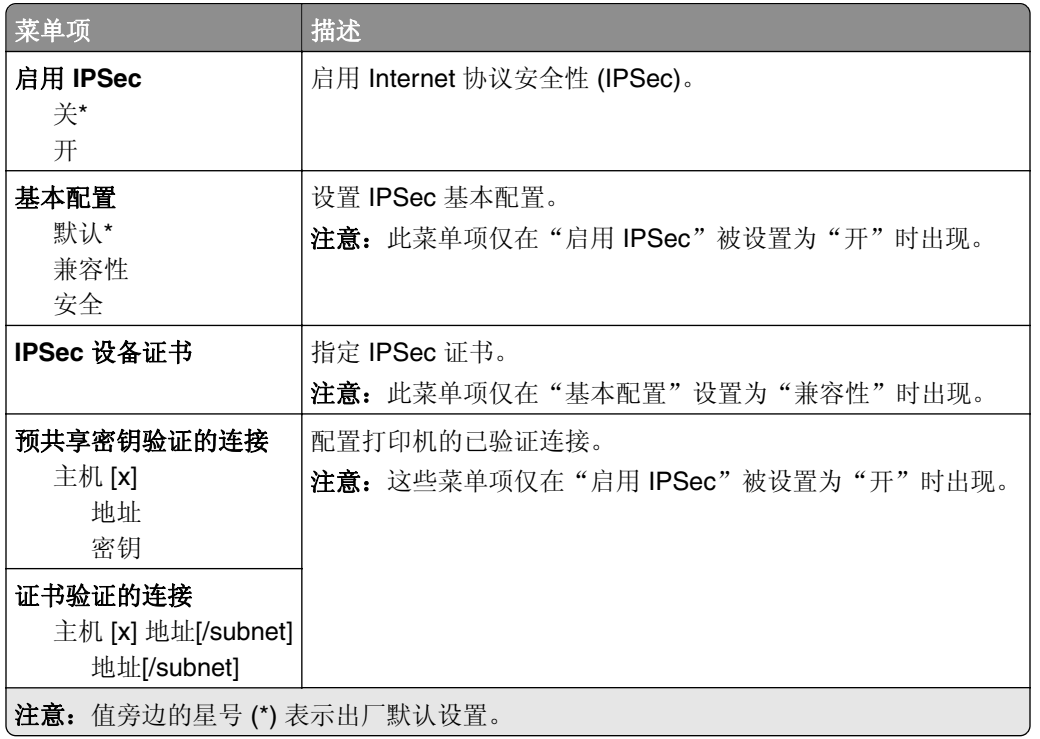

#### <span id="page-73-0"></span>**802.1x**

注意: 此菜单仅在网络打印机或连接到打印服务器的打印机中出现。

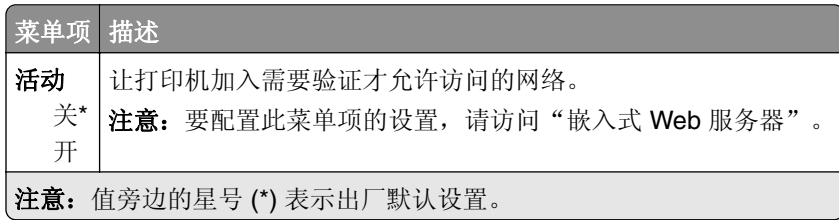

#### **LPD** 配置

注意: 此菜单仅在网络打印机或连接到打印服务器的打印机中出现。

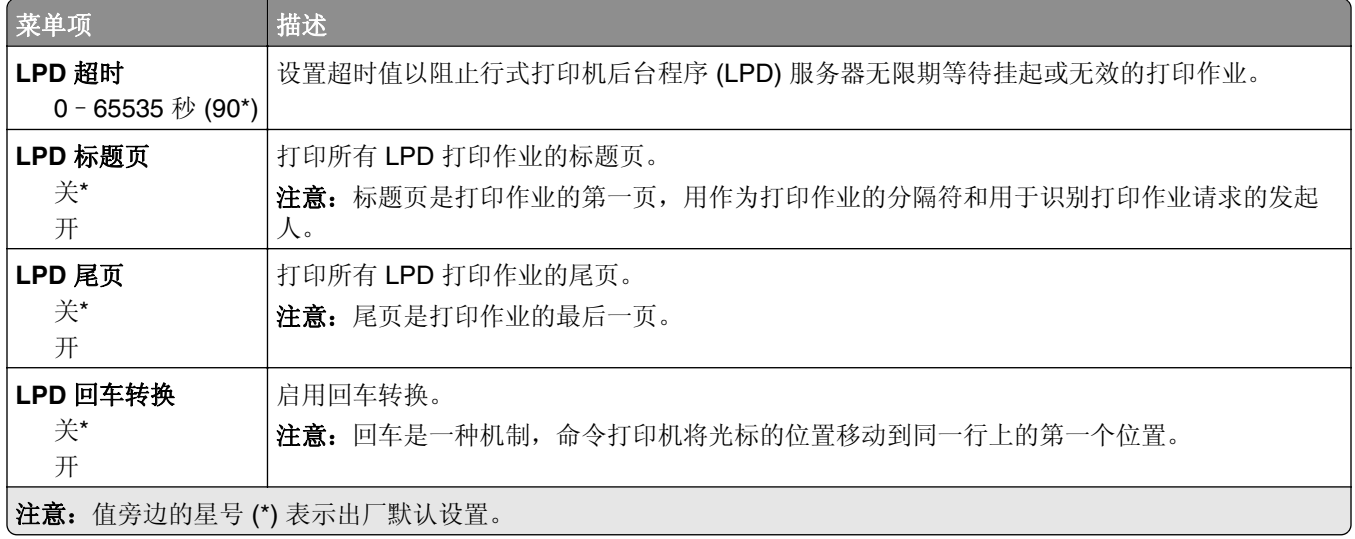

### **HTTP/FTP** 设置

注意: 此菜单仅在网络打印机或连接到打印服务器的打印机中出现。

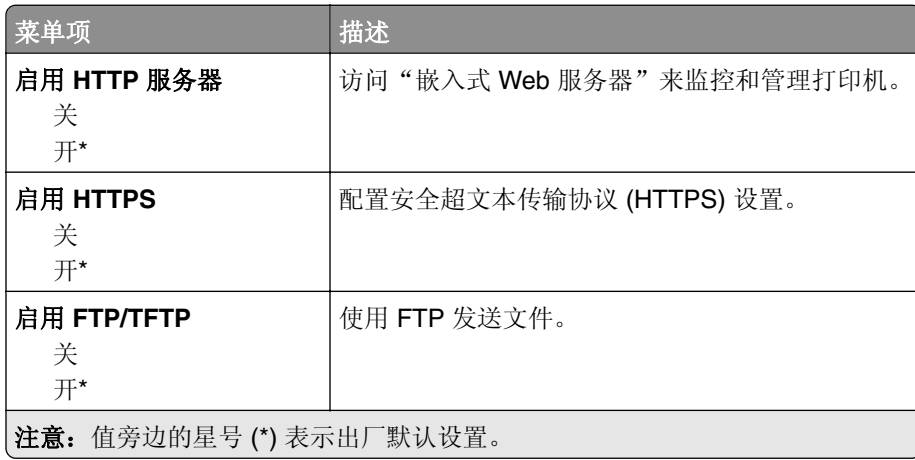

<span id="page-74-0"></span>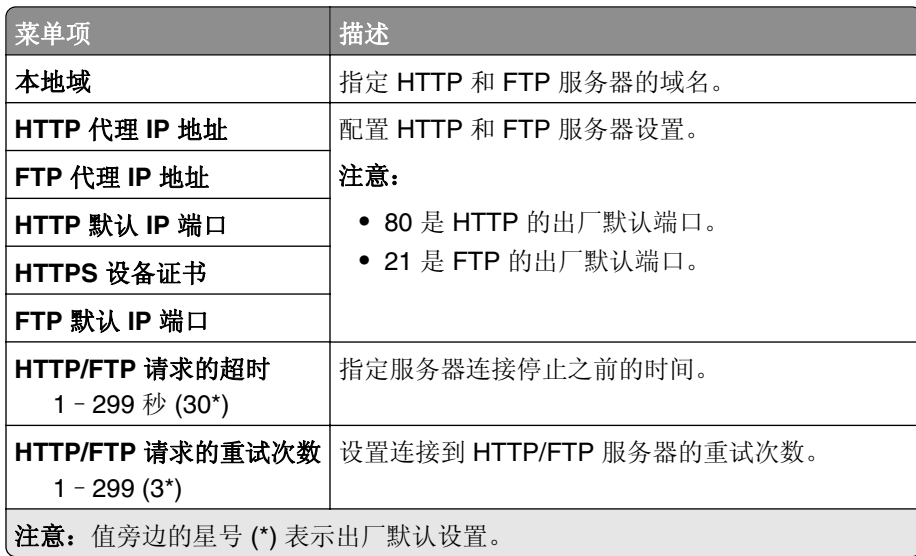

# 并口 **[x]**

注意: 此菜单仅在一个并口选件卡已安装时出现。

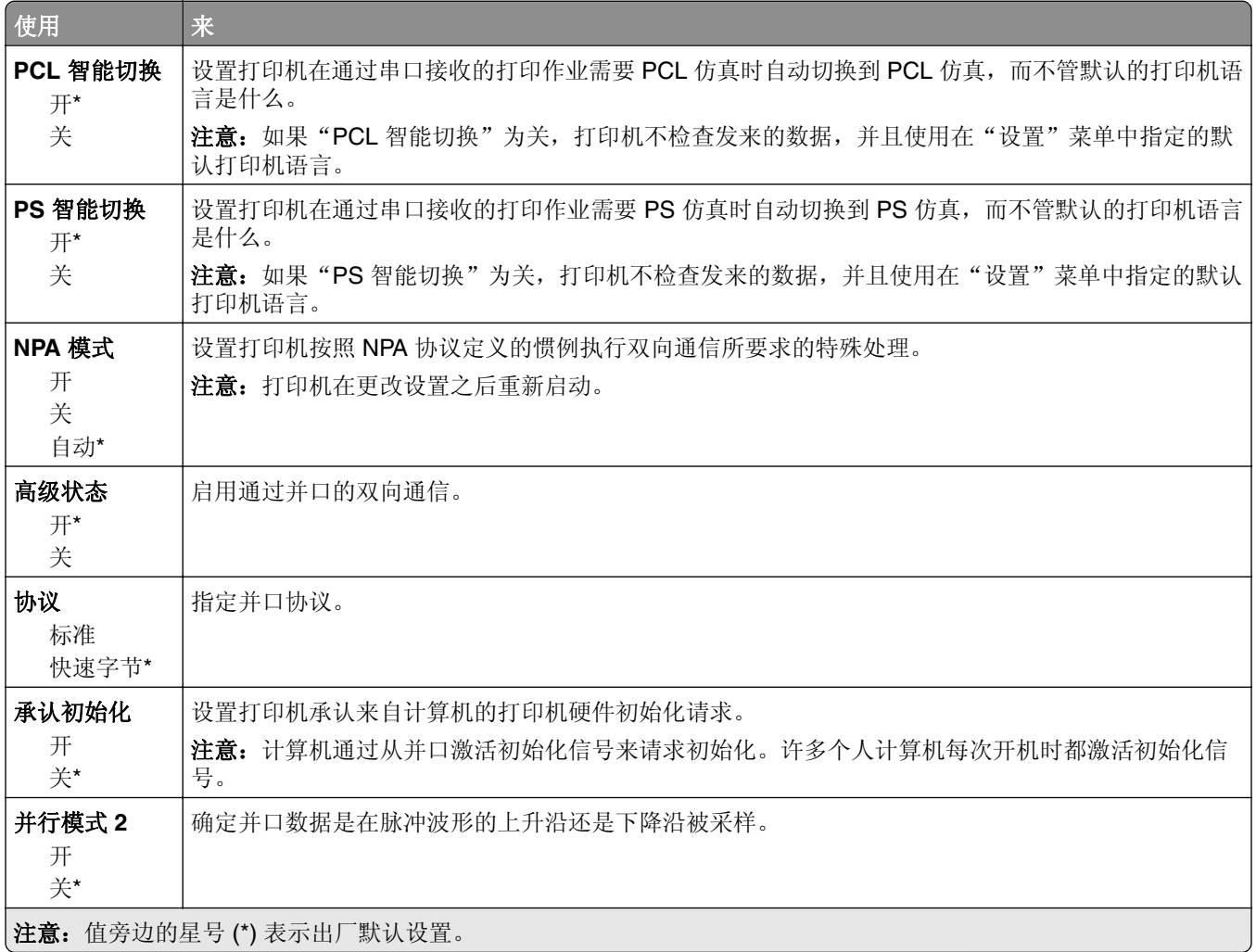

<span id="page-75-0"></span>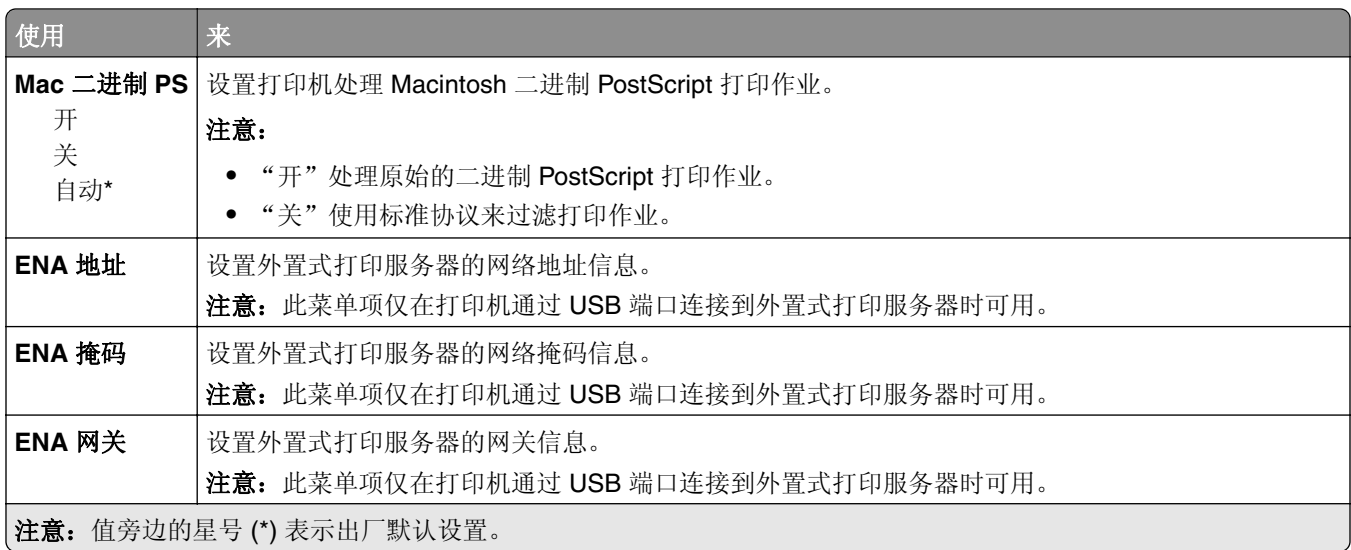

#### **ThinPrint**

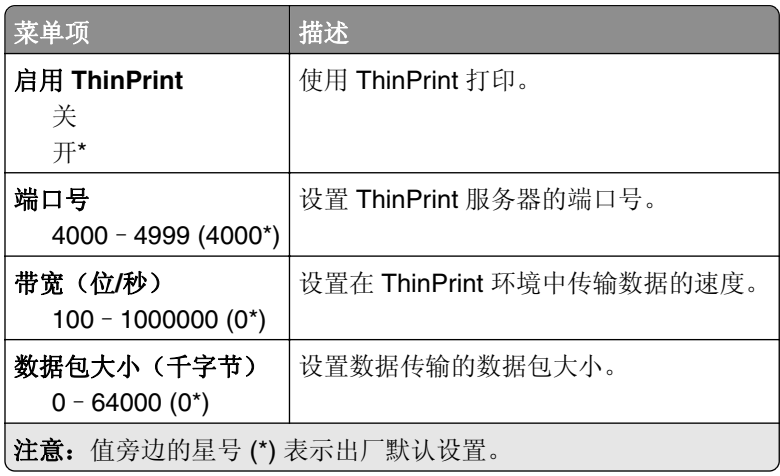

### **USB**

注意: 此菜单仅在某些打印机型号中出现。

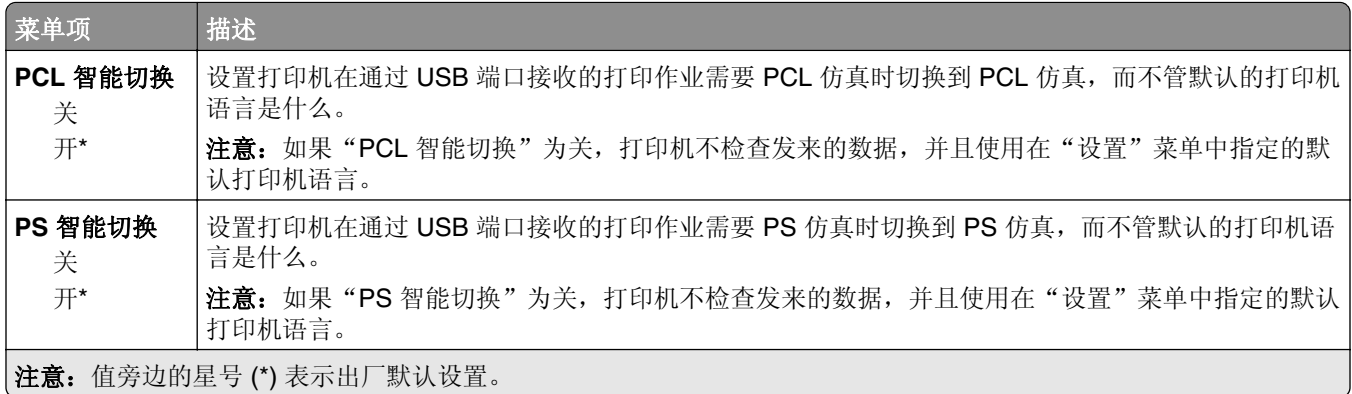

<span id="page-76-0"></span>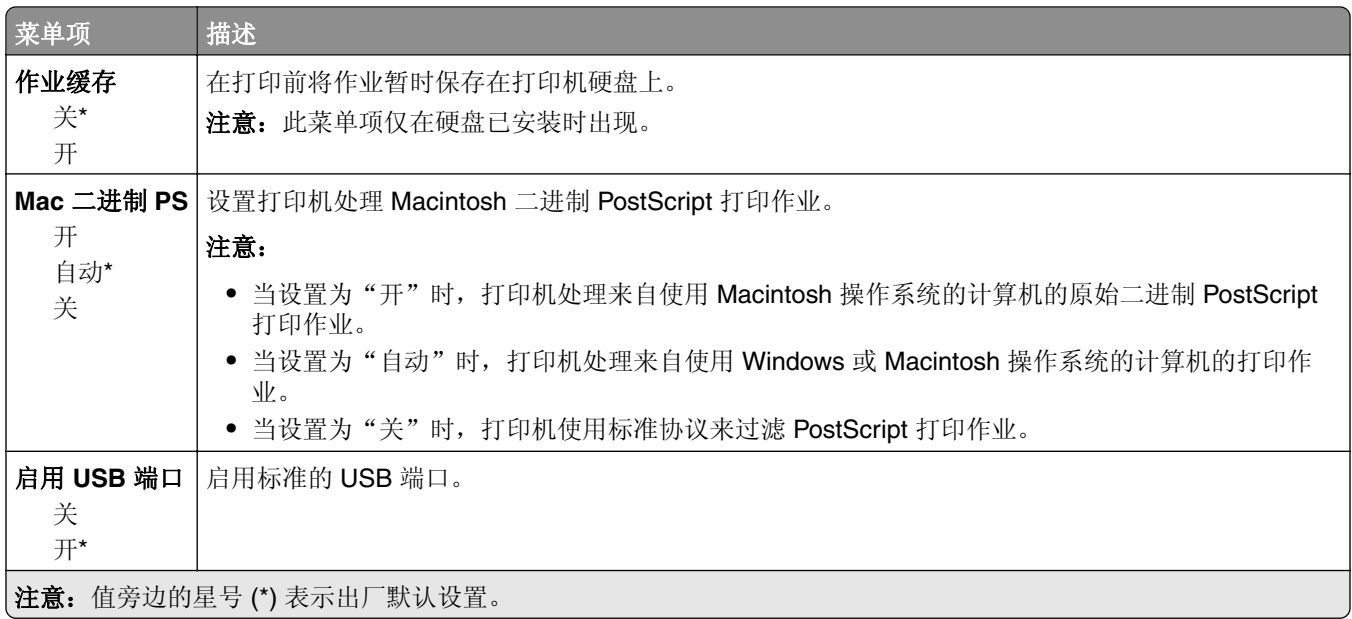

### **Google** 云打印

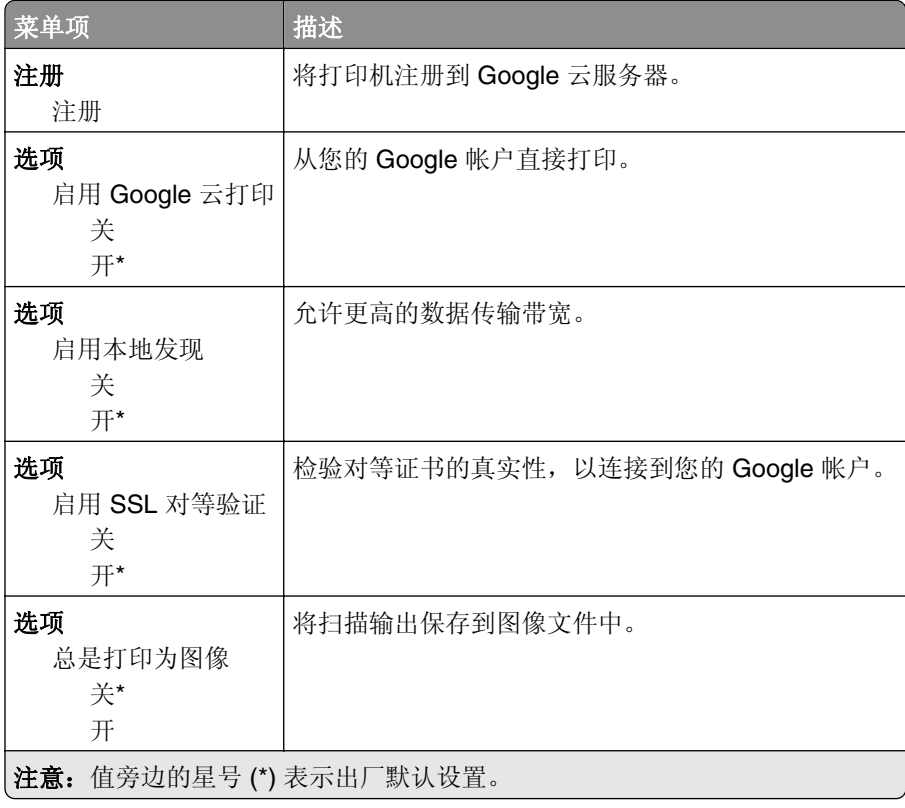

<span id="page-77-0"></span>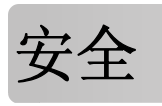

# 登录方法

#### 管理权限

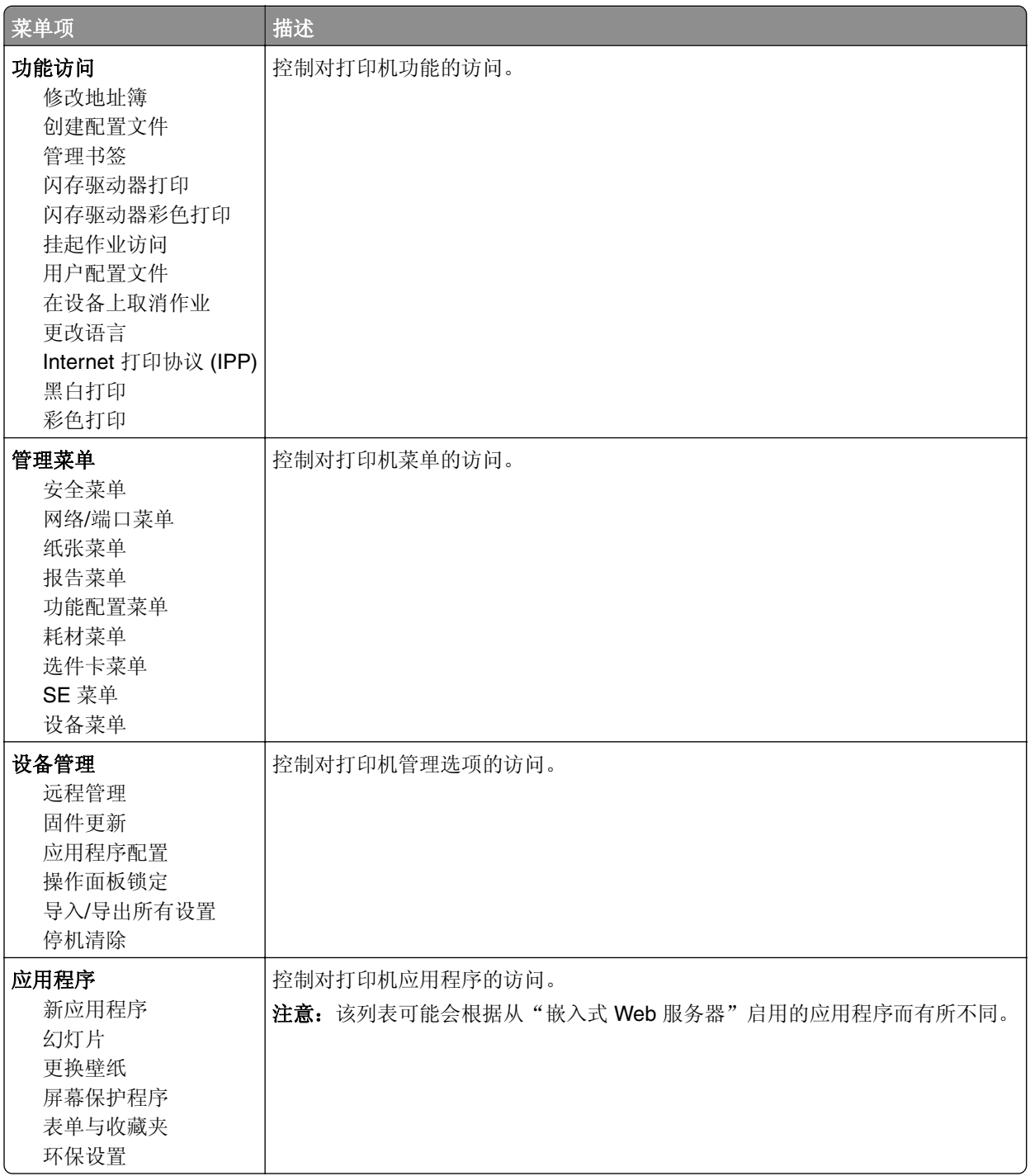

#### <span id="page-78-0"></span>本地帐户

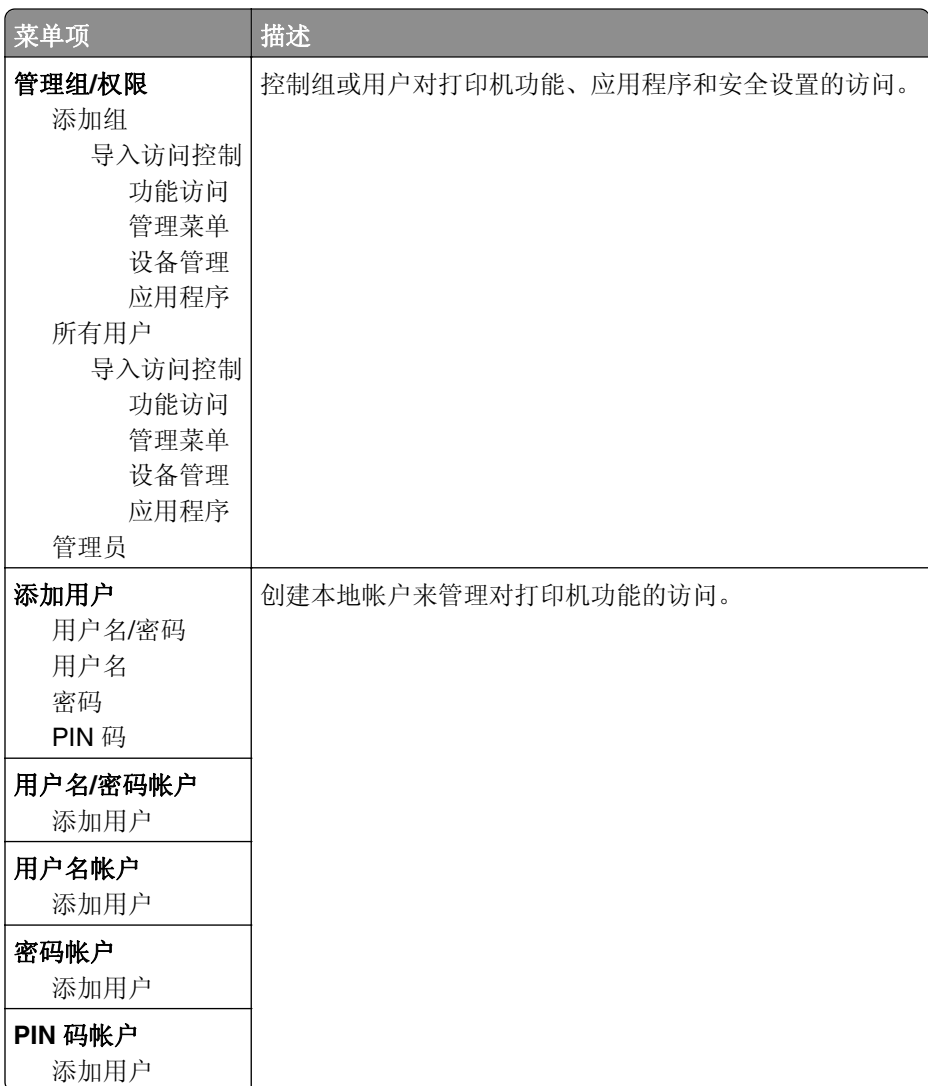

# 预定 **USB** 设备

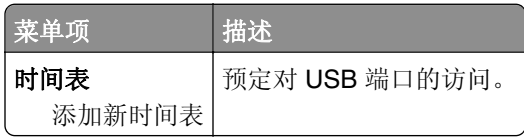

### 安全审核日志

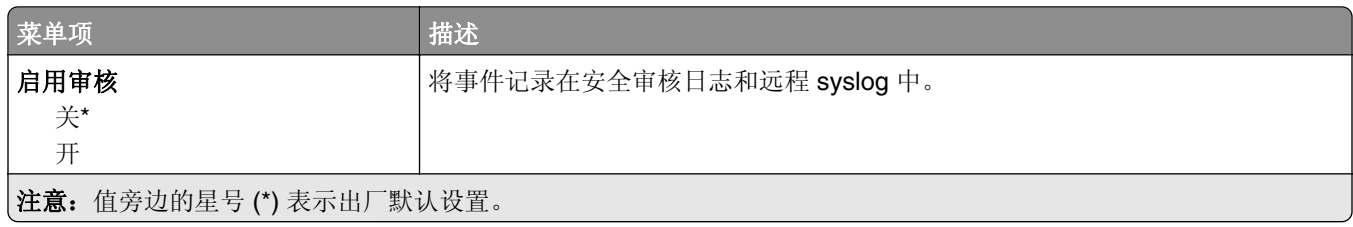

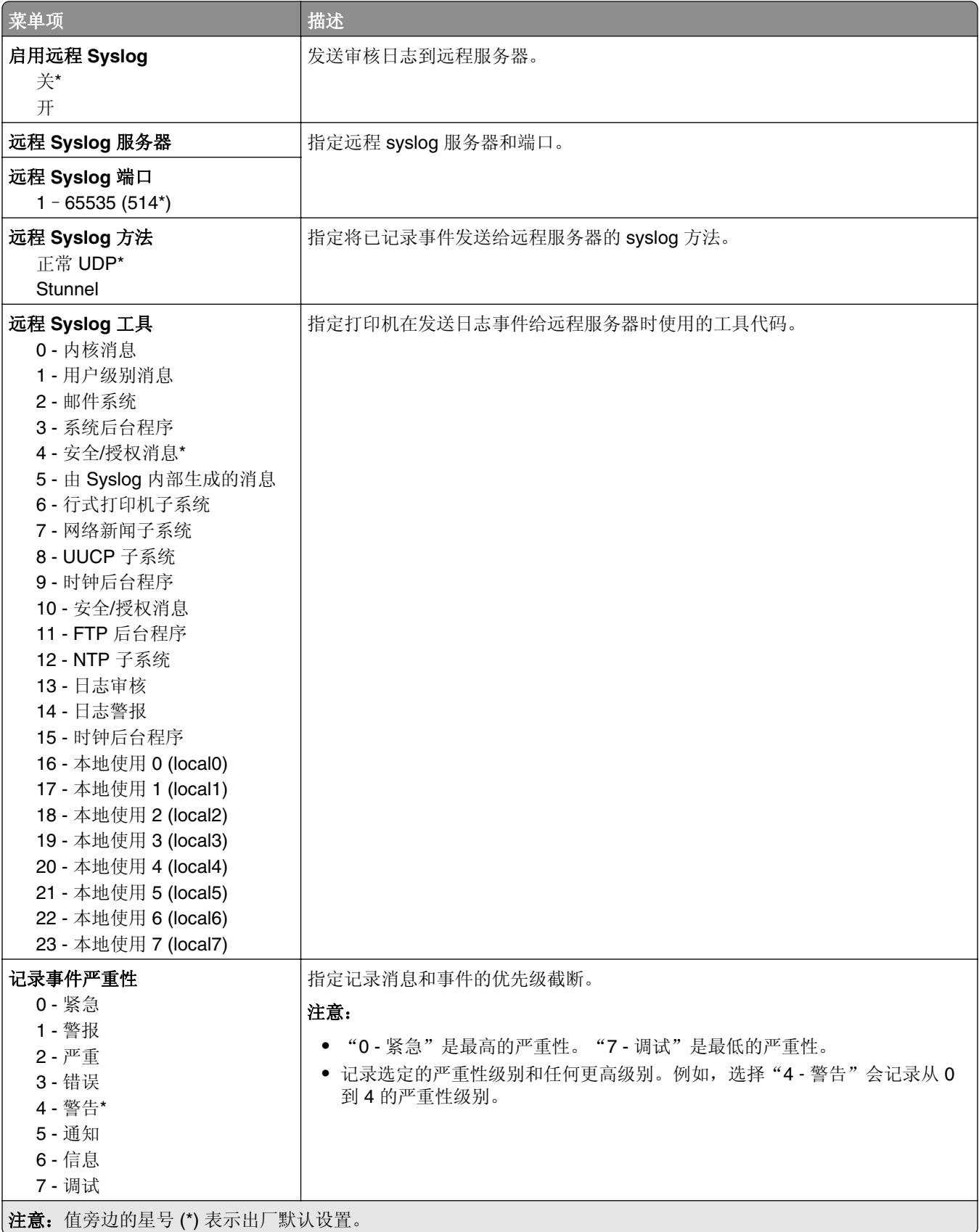

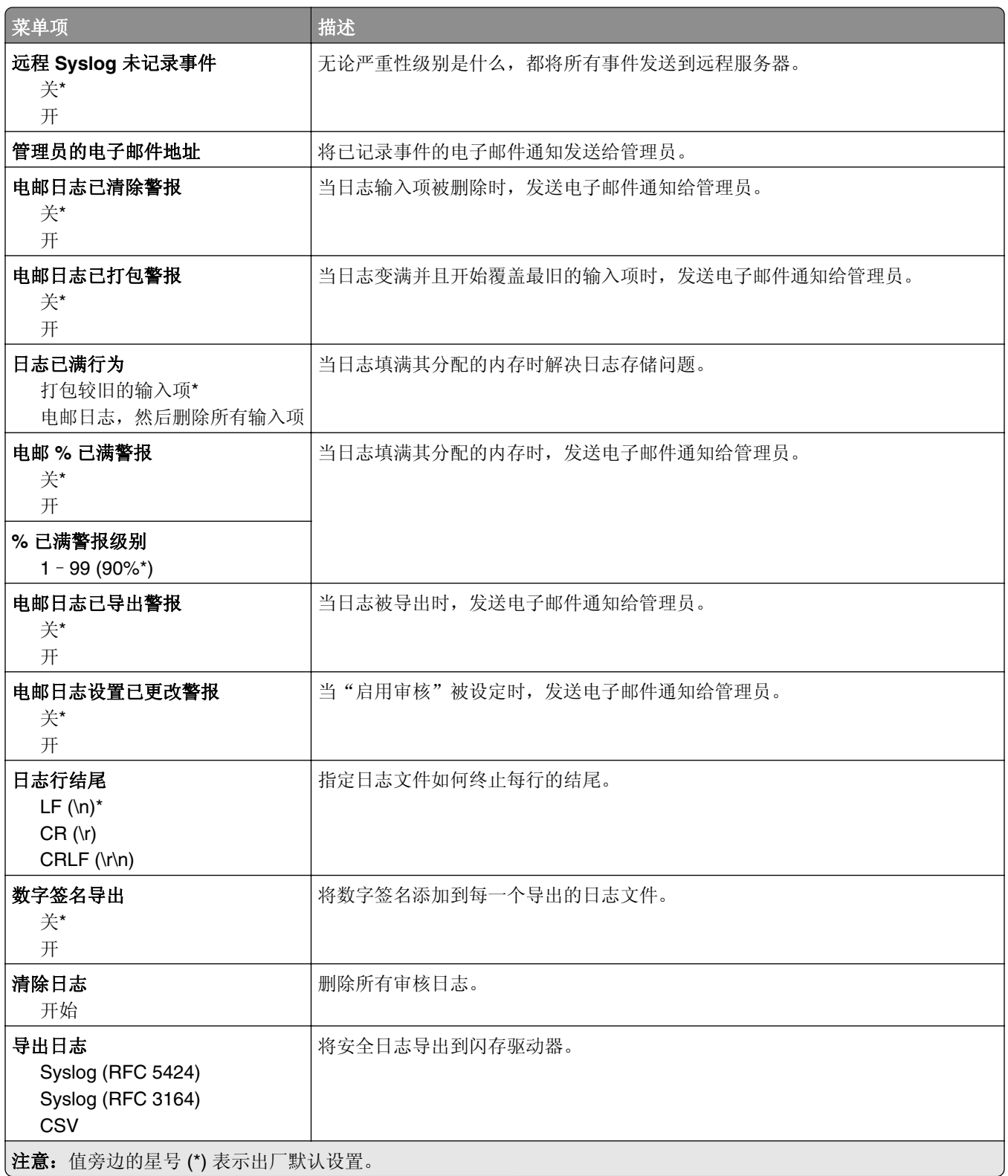

#### <span id="page-81-0"></span>登录限制

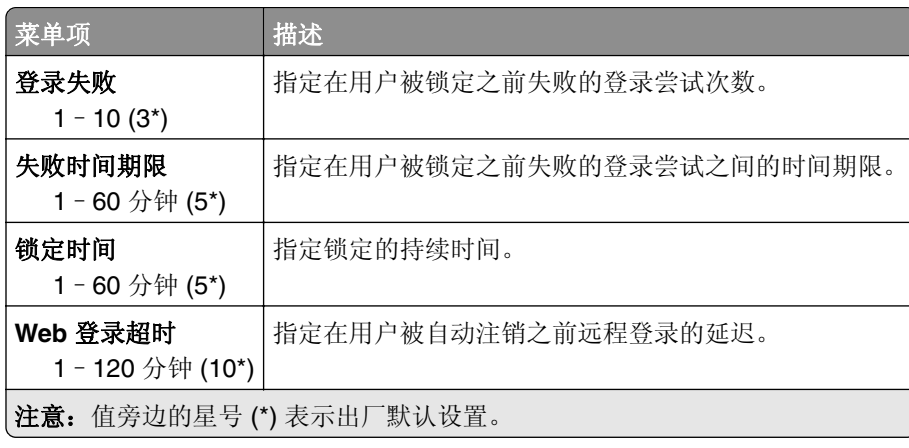

### 保密打印设置

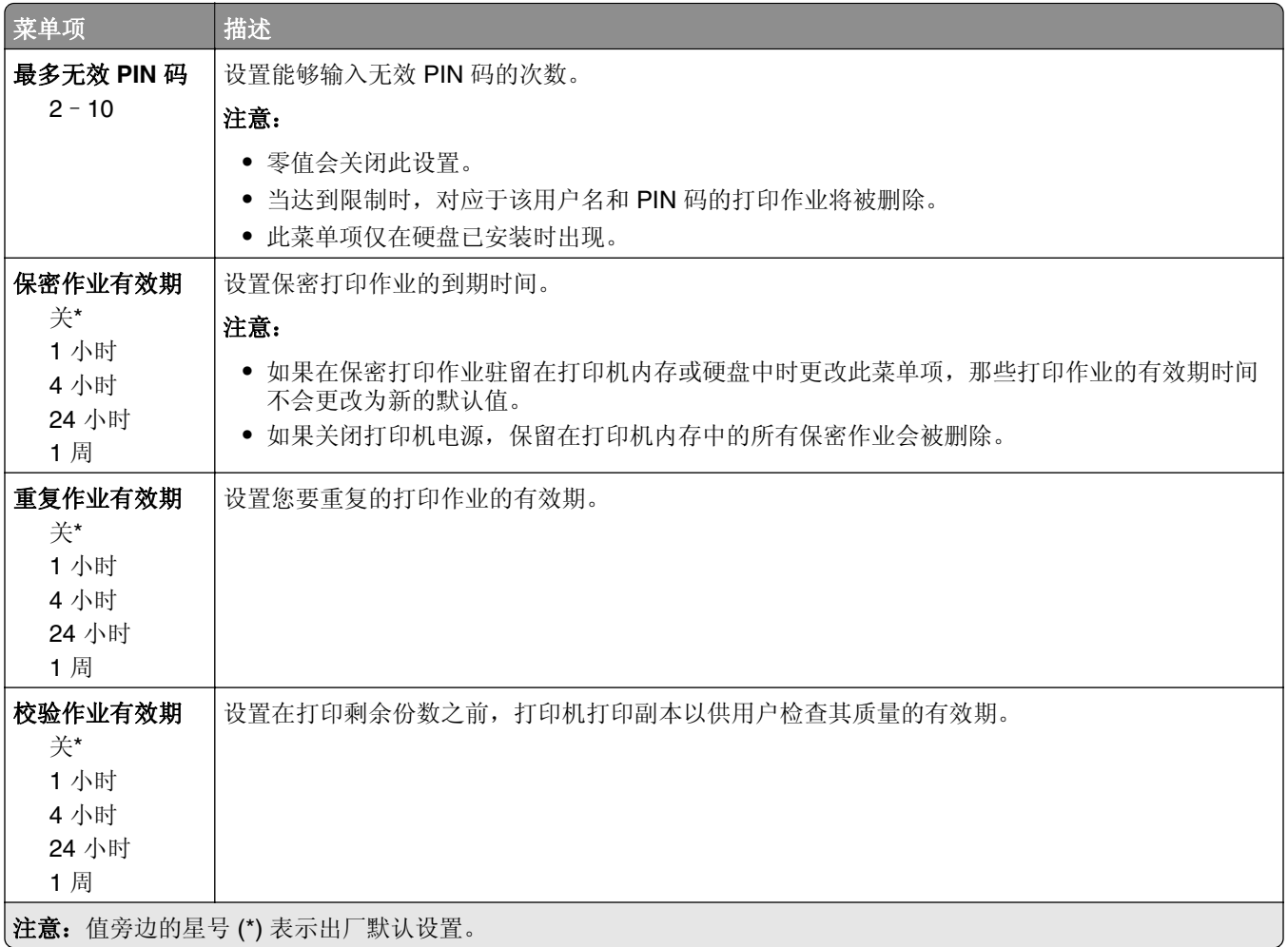

<span id="page-82-0"></span>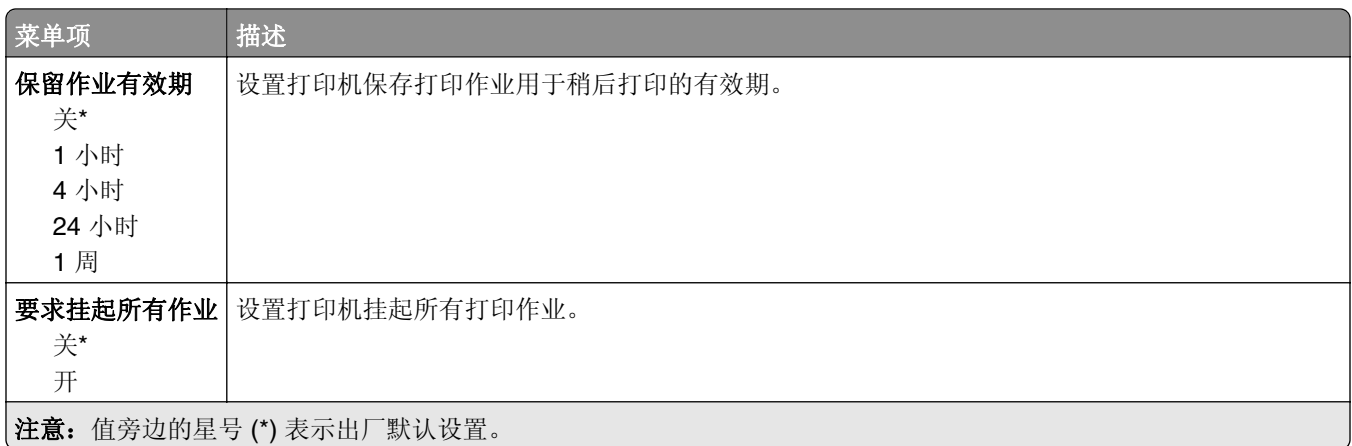

#### 磁盘加密

注意: 此菜单仅在打印机硬盘已安装时出现。

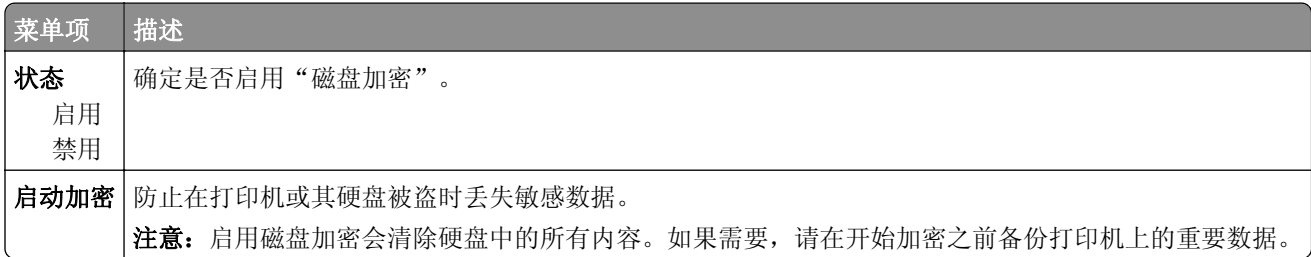

### 清除临时数据文件

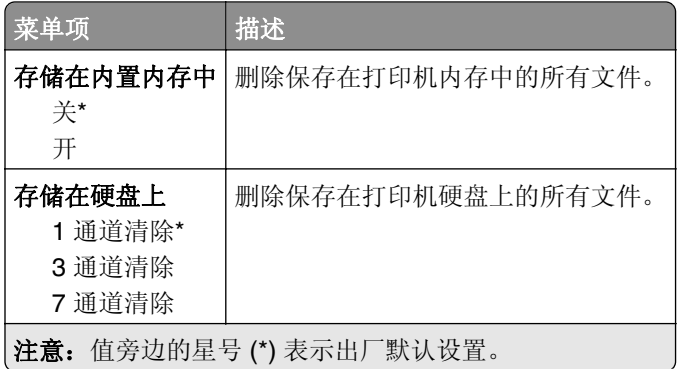

# 解决方案 **LDAP** 设置

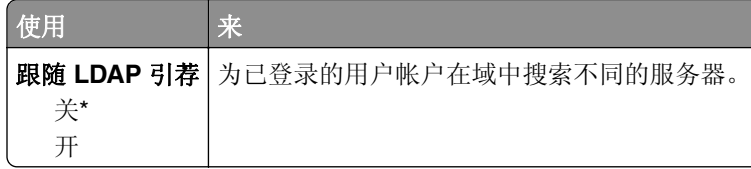

<span id="page-83-0"></span>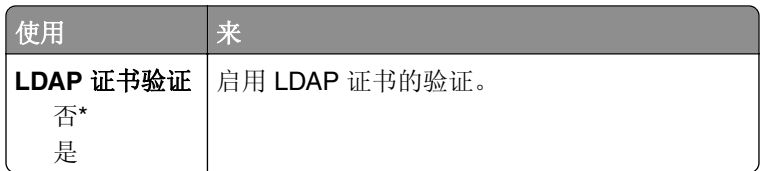

### 移动服务管理

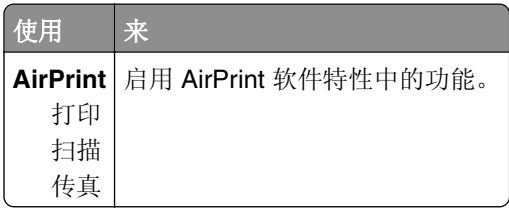

### 杂项

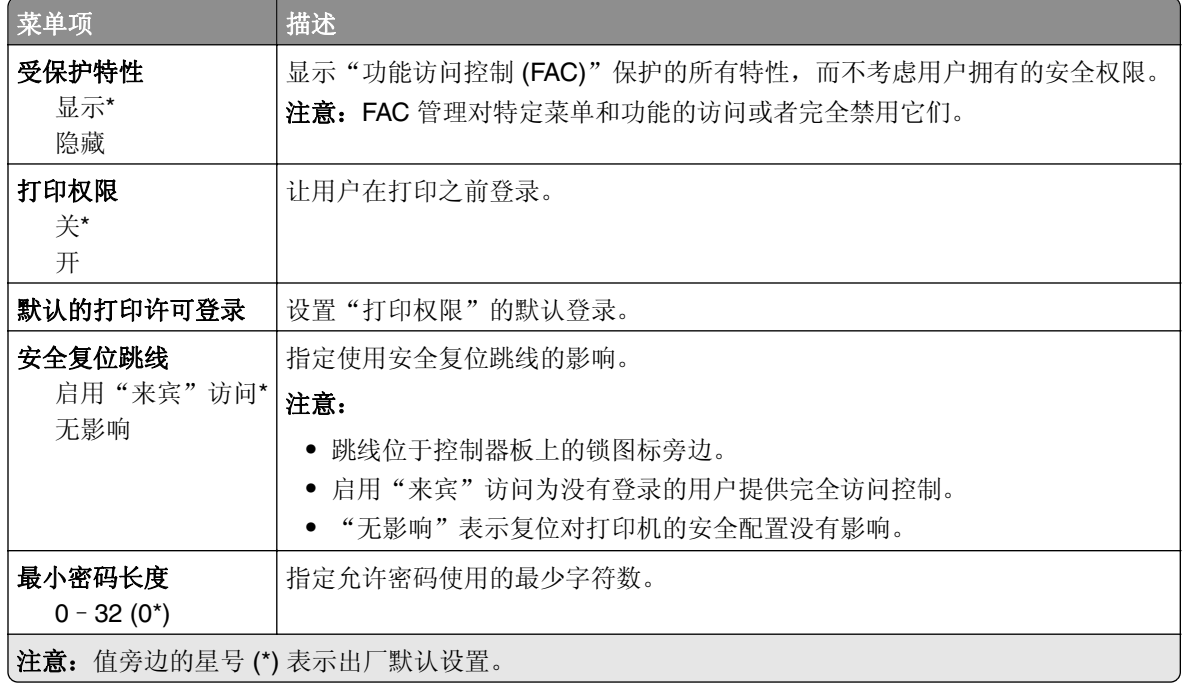

# <span id="page-84-0"></span>报告

# 菜单设置页

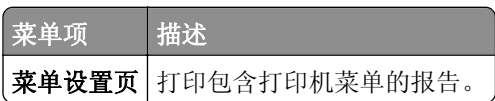

# 设备

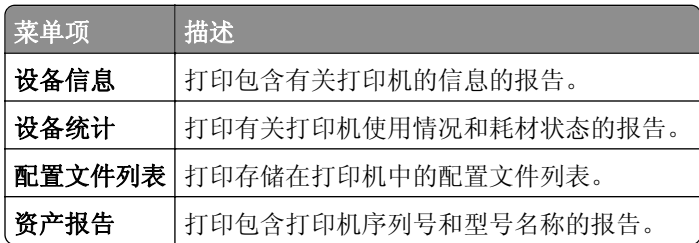

## 打印

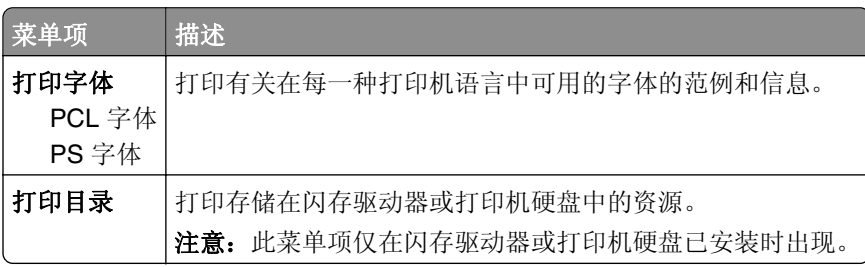

# 快捷方式

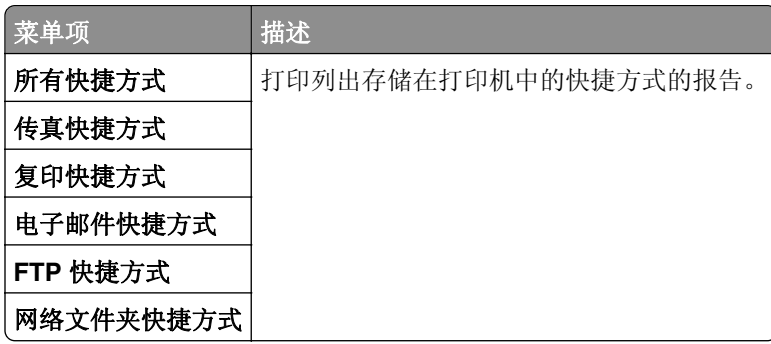

# 传真

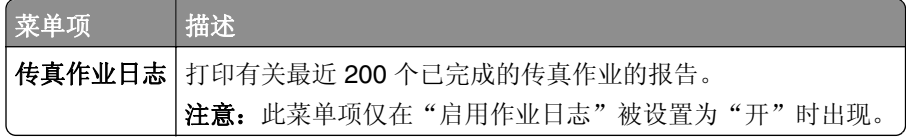

<span id="page-85-0"></span>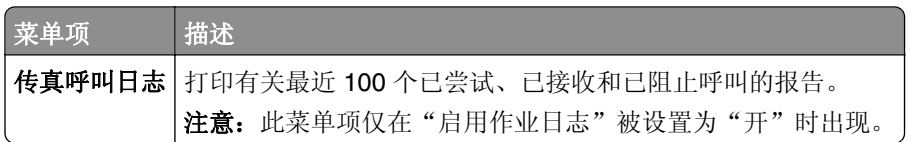

### 网络

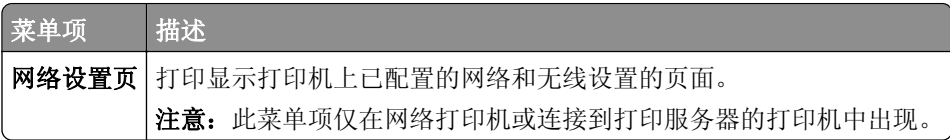

# <span id="page-86-0"></span>帮助

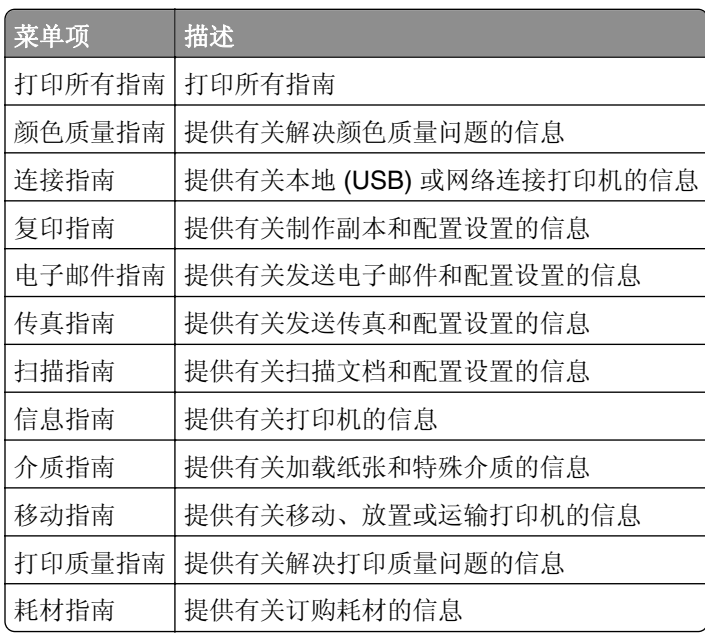

# <span id="page-87-0"></span>疑难解答

### 疑难解答

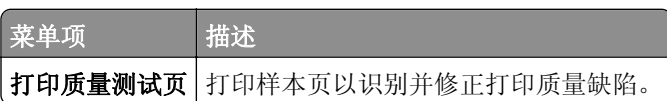

# 索引

#### **B**

并口 [x] 菜单 [75](#page-74-0)

#### **C**

菜单 802.1x [74](#page-73-0) FTP 默认设置 [56](#page-55-0) Google 云打印 [77](#page-76-0) HTML [28](#page-27-0) HTTP/FTP 设置 [74](#page-73-0) IPSec [73](#page-72-0) IPv6 [71](#page-70-0) LPD 配置 [74](#page-73-0) PCL [26](#page-25-0) PDF [25](#page-24-0) PostScript [26](#page-25-0) SNMP [72](#page-71-0) TCP/IP [70](#page-69-0) ThinPrint [76](#page-75-0) Universal 设置 [30](#page-29-0) USB [76](#page-75-0) Web 链接设置 [55](#page-54-0) XPS [25](#page-24-0) 安全审核日志 [79](#page-78-0) 帮助 [87](#page-86-0) 保密打印设置 [82](#page-81-0) 本地帐户 [79](#page-78-0) 并口 [x] [75](#page-74-0) 布局 [20](#page-19-0) 菜单设置页 [85](#page-84-0) 常规传真设置 [37](#page-36-0)[, 46](#page-45-0) 传真 [85](#page-84-0) 传真发送设置 [38](#page-37-0) 传真封面页 [44](#page-43-0) 传真服务器电子邮件设置 [46](#page-45-0) 传真服务器扫描设置 [47](#page-46-0) 传真接收设置 [41](#page-40-0) 传真模式 [37](#page-36-0) 传真日志设置 [45](#page-44-0) 磁盘加密 [83](#page-82-0) 打印 [85](#page-84-0) 登录限制 [82](#page-81-0) 电源管理 [12](#page-11-0) 电子邮件默认设置 [50](#page-49-0) 电子邮件设置 [49](#page-48-0) 发送给 Lexmark 的信息 [13](#page-12-0) 辅助功能 [14](#page-13-0) 复印默认设置 [33](#page-32-0)

关于本打印机 [19](#page-18-0) 管理权限 [78](#page-77-0) 还原出厂默认设置 [14](#page-13-0) 接纸架配置 [32](#page-31-0) 解决方案 LDAP 设置 [83](#page-82-0) 介质类型 [32](#page-31-0) 进纸匣配置 [30](#page-29-0) 可见的主屏幕图标 [19](#page-18-0) 快捷方式 [85](#page-84-0) 配置菜单 [15](#page-14-0) 清除临时数据文件 [83](#page-82-0) 闪存驱动器打印 [65](#page-64-0) 闪存驱动器扫描 [61](#page-60-0) 设备 [85](#page-84-0) 设置 [22](#page-21-0) 首选项 [9](#page-8-0) 输出 [21](#page-20-0) 停机清除 [19](#page-18-0) 通知 [11](#page-10-0) 图像 [28](#page-27-0) 网络 [86](#page-85-0) 网络概述 [67](#page-66-0) 无线 [67](#page-66-0) 扬声器设置 [45](#page-44-0) 移动服务管理 [84](#page-83-0) 疑难解答 [88](#page-87-0) 以太网 [69](#page-68-0) 预定 USB 设备 [79](#page-78-0) 远程操作面板 [10](#page-9-0) 杂项 [84](#page-83-0) 质量 [22](#page-21-0) 自定义扫描尺寸 [31](#page-30-0) 作业统计 [24](#page-23-0) 菜单一览表 [7](#page-6-0)

#### **D**

打印机菜单 [7](#page-6-0) 打印质量测试页 [88](#page-87-0)

#### **T**

TCP/IP 菜单 [70](#page-69-0)

#### **W**

网络概述菜单 [67](#page-66-0) 无线菜单 [67](#page-66-0)